**ANNO 5 N. 37<br>MARZO 1986** 4.500

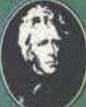

**DIVISIONS PERIODIC** 

# **GRAFICA 3D PER C**

LA PRIMA RIVISTA EUROPEA DI SOFTWARE PER PERSONAL COMPUTER

GRUCI MSX **MUSIC UTILITY C 64 PRO.DOTTO PER APPLE PANICO! PER SPECTRUM TAPPETO MOBILE PER APPLE** 

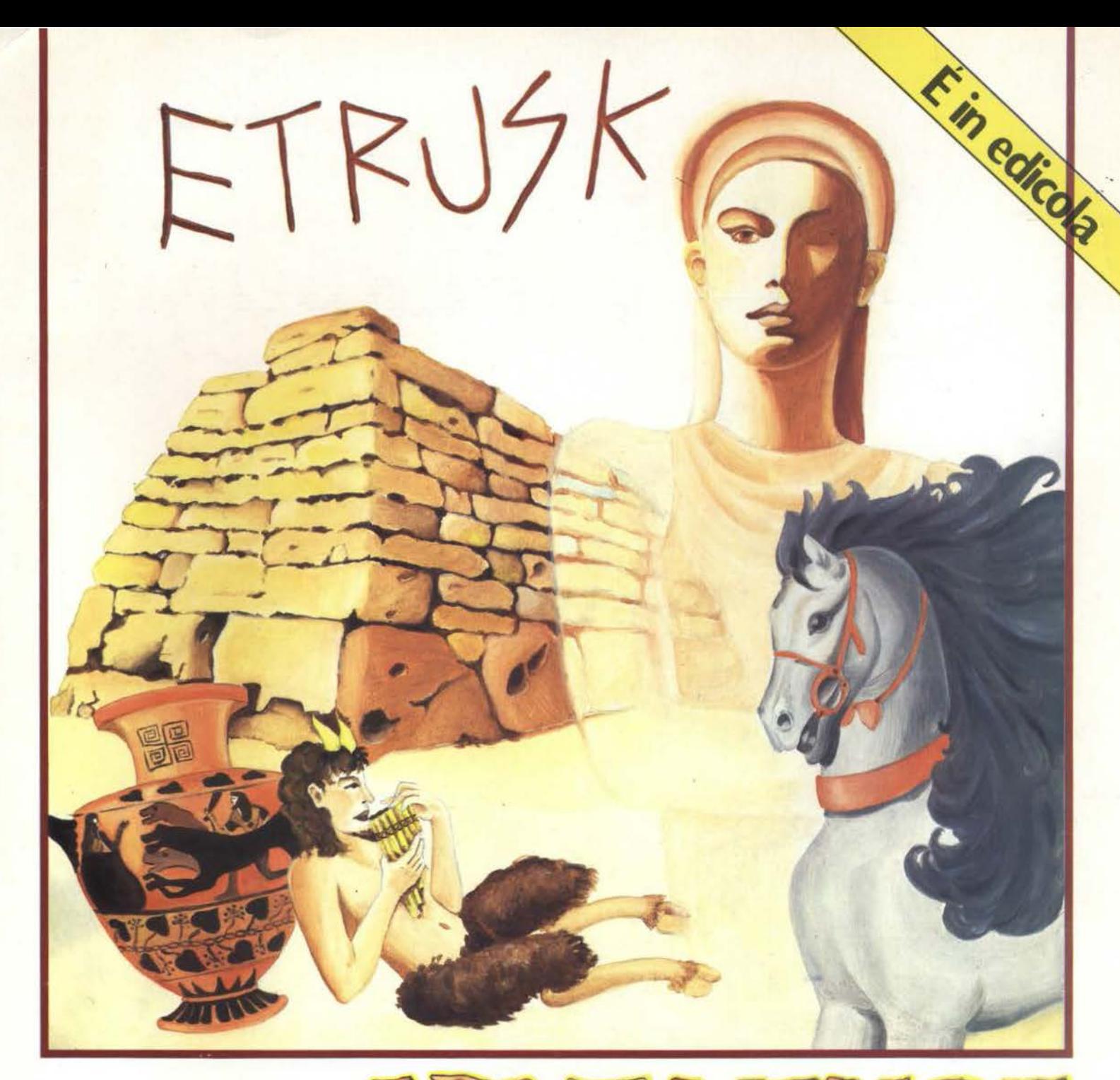

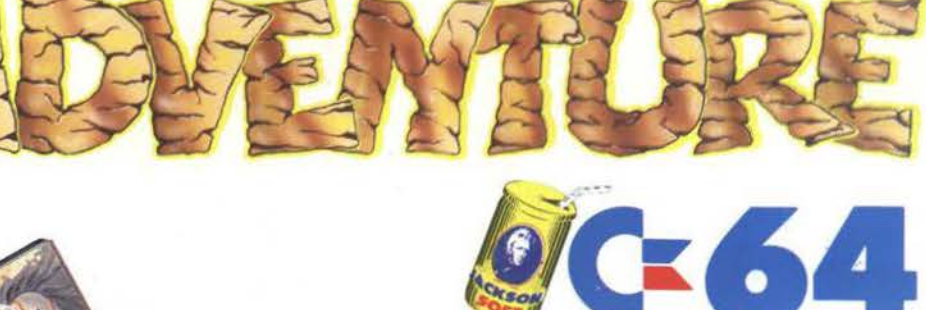

Entra anche tu nel misterioso mondo degli Etruschi con una favolosa avventura interamente italiana. Incontrerai fantasmi, regine affascinanti, lupi e altre strane creature che popolano le antichissime mura di Veio, autentico città etrusca. Scopri con un gioco irresistibile i misteri di questa affascinante civiltà.

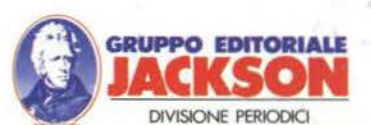

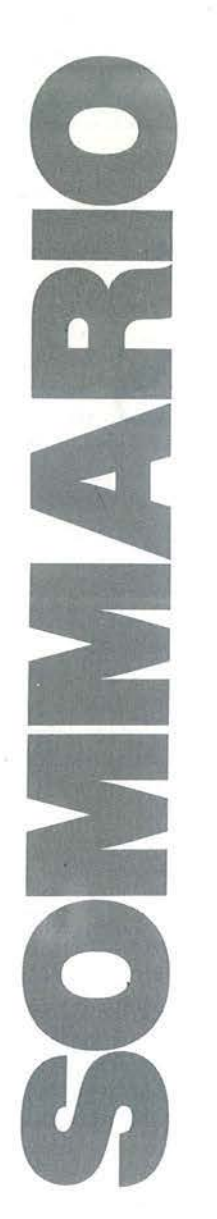

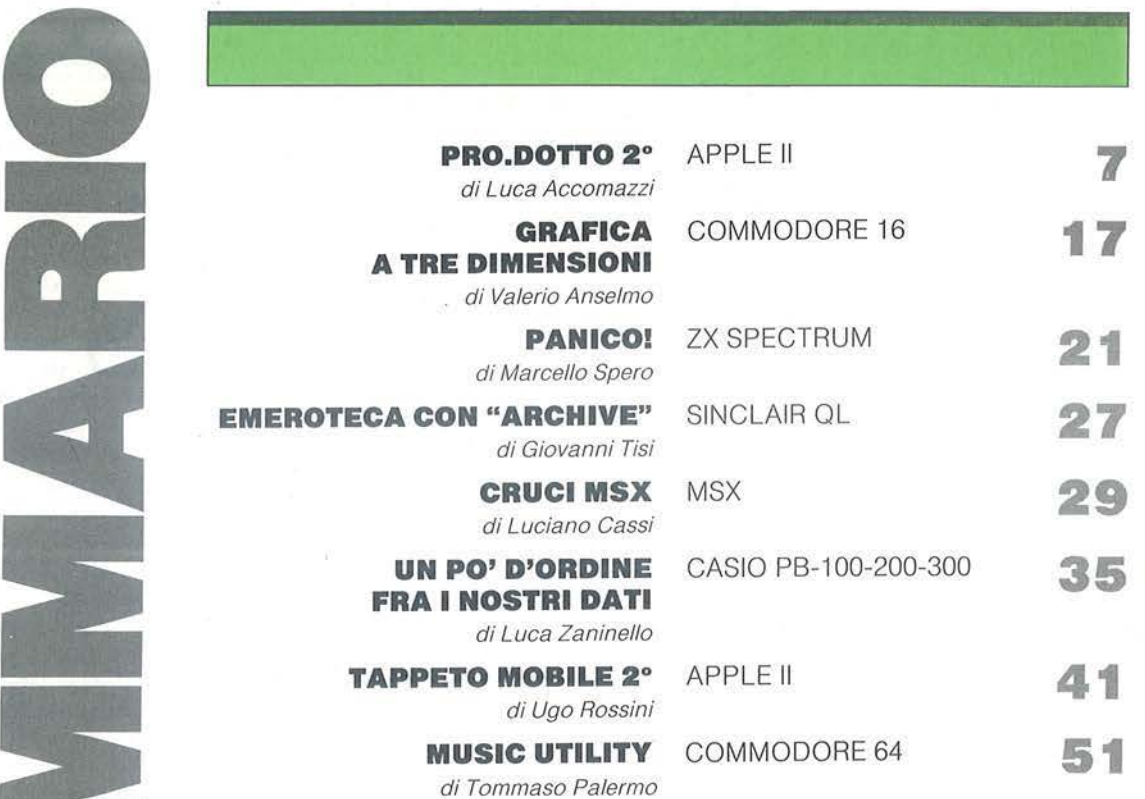

# RUBRICHE

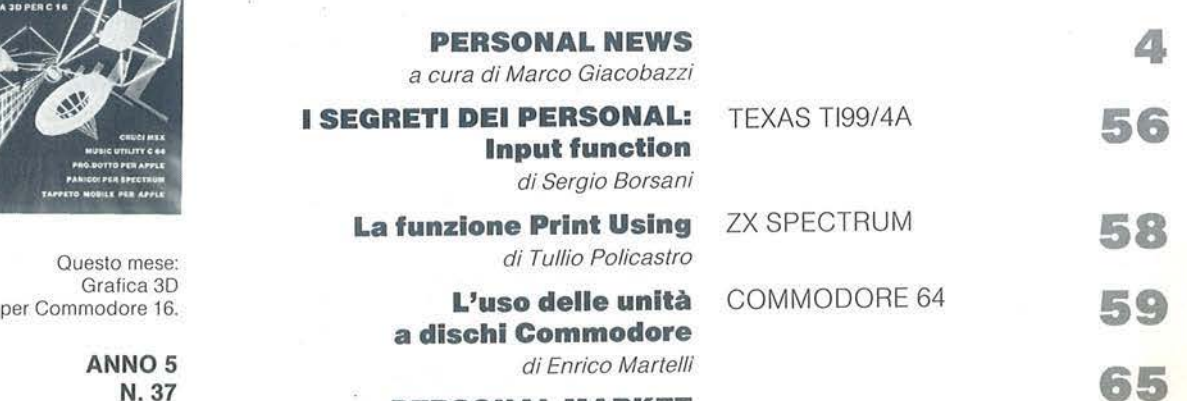

PERSONAL MARKET

 $\mathbf{A}$ 

n

ANNO<sub>5</sub> N. 37<br>MARZO 1986

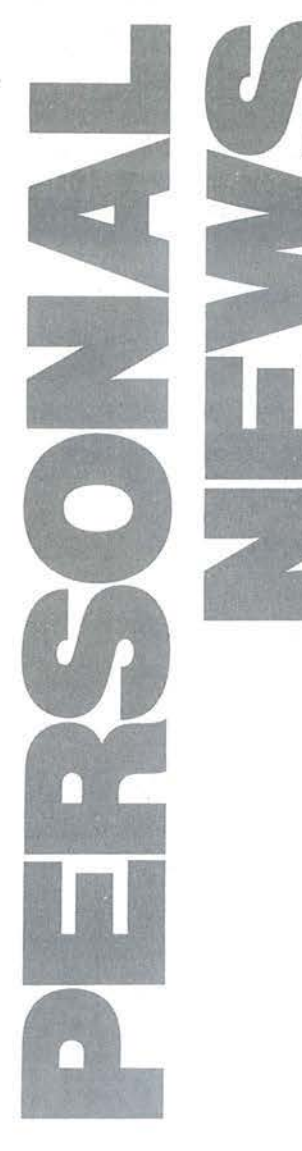

**4** 

### **Sempre più facile**

a Electronic Service annuncia u-<br>
na nuova versione dell'espansio-<br>
ne Es-9 per Commodore 64<br>
comprendente modifiche al Fast<br>
disk loader, estensioni di comandi eseguina nuova versione dell'espansione Es-9 per Commodore 64 comprendente modifiche al Fast bili da Basic e introduzione di abbreviazioni per agire da programma su disco. È stato a ltresì modificato il comando List directory (6) con l'ag giunta delle possibili tà di cancellaz ione e cambiamento del nome dei file contenuti sul floppy. Per il Basic è stato introdotto il comando \$ mediante il quale è possibile ottenere la lista del contenuto di un disco con tutte le mo dalità e possibilità del comando List directory (caricamento, cancellazione, modifica del nome).

 $E$ lectronic Service di Loris Massarelli  $V$ ia Prinetti 14/16 *Te/. o;o-;74;63 ;6100 Pisa* 

### **La stagione di Commodore Time**

ulla scia del successo e<br>
son di successo e conquistata producend<br>
buendo home e persor<br>
ter, la Commodore si d ella fama conquistata producendo e distribuendo home e personal computer, la Commodore si rivolge ad a ltri settori commerciali, sempre attinenti ai consumi dei giovanissimi.

Per i bambini la collezione Commodore Time propone orologi al quarzo disponi bili in quattro co lori, impermeabili fino a 30 metri.

La serie ha un prezzo di 30 mi la lire al pubb lico.

Ai ragazzi viene proposta una linea elettronica con quadrante analogico e lancette colorate, cinturino e quadrante in accia io lucido/satinato.

Il tutto per 85 mila lire.

*Opinione Via* G. *Giacomo Mora, 22 2012; Milano Te/. 02-3}7;031* 

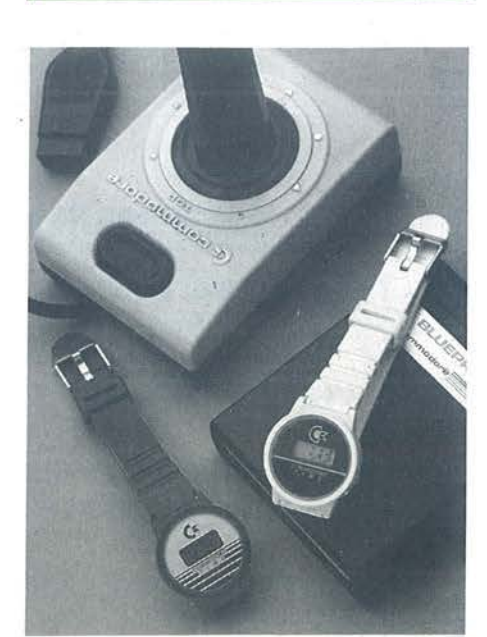

### **Interfaccia per Appie II**

a Deltaacque Elettronica ha<br>
messo a punto una scheda di in-<br>
terfaccia per Apple II e compati-<br>
bili, adatta per una vasta gamma<br>
di applicazioni quali acquisizione dati. terfaccia per Appie II e compatibili, adatta per una vasta gamma ·di app licazioni quali acquisizione dati, controllo di processo e didattica. In un'unica scheda sono presenti un convertitore analogico/digitale a otto bit con 16 ingressi multiplexati, un Via 6522 con 16 e più linee di I /O programmab ili, due timer/counter a 16 bit e uno shift register, due convertitori D /A a otto bit e otto linee d'ingresso Ttl. La I /O Card vie ne fornita con un manuale d'uso in ìtal iano complero di schemi e costa 300.000 lire più Iva.

*D eltaacq11e Efettro11ica Via dei Gelsi,* JJ *; 0040 Cale11za110* (Fl) *Te/. OJJ-332191* 

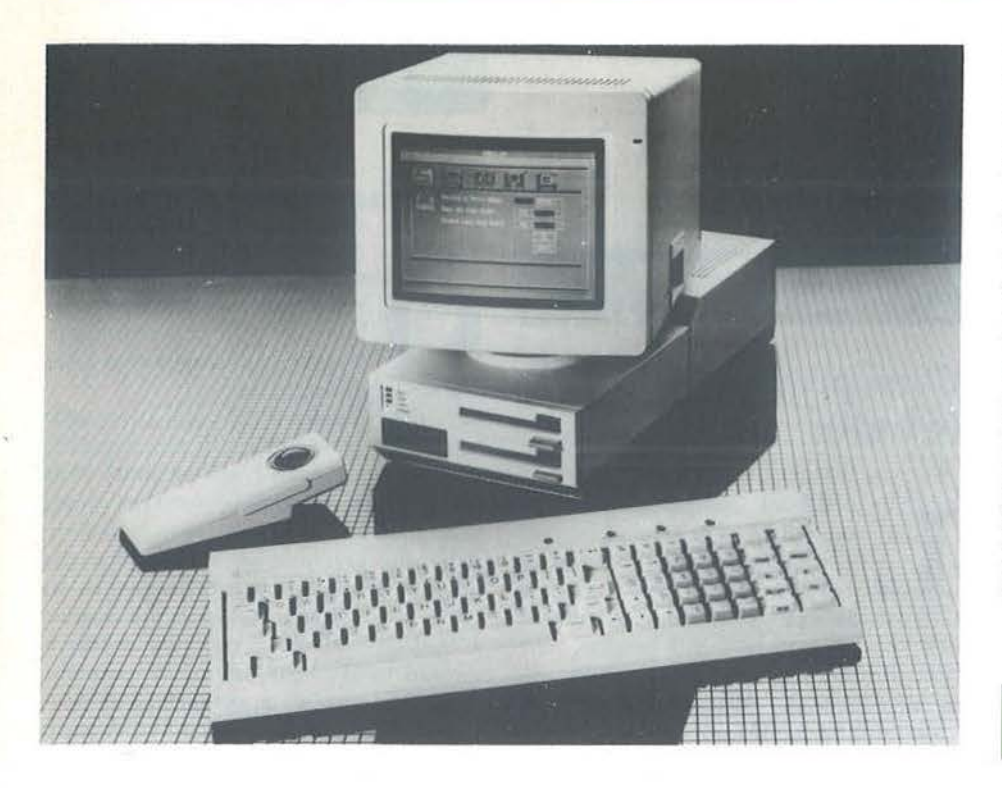

Canada dal z Maggio al 13 Ottobre 1986. - Expo Info - P. O. Box 1800 - Vancouver B. C. Canada

• L'esposizione *Comdex/Europe* avrà luogo quest'anno a Nizza dal 10 al 12 Giugno 1986. Parallelamente a essa si svolgerà una conferenza sul business software rivolta espressamente a distributori e rivenditori. The lnterface Group - Wtc Strawinsk ylaan t245 - 1077 XX Amsterdam - The Netherlands - Tel. (3 1) zo-6z 1941.

• Disponibile su richiesta il catalogo aggiornata *Evm Computer* per la vendita per corrispondenza di materiale per i micro Commodore. Con il numero più recente è stata introdotta la commercializzazione di prodotti messi a punto dagli utenti. Volete essere della partita? - Evm Computer - Via Marconi 9/A - 52025 Montevarchi (AR) -Tel. 05 5-98oz4z.

### **Apricot per tutti**

gili, aggressivi e poco ingomelli, aggressivi e poco ingom-<br>
branti, arrivano anche in Italia i<br>
cot, distribuiti dalla Ditron di<br>
Milano Questo sbarco ha le carte in regola personal computer della Apri-Milano. Questo sbarco ha le carte in regola per essere ritenuto importante: la Apricor lnternational, primo gruppo inglese di microcomputer e numero quattro in Europa, ha dichiarato di volersi inserire tra le prime cinque marche nella gamma dei business computer in Italia nel 1986. Spera perciò che la collaborazione con la Ditron e con gli altri subdistributori regionali dia a breve termine i frurti attesi, facendo leva su un parco macchine ampio e innovativo. Si tratta di sistemi Ms-Dos, dotati di drive per floppy da 3,5", tastiera e mouse a raggi infrarossi, equipaggiati con la Gcm collcction *e* altro software di emulazione dcl Pc Ibm. La serie Apricot Collcction, con i modelli f2, Fio e Fp, punta sul mondo dci computer professionali e da ufficio, con macchine dotate di 512 Kbyte di Ram e

almeno un floppy capace di 720 Kbyte. Il portatile Fp monta uno schermo Lcd da 25 righe con una risoluzione di 640 per zoo punti ed è collegabile a un monitor a colori, gestiti da 128 Kbyte supplementari di Ram. Costa 3. 700.000 lire più Tva. I modelli da scrivania sono l'Fz, con due floppy per un totale di 1.440 Kbyte in linea, e l'F10 con Winchester da 10 Mbyte incorporato. I prezzi sono rispettivamente di 4. 720.000 e 6.675 .ooo lire senza Iva.

Ditron S.p.A.  $V$ iale Certosa, 138 201J6 *Milano*  Tel. 02-3085645

·,

### Un po' di tutto...

**L' L' L' Constanting Constanting Constanting Constanting Constanting Constanting Constanting Constanting points of the points of the points of the points of the points of the points of the points of the points of th** *Vancouver* aprirà i battenti tra poco più di due mesi. Expo '86 si svolgerà infatti in

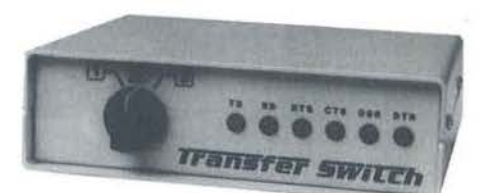

### **Commutatore per periferiche**

er risolvere i problemi legati<br>all'utilizzo di diverse periferiche da connettere a un'unica uscita, la Brm propone il suo Transfer switch, commutatore manuale che dispone di un input e di due o più output. Le interfacce prev iste sono la seriale Rs-z 32C e la parallela Centronics. È possibile pertanto collegare un singolo Pc a due o più stampanti o modem, oppure commutare due o più Pc su una risorsa comune (modem, stampante, plotter). Esiste anche una versione con due input e due output di questi componenti passivi che non richiedono manutenzione. Il tutto in 18 per 5,5 per 13 cm con un peso di 1,3 kg. Il prezzo varia dalle zoo alle 300 mila lire secondo il tipo di interfaccia richiesto e il numero di

**5** 

# **Dalla grande edicola Jackson Tutto sul personal**

for  $\mathbf{v}$  if  $\mathbf{v}$ 

**computer** 

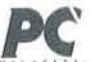

**2000**<br>L'unica rivista italiana dedicata al sistemi MS-OOS, Personal computer IBM e compatìblll

11 numeri all'anno: L. 5.000 a numero<br>Abbonamento: solo L. 44.000

#### Personal

L'unica rivista indipendente per gli utenti dei personal computer Olivetti. 11 numeri all'anno: L. 5.000 a numero<br>Abbonamento: solo L. 42.000

#### **00\1Pl8CLOLA**  La rivista di Informatica nella didattica per la scuola Italiana. 9 numeri all'anno: L. 3.000 a numero

Abbonamento: solo L. 20.000

-- Una novità assoluta per !'editoria tecnlco-sclentifìca, studiata appositamente per i medici. la Rivista di persona! computer, affari personali e tempo libero. 11 numeri all'anno: L. 5.000 a numero Abbonamento: solo L. 45.000

Robonamento, solo L. 45.000<br>
La prima rivista europea di personal

**6** 

computer, software e accessori. Con test, novità, analisi del mercato ... 11 numeri all'anno: L. 5.000 a numero Abbonamento: solo L. 43.000

> **Quando l'informazione fa testo**

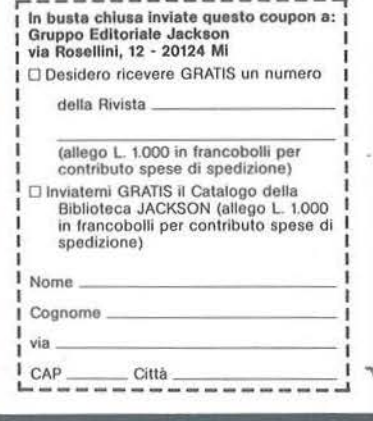

# **PERSONAL NEWS**

uscite desiderato.

**Brm** Italiana Lungo Dora Firenze, 21 bis *101;2 Torino*  Tel. 011-287884

# **Corsi per genitori (e figli)**

a Kinder Computer School ha a Kinder Computer School ha<br>
organizzato una serie di corsi di<br>
introduzione alla programma-<br>
zione in Basic per i modelli<br>
Commodore 64 e 128. Oltre ai tradizionali introduzione alla programmazione in Basic per i modelli corsi per ragazzi, la scuola propone una serie di 20 lezioni per genitori e figli, allo stesso prezzo (220 mila lire) del corso singolo. Adulto e ragazzo utilizzeranno lo stesso materiale (computer e dispense), partecipando insieme alle lezioni. Sono previste versioni dei corsi da effettuarsi presso scuole elementari, medie e superion.

**Kinder Computer School** *Via Vittoria Colonna*, 2 20149 Milano *Te/. 02--181;2-11)* 

# **Interfaccia per Appie**

range Micro annuncia la nuova<br>
versione seriale dell'interfaccia<br>
le stampanti Imagewriter I e II<br>
e la Scribe all'Apple IIe versione seriale dell'interfaccia Grappler printer per collegare e la Scribe ali' Appie Ile.

La Serial Grappler+ offre agli utenti delle Image Writer un insieme di caratteristiche non sempre presenti nei prodotti della concorrenza. È possibile ottenere la copia dello schermo in bianco e nero o a colori, richiedere grafici invertiti, ruotati e con diverse deformazioni (enhanccd ed enlarged), oltre a disegni in doppia risoluzione. L'opzione Bufferpack, che si innesta direttamente nella scheda Grappler+ senza necessità di cavi né di alimentazione propria, fornisce 16, 32 o 64 Kbytc di buffer per la stampante, sollevando il sistema dall'attesa del completamento delle operazioni. Orange Micro sta sviluppando altri prodotti opzionali in stretta collaborazione

Orange Micro Inc. *r400 N. Lakeview Ave.* Anaheim, CA 92807 Usa *Te!. (714) 7792772* 

con i progettisti della Appie.

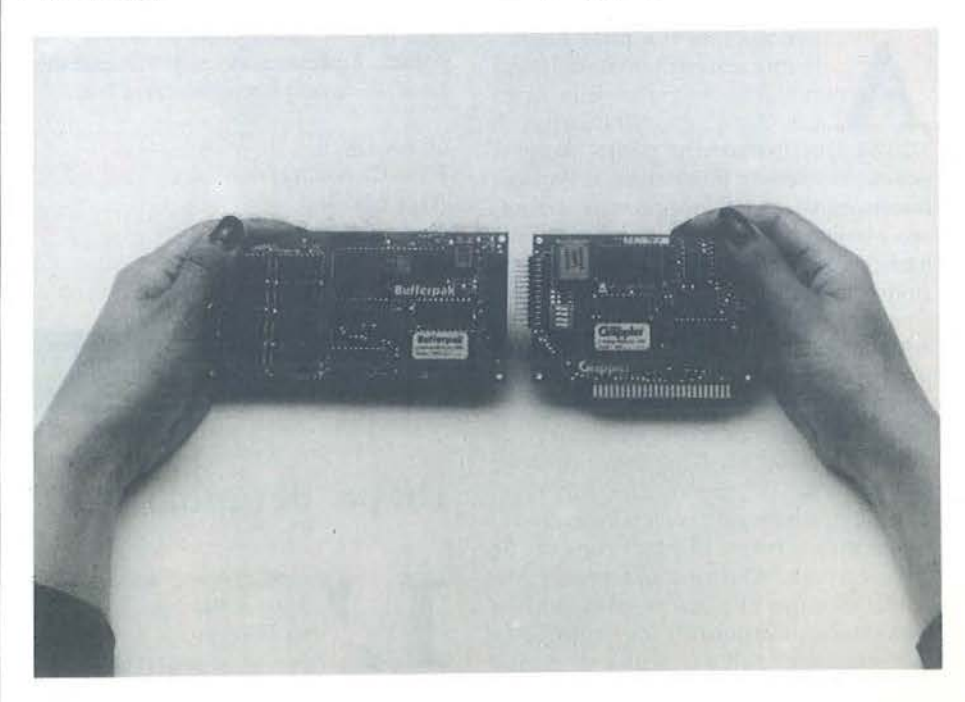

# **APPLE 11** <sup>J</sup>

I n questa puntata trattiamo il principale componente del Pro.dotto:<br>
un programma che, interagendo<br>
direttamente con ProDos, vi per-<br>
mette d'intervenire direttamente pella cipale componente del Pro.dotto: un programma che, interagendo direttamente con ProDos, vi permette d'intervenire direttamente nella struttura dei dischi. Lo abbiamo chiamato...

#### **L'editor di blocchi**

Un blocco è l'unità minima di spazio sul disco che ProDos può indirizzare separatamente, ed è composta da 512 byte (mezzo Kbyte). Normalmente voi non vi occupate di come i blocchi sono disposti sul disco e di come vengono uniti a formare i file: ProDos e Basic.System (il programma che fa interagire ProDos e Applesoft) se ne occupano per voi.

Vi sono però dei momenti in cui diventa utile, se non indispensabile. poter leggere e scrivere i blocchi del disco: perché parte del disco è stata distrutta e volete recuperare almeno parte dei dati che conteneva: oppure perché qualche programma di sistema ha combinato un pasticcio con il vostro disco rovinandone il catalogo: o ancora per studiare un programma nella sua forma sul disco, prima che possa proteggersi una volta caricato in memoria. A questo scopo è stato creato l'editor di blocchi.

Editor di blocchi, come tutti i programmi di Pro.dotto, è stato ottimizzato nella lunghezza: occupa solo 2 Kbyte della memoria. Tuttavia, potrebbe darsi che voi dobbiate conservare una determinata zona di memoria per studiarla (come vedremo l'editor di blocchi permette di esaminare e modificare anche la memoria di Appie Il oltre che i dischi). Per questo motivo abbiamo predisposto tre differenti versioni di editor di blocchi, chiamate:

- Edit. System;
- Edit. 9200;
- Edit. 800.

Per motivi di spazio. pubblichiamo ad accompagnamento di questo articolo il listato del solo Edit.9200; potete trovare gli altri due programmi nel dischetto Pro.dotto che potete ordinare alla redazione (vedere Servizio software). I tre programmi sono quasi identici; discuteremo in seguito delle loro differenze, mentre ora ne spieghiamo gli aspetti comuni.

#### Normalmente dovreste usare Edit.9200 per lavorare, e riservare le altre due versioni per scopi speciali. Per le prime prove, usate un disco protetto in scrittura o un disco sacrificabile. in modo che eventuali errori non portino guasti irreparabili. Riservate le operazioni complesse a quando vi sarete familiarizzati con il programma.

I di Luca Accomazzi

Se per caso sull'Apple Il non è presente la scheda 80 colonne, indispensabile all'editor di blocchi, questo presenta la scritta "Manca la 80 col.!" e non può essere usato. Sia una scheda 80 colonne normale sia la versione con espansione di memoria sono adatte all'uso. Appie Ile possiede una scheda 80 colonne incorporata: per le versioni precedenti di Appie Il è necessario acquistarla separatamente dal vostro rivenditore Appie.

Una volta caricato in memoria e lanciato, editor di blocchi presenta alcune righe di presentazione e vi chiede di premere un tasto per cominciare il lavoro. Quando avrete premuto un qualsiasi tasto, verrà attivata la scheda 80 colonne e vedrete una videata di numeri, separati in quadranti per renderla più leggibile. sormontata da alcune righe di spiegazione. Noterete che il display comprende esattamente 512 byte, un blocco appunto, numerati da 000 a 1FF in esadecimale, e divisi in righe di 32 (\$20).

#### **I comandi di editor di blocchi**

Tutti i comandi sono costituiti da una sola lettera, che viene accettata solo se premuta maiuscola (sugli Appie Ile e Appie Ile varrà la pena di mantenere abbassato il tasto maiuscole Caps-

Proseguiamo con la descrizione dell'editor di blocchi

#### Parte seconda

Lock durante l'uso dell'editor). Nel caso premiate un tasto che non corrisponde ad alcun comando, verrà emesso un "buzz" e apparirà nello spazio messaggi (in alto a destra sulla seconda riga) il messaggio "Opzione errata". Potete provare battendo la sbarra spaziatrice: non accadrà nulla di male.

**Pro.dotto** 

**A** (Ascii): il comando A modifica il display per mostrare i codici Ascii dei byte anziché i loro valori numerici. Usato una seconda volta commuta nuovamente ai valori numerici e così via.

**B** {blocco):con il comando B è possibile scegliere il numero logico di un blocco del disco da leggere o scrivere. Il numero dev'essere composto di tre cifre, ognuna da O a F: editor di blocchi vi permette infatti di operare su dischi sino a 2 Mbyte di memoria, e dunque potete usarlo sia per il Disk Il, che per il nuovo Unidisk da 800 Kbyte, che per il ProFile. Ricordate nell'uso normale che un dischetto standard da 5,25" contiene solo 280 blocchi (in esadecimale numerati da 000 a 117), e ogni tentativo di leggere blocchi oltre questo numero produrrà un "Errore di I/O", mentre il tentativo di scrivere vi darà l'errore "Protetto in scrittura".

Il disco Ram (vedi sotto l'opzione S) ha 120 blocchi numerati in esadecimale da 000 a 077.

L'uso del comando B non provoca né la lettura né la scrittura del blocco in questione. ma preseleziona solamente quel blocco particolare. Il valore cui è fissato inizialmente il numero di blocco è 000.

**O** (disassemblaggio): con O otterrete il disassemblato dei byte nel blocco; se conoscete il linguaggio macchina sapete quanto questa possibilità sia fruttuosa per esaminare i programmi. Il di-

sassemblato viene visualizzato a gruppi di 20 istruzioni per volta; tra i gruppi il computer presenta il cursore e attende la pressione di un tasto.

Verranno disassemblati i 512 byte del blocco: tuttavia, se premete Control-C durante una delle pause. l'operazione viene interrotta e tornerete al display normale. Se per qualche motivo avrete bisogno di bloccare lo scorrere del disassemblato oltre agli stop fissati ogni 20 righe, potete ottenerlo premendo Control-S. Ogni tasto, poi, farà riprendere le operazioni.

E (editare la memoria): con E potete modificare uno o più dei byte nel blocco. Vi verrà dapprima chiesto il numero del byte da modificare (da 000 a 1 FF: se scegliete un numero al di fuori di questo

raggio l'editor di blocchi risponde con un messaggio d'errore). L'editor risponderà mostrando il messaggio "da? a", dove ? è il valore attuale del byte, espresso in esadecimale o in codice Ascii, a seconda della scelta attuale, compiuto con l'opzione A. Poi verrà presentato il cursore per l'introduzione del nuovo valore. Dopo aver battuto il valore modificato cui volete porre il byte potete scegliere fra tre possibilità.

Se batterete Return il valore introdotto verrà sostituito al valore che si trovava in memoria, e terminerà l'opzione Editare.

Se batterete Sbarra il cambiamento verrà effettuato e vi verrà chiesto automaticamente un nuovo valore per il byte seguente: questa operazione è utile per

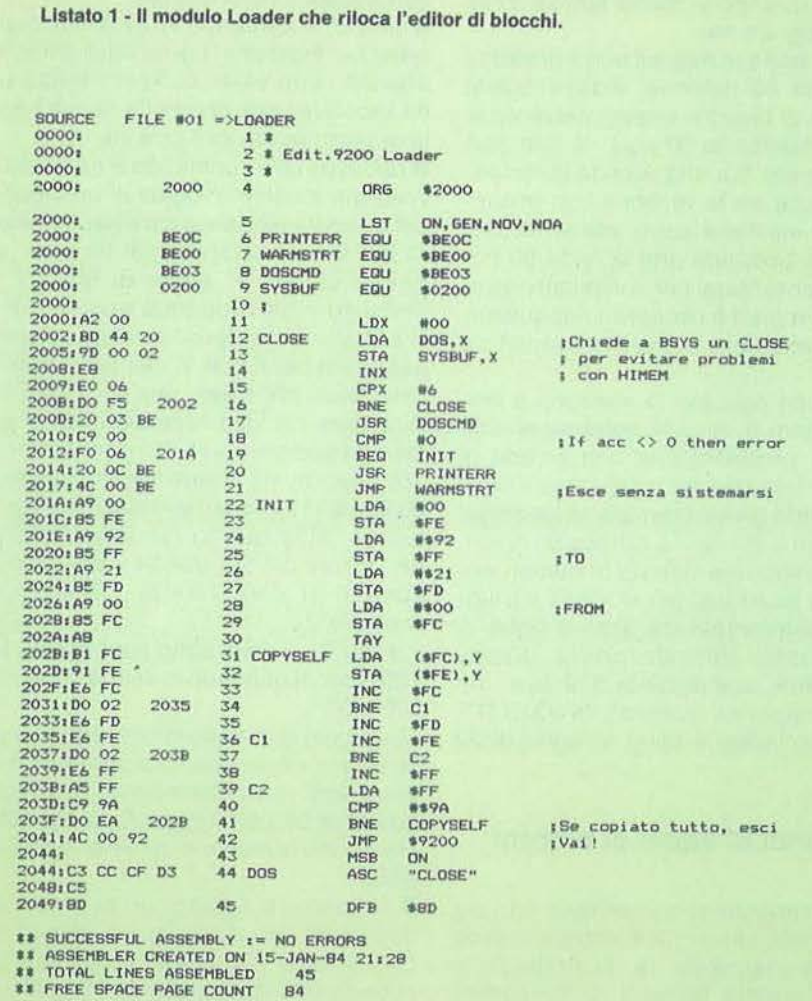

modificare più valori consecutivi, magari per cambiare un messaggio.

Se batterete Esc la modifica non verrà effettuata, e l'opzione Editare verrà terminata.

La modifica avviene comunque solo in memoria: per apportarla anche al blocco sul dischetto occorre scrivere il blocco modificato con " A W".

F (floppy):l'opzione F seleziona alternativamente il drive uno o due rispetto allo slot selezionato. Sull'Apple Ilc il drive uno è il drive interno, il drive due è quello esterno, se esiste. Tentare di operare con un drive che non esiste produce l'errore "Non è un drive".

**H** (high bit): i messaggi alfanumerici vengono custoditi in memoria secondo una corrispondenza con i numeri interi chiamata codice Ascii. Il codice assegna una corrispondenza biunivoca tra ciascun numero e una lettera. numero o simbolo; ciascun byte in memoria tipicamente custodisce l'equivalente Ascii di un carattere. Ma i caratteri Ascii sono 128, mentre un byte può valere da O a 255. Accade così che i valori da 128 a 255 ripetono i medesimi caratteri dei valori O - 127. Quando volete alterare un messaggio, una scritta, una stringa di caratteri è necessario scegliere tra una delle due possibilità: usare i valori 0- 127 (bit alto non settato, cioè =  $0$ ) o usare i valori 128 - 255 (bit alto settato.  $cioè = 1$ ). Una scelta sbagliata può portare a una visualizzazione abnorme, tipicamente in inverse o.flash anziché in caratteri normali. Con l'opzione H si seleziona il bit alto a zero o a uno. Potete scegliere osservando il codice dei caratteri che dovete sostituire: se i valori sono superiori a 80 - esadecimale - allora dovreste assicurarvi di avere il bit alto posto a uno. L'uso dell'opzione H visualizza un messaggio che chiarisce a che valore viene posto il bit alto nello spazio messaggi. Per motivi di spazio, l'opzione H è disponibile solo in Edit.9200.

**M** (memoria): con l'opzione M si seleziona una zona di memoria differente da quella standard come buffer per le operazioni e per lavoro. Va indicato un numero di pagina da 00 a FE, che sia pari. Attenzione: non bisognerebbe mai usare come buffer le pagine da 00 a 07 e da 92 in su, utilizzate dal sistema. ProDos impedirebbe comunque di leggervi qualunque blocco, ma l'uso dissennato dell'opzione E per modificare alcuni va-

Pro.dotto

**APPLE** 

#### lori potrebbe causare guasti imprevedibili nel ProDos stesso. È possibile selezionare quelle pagine per renderne possibile la lettura, ma non andrebbero mai modificate. Il tentativo di selezionare la pagina CO produce il messaggio "Buffer Illegale". La pagina CO, infatti, non è una normale pagina di memoria e pertanto non può venire né letta né scritta dissennatamente.

R (read): con R viene letto dal disco, nella pagina di memoria selezionata, il blocco selezionato.

S (slot): serve a selezionare lo slot del disco su cui lavorare: poiché il disco può solo trovarsi in uno slot compreso tra l'uno e il sette: vengono accettati solo quei valori, e un numero differente provoca il messaggio d'errore "Indicare  $1, 2...7"$ .

Tentare di operare con un drive che non esiste produce l'errore "Non è un drive". Il disco Ram degli Apple con 128 Kbyte è indicato come slot tre drive due.

Selezionando quei valori con le opzioni S e F, siete in grado di esaminare anche la memoria aggiuntiva del vostro Apple (per la memoria ordinaria, i 64 Kbyte principali, usate l'opzione M).

Control-W (write): con questo comando il buffer (i 512 byte attualmente visualizzati) viene copiato sul disco nel blocco indicato nella seconda riga. È necessario premere anche il tasto Control, oltre al tasto W: in questo modo si rende impossibile scrivere per errore un blocco sul disco. Scrivere dissennatamente sul disco è un'operazione pericolosa che rende quasi certamente il disco inservibile, illeggibile per ProDos e dunque perdendo i dati contenuti. Modificate solo dei back-up dei vostri dischi, e accertatevi sempre di sapere quel che state facendo.

X (exit): questo comando è disponibile solo in Edit.System, e viene utilizzato per uscire dall'editor di blocchi e caricare Basic.System.

Edit.System è un programma di sistema. e dunque può venire usato anche senza Basic.System (nulla impedisce di usarli entrambi). Questa possibilità si rivela utilissima quando occorre studiare un programma in memoria prima del caricamento di ProDos: il lancio di Basic.System cancellerebbe buona parte della memoria, mentre usando un disco che non lo contiene, ma che dispone di Edit.System, permette di mantenere il più possibile immutata la memoria di Apple II.

Notate che Edit. 9200 ed Edit. 800 non sono programmi di sistema, ma semplici programmi binari (tipo Bin) che possono venire usati e caricati in memoria solo con Basic.System.

Normalmente, un programma di sistema (i programmi con il nome che termina in .System e indicati nel catalogo del disco come tipo Sys) dovrebbe poter terminare dando il controllo a un altro qualsiasi programma di sistema. Tutta-

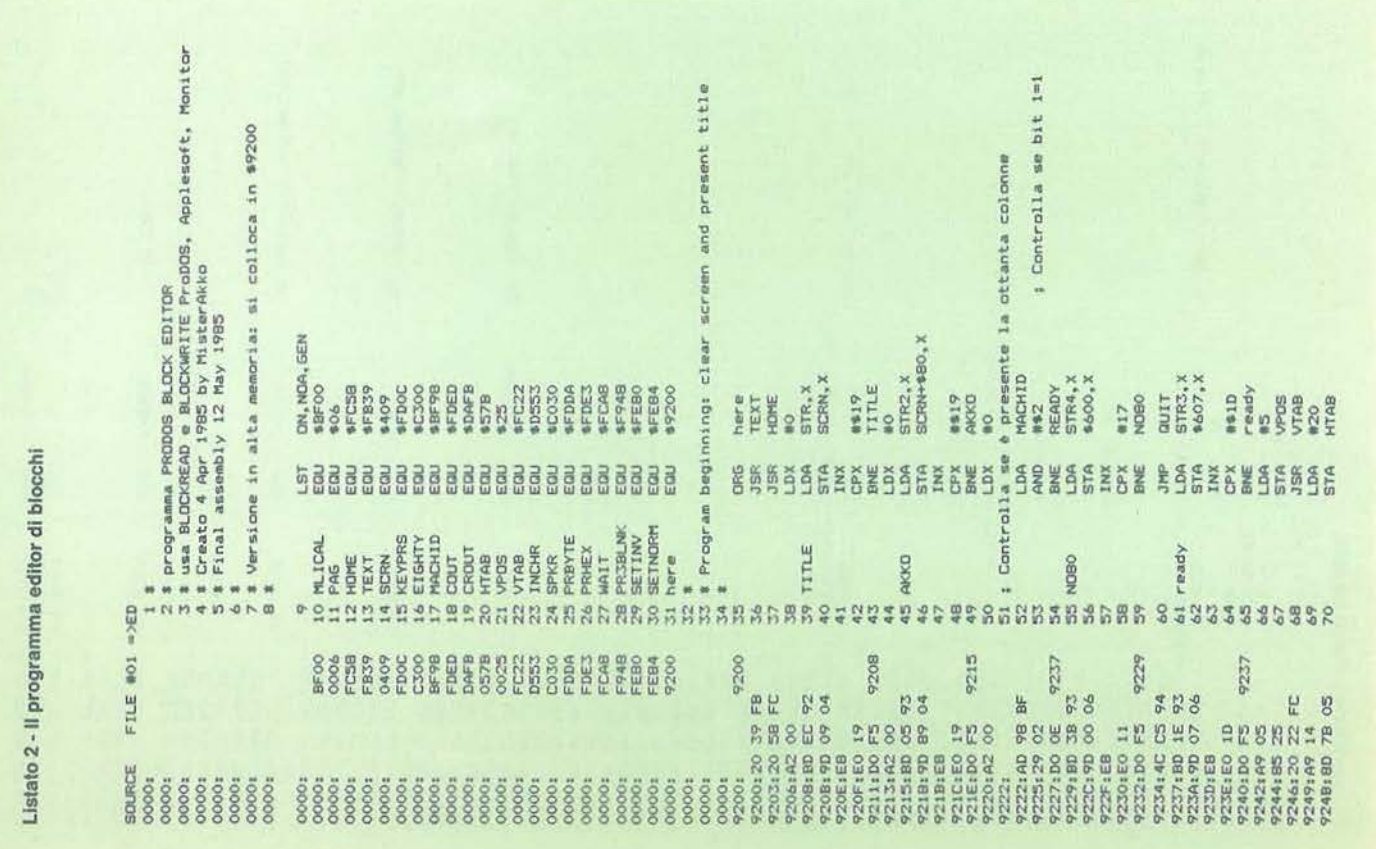

via la routine usata dall'Apple Computer per realizzare questa possibilità occupa da sola circa 5 Kbyte: abbiamo scelto un'uscita più limitata, ma più snella.

Con X Edit.System cerca di caricare e lanciare Basic.System dal disco nel drive uno dello slot sei. Sono possibili gli errori "Manca Basic.Sys" ed "Errore di 1/0". Se per qualche strano motivo Basic.System fosse presente sul disco, ma in forma danneggiata, è possibile che editor di blocchi venga distrutto, ma Basic.System non sia caricato: in questo caso verrà mostrato il messaggio "Errore irrecuperabile" e il computer si fermerà in Monitor. Quando ciò accadesse dovrete rilanciare interamente il sistema con Contro! Mela-vuota Reset o spegnendo e riaccendendo.

**Esc** (uscita dal programma): con Esc si esce dal programma editor di blocchi per Basic.

Differenza: da Edit.800 Esc termina irre-

vocabilmente il programma. Da Edit.9200 Esc esce in Basic, ma editor di blocchi resta in memoria, sempre disponibile (questo ruba 2 Kbyte ai vostri programmi Basic: se volete eliminare dalla memoria l'editor potete farlo usando il programma FP di Pro.dotto pubblicato nello scorso numero, oppure rilanciando Basic.System col comando Basic.System). Potete rientrare nell'editor di blocchi con il comando & (ampersand). Battendo & <Return> vi lascerà nuovamente in Edit. 9200.

Da Edit.System Esc funziona esattamente come con Edit.800; ma se Basic- .System non è presente in memoria, poiché ProDos ha caricato direttamente· l'editor, otterrete il messaggio d'errore "Manca Basic.Sys" e dovrete usare il comando X.

**Mela vuota?:** questo comando, come probabilmente saprete, dovrebbe fornirvi un aiuto visualizzando un messaggio che chiarisca il funzionamento del

programma. Tuttavia, per mantenere molto ridotte le dimensioni del programma, non è stato possibile implementare esaurienti messaggi di spiegazione, che occupano sempre molta memoria. Premendo Mela vuota e"?" dunque viene semplicemente visualizzato il messaggio "Consulta il manuale''.

 $\leftarrow e \rightarrow$  (freccia a sinistra e a destra): le due frecce rispettivamente decrementano e incrementano di uno il numero di blocco selezionato, ma non leggono né scrivono il blocco dal disco. Lo scopo è una efficiente selezione del blocco prescelto.

j e ! (freccia in alto e in basso): hanno lo stesso effetto di freccia a sinistra e a destra, ma, contemporaneamente a incrementare e decrementare il numero del blocco selezionato, leggono il blocco stesso in memoria. In questo modo è molto semplice scorrere i contenuti di un intero dischetto sul video (mantenendo premuto il tasto freccia in alto).

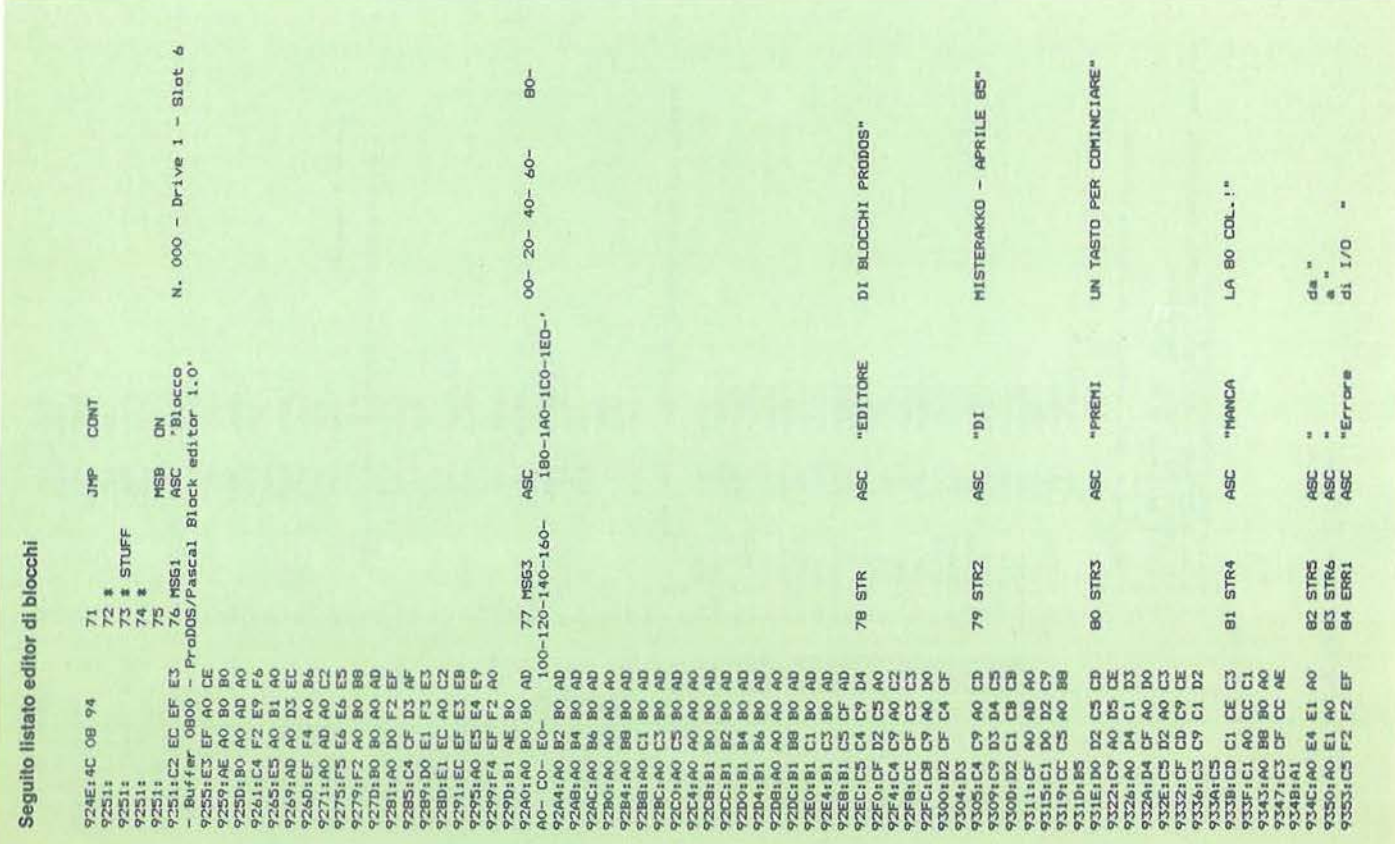

Pro.dotto

**APPLE 11 j** 

Su un vecchio modello di Appie Il che non disponga dei tasti freccia in alto e in basso è possibile ottenere le medesime funzioni premendo Control-J (per la freccia in basso) e Control-K (per la freccia in alto).

#### **Battere il listato**

Se disponete dell'assemblatore, battete e assemblate separatamente i listati 1 (Loader) e 2 (l'Editor). Da Basic poi battete Bload Leader.O Bload Editor- .O,A\$2100 Bsave Edit.9200, A\$2000,L2304.

Se non *avete* l'assemblatore, battete i codici del listato 1, e poi i codici del listato 2, ma a partire dalla locazione \$2100 e non \$9200 come indicato. Salvatelo col Bsave succitato.

Il motivo<sup>-</sup>è semplice: il programma è scritto per girare in alta memoria, ma normalmente quelle locazioni sono riservate a Basic.System, che *va* "spostato" - ecco lo scopo del Loader - da lì. Il programma viene dunque caricato nella memoria in \$2000 e poi il Loader lo sposta nel punto di residenza quando Basic è stato convinto che quella zona è tabù.

#### **Altre osservazioni**

Editor di blocchi è in grado di leggere anche dischi Pascal e Dos 3.3. Per i primi non si presenta alcun problema, poiché sono anch'essi suddivisi internamente in blocchi secondo le medesime regole di ProDos.

I dischi Dos 3.3 sono utilizzati secondo una divisione in settori da 256 byte, ognuno dunque la metà di un blocco ProDos.

Per tradurre il numero di blocco usato da editor di blocchi nel corrispondente numero di settore e traccia dividete il numero di blocco per otto, e otterrete il numero di traccia; dal resto della divisione otterrete il settore consultando la seguente tabella:

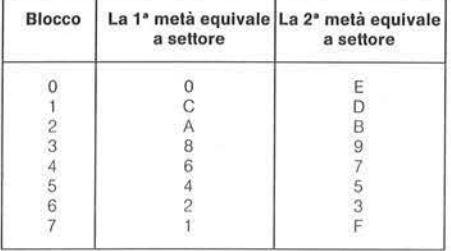

Editor di blocchi non è in grado di leggere la maggior parte dei dischi cosiddetti protetti, con alcune notevoli eccezioni; se acquisirete sufficiente comprensione di come lavora il vostro Appie Il, sarete in grado di rimuovere la protezione dalla stragrande maggioranza dei dischi protetti (usando l'editor di blocchi come uno degli strumenti necessari, insieme a un copiatore a nibble dotato di editor di traccia). •

#### (Continua)

(La precedente puntata è apparsa sul n. 36)

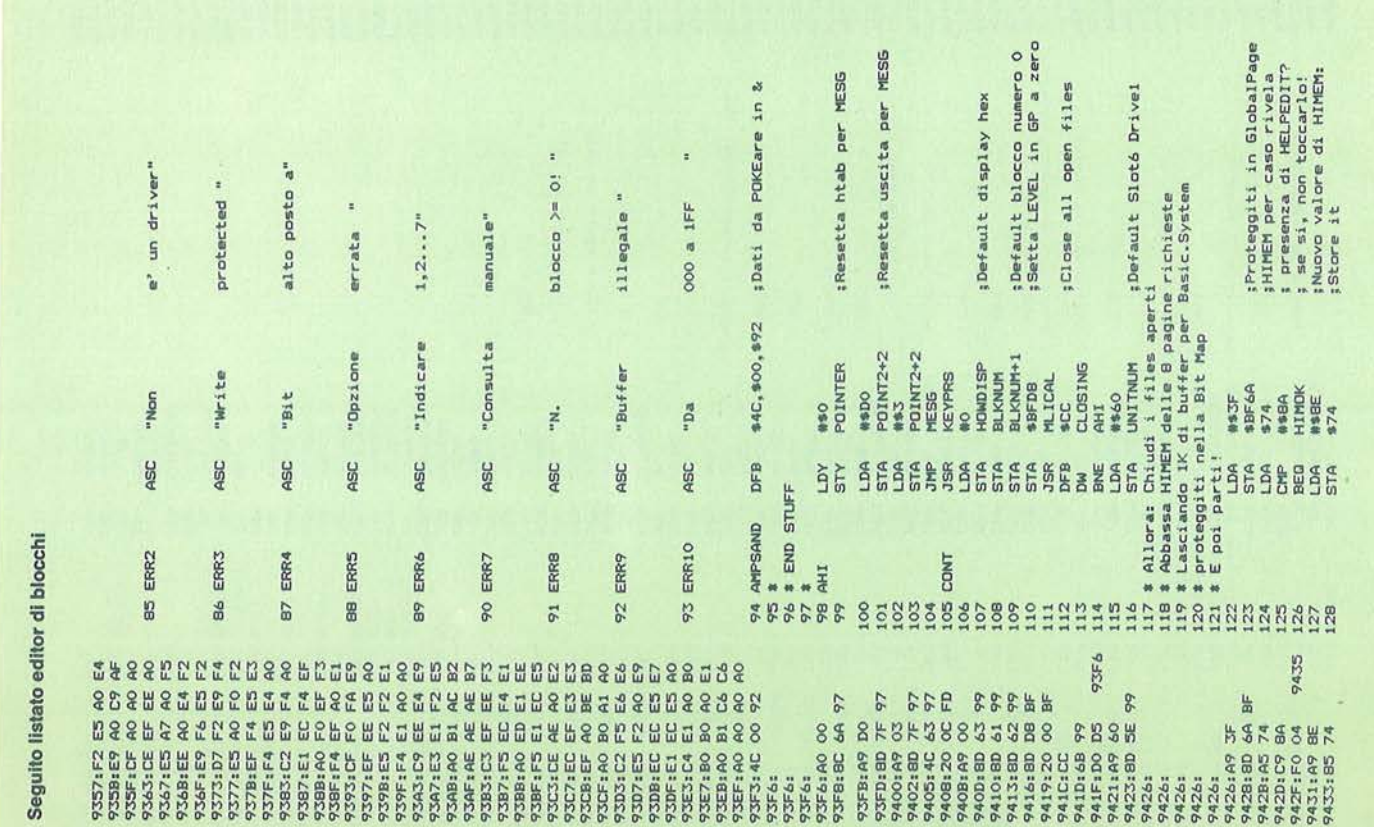

Seguito Ilstato editor di blocchi

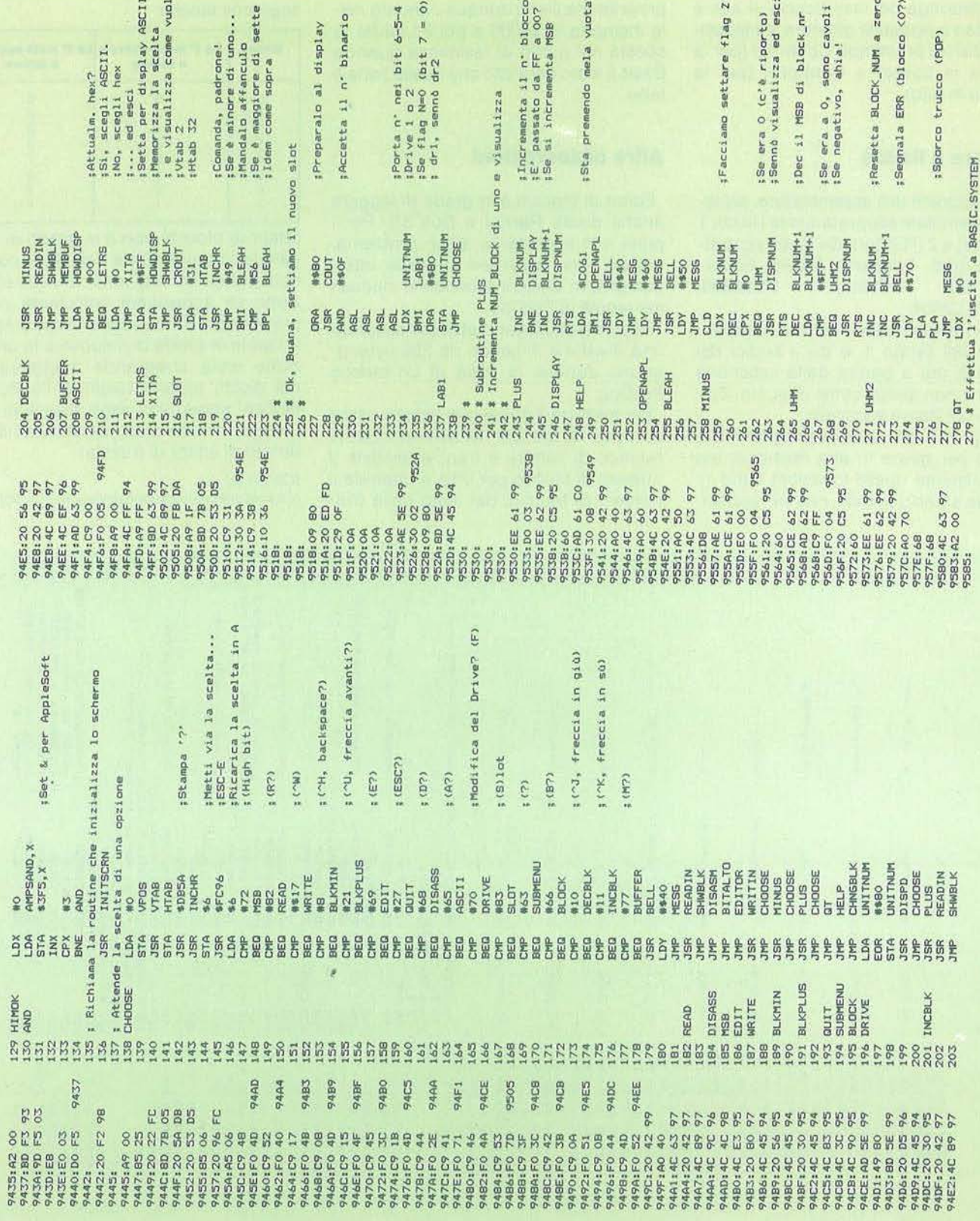

 $\overline{\epsilon}$ 

 $\frac{1}{2}$ 

Pro.dotto

**APPLE II** 

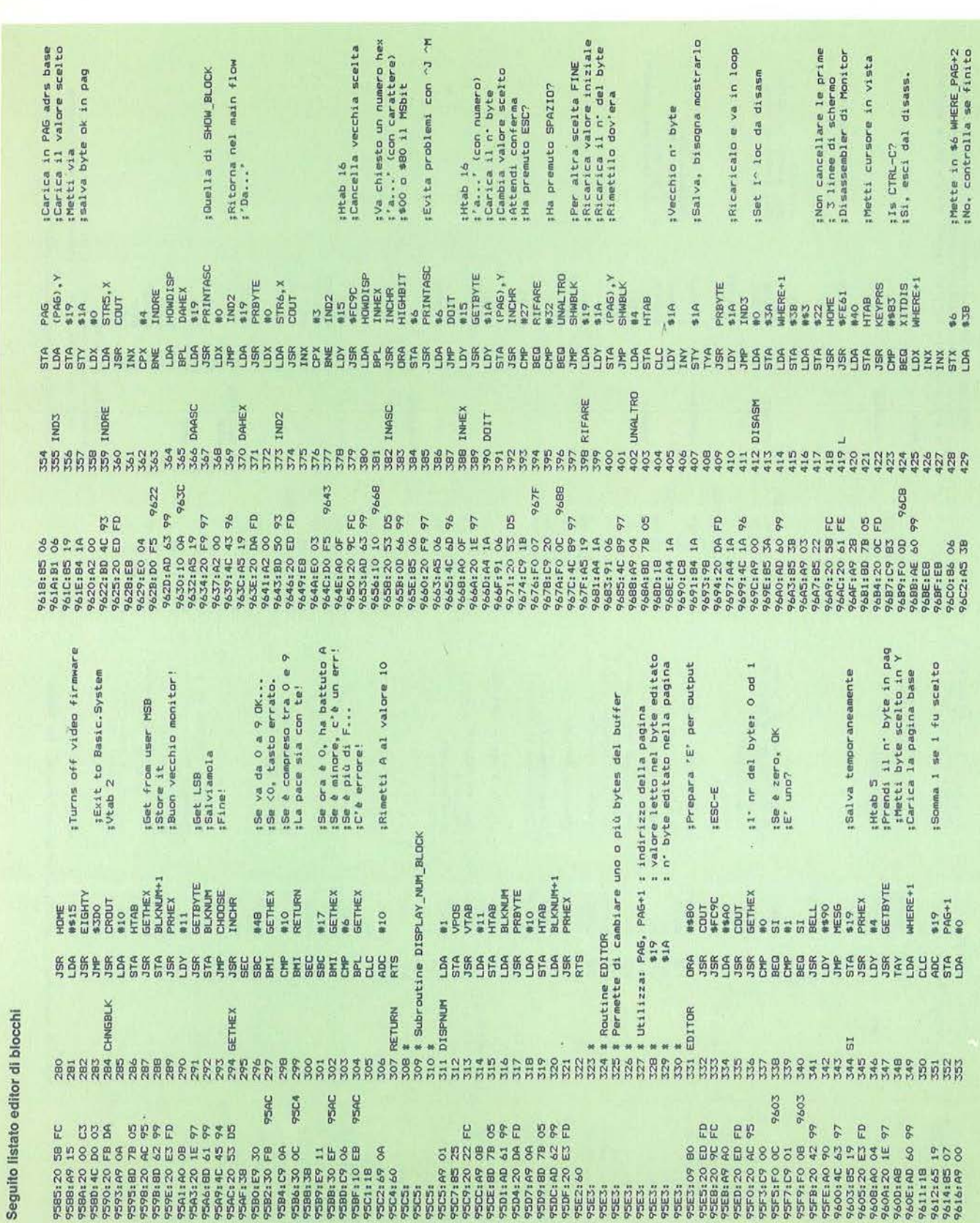

2021 Property as Any two of Auto and Automobile and Property as a function of the second of the second interest.<br>
So a presenter of the second interest of the second interest of the second interest.<br>
So a present of the 542<br>543<br>543 USCITARC NTP QUATAR<br>5545 ADJI<br>565 ADJI<br>565 ADJI<br>565 ADJI<br>565 ADJI<br>565 ADJ2<br>577 8 Souting PRINTAGE of a EDITOR<br>577 8 Junks qui sette e da EDITOR<br>577 8 Junks qui sette e da EDITOR<br>577 8 date un n'hex in A lo visu Utilizza le soprastanti ADJ1 e ADJ2 97E5 9771 974B 5646 46 97 FE ęg. 57 97DF:BE iConserva solo nº drive<br>iSomma Al Cirve nel Carry<br>iSomma Al Cirve nel Carry<br>iVisualizzalo!<br>iVisb , iNo, dunque non va bene<br>:35:, dunque ricaricalo e<br>:aggiorna pointer a buff<br>: mostra nuovo buff. \$51amo in pag. \$WHERE+27<br>\$No, ritorna in loop a iMetti via un attimo...<br>¡E' pari? ¡Resetta la text window<br>¡Reinizializza screen Si, va a visualizzarlo ;Deve essere Write prot. iPreserva ERRCODE in Y<br>iSuona l'errore<br>iI/O err?<br>iSe no, vediamo #Riposizionati<br>#Visualizza il default Segnala err e vattene No device connected?<br>Se no, vediamo messaggio d'errore trovato da ERROR  $16$ sSonna 11 MSNibble<br>sEnd of GET\_A\_BYTE :Moltiplicalo per Set buffer value Restore default iGet MS Nibble<br>:Salvalo<br>:Visualizzalo<br>:Riprendilo **IPosizionati CROIT**<br> **CETATE**<br> **CETATE**<br> **CETATE SALES AND STATES** WHERE+1<br>SHMBLK<br>##08<br>MHERE+1 180<br>CMDL15T<br>ERROR **ATERESSEE SES**<br>ATERISSEE<br>ATERISSEE SES HTAB<br>GETHEX<br>97<br>PRHEX **ILICAL** ##80 **W177**<br>CDUT LONE EI<br>NO 555<br>NO 555 E2<br>#110<br>#135<br>#120 BELL<br>#\$27  $rac{7}{48}$ \$6 L6 \$6 # Visualizza il EZZSES SESSESSEE SESSES E ESEREE E ESSESSE **Luggering School Search A ME CHANGE A CHANGE** GETBYTE XITDIS READIN MEMBUF DISPD ERROR  $\frac{1}{2}$ ti<br>W El 22245 **85883** 664 88 496 497 89 90 164 **96AC** 9709 9709 9748 9758 9761  $\begin{array}{l} \mathcal{W}^{\text{RBR},\text{RB}}_{\text{SFR},\text{SFR}} \mathfrak{p} \\ \mathcal{W}^{\text{RSD},\text{QSD}}_{\text{SFR},\text{SFR}} \mathfrak{p} \\ \mathcal{W}^{\text{SFR},\text{SFR}}_{\text{SFR},\text{SFR}} \mathfrak{p} \\ \mathcal{W}^{\text{SFR},\text{SFR}}_{\text{SFR},\text{SFR}} \mathfrak{p} \\ \mathcal{W}^{\text{SFR},\text{SFR}}_{\text{SFR},\text{SFR}} \mathfrak{p} \\ \mathcal{W}^{\text{SFR},\$ 

14

Seguito listato editor di blocchi

Pro.dotto

**APPLE** 

570 RSA<br>
587 Readman of the construction of a matrix and the second construction of a matrix and the construction of the construction of the construction of the construction of the construction of the construction of the  $\begin{tabular}{ll} \hline \texttt{8} & \texttt{Fine deal1a}~\texttt{visualizatione}~\texttt{hex}~\texttt{(SHOM_BCCK_HEX)}\\ \texttt{8} & \texttt{e}~\texttt{couttime}~\texttt{conense} \end{tabular}$ :Carattere ASCII ' ' **MO**<br>MS51, X EIGHTY  $\begin{bmatrix} 1 & 0 & 0 \\ 0 & 0 & 0 \\ 0 & 0 & 0 \\ 0 & 0 & 0 \\ 0 & 0 & 0 \\ 0 & 0 & 0 \\ 0 & 0 & 0 \\ 0 & 0 & 0 \\ 0 & 0 & 0 \\ 0 & 0 & 0 \\ 0 & 0 & 0 \\ 0 & 0 & 0 \\ 0 & 0 & 0 \\ 0 & 0 & 0 \\ 0 & 0 & 0 \\ 0 & 0 & 0 \\ 0 & 0 & 0 & 0 \\ 0 & 0 & 0 & 0 \\ 0 & 0 & 0 & 0 \\ 0 & 0 & 0 & 0 \\ 0 & 0 & 0 & 0 & 0 \\ 0 & 0 &$  $CDUT$ **GG5526626552268 INITSCRN** LODP<sub>2</sub> LOOP HETTELBERHUNAN **PJB6** 9369 98F0 **PEDE PBBF**  $\begin{tabular}{c} 9899118800\\ 989118800\\ 98912480\\ 9812480\\ 9812480\\ 9812480\\ 9812480\\ 9812480\\ 9812480\\ 9812480\\ 9812480\\ 9812480\\ 9812480\\ 9812480\\ 9812480\\ 9812480\\ 9812480\\ 9812480\\ 9812480\\ 9812480\\ 9812480\\ 9812480\\ 9812480$ 98 **EBR** 98 98 884  $52$ 585 **POSS** 9BCO: iStampati 167<br>;Se si, stampiamo 3 blank<br>;Finita la riga? No, stampa solo un blank ;Leggi pag, dove buffer<br>:Salva il loc. di lavoro<br>;Pointer a pag = 0 :Contatore su riga = 0 :1. char in htab 7... Rendilo ASCII 0 o 1 × :Dopo 4 un blank prima riga (-1) PRISELK SPOPEA 980 <=> \$00 :Stampalo! **I Htab** 59 **INDRYAL**  $\begin{array}{l} \text{BLAMK} \\ \text{WSEHL} \\ \text{NEHL} \\ \text{NEHL} \\ \text{REUT} \\ \text{REUT} \\ \text{REUT} \\ \text{PESULMK} \\ \text{PESUL} \\ \text{WSE} \end{array}$ **REENTRASC**  $\frac{1}{2}$ <br>  $\frac{1}{2}$ <br> **NS3<br>NS3**<br>FOURCAR TTGHBIT<br>HIGHBIT<br>#160<br>#160<br>HIGHBIT WHERE+1<br>PAG+1<br>#0<br>PAG<br>RIGA<br>RIGA<br>FOUROW ENTRASC #P<br>RIGA<br>FOUROW<br>PAG+1<br>#0 #14<br>R15A<br>FOUROW \*\*\*\*\*<br>ADJ1<br>#820<br>ADJ2<br>#47  $\begin{array}{c}\n\text{40} \\
\text{40} \\
\text{40} \\
\text{41} \\
\text{42} \\
\text{43} \\
\text{44} \\
\text{45} \\
\text{46} \\
\text{47} \\
\text{48} \\
\text{49} \\
\text{40} \\
\text{41} \\
\text{42} \\
\text{43} \\
\text{44} \\
\text{45} \\
\text{46} \\
\text{47} \\
\text{48} \\
\text{49} \\
\text{40} \\
\text{41} \\
\text{42} \\
\text{43} \\
\text{44} \\
\text{45} \\
\text{46} \\
\text{47} \\
\text$ **#\$BO**<br>COUT **MS50**<br>ME56 459 山参加 **BEBECSOESCROBS** RTS **AEACAEMACHES #**<br>PRINTASC REENTRASC Seguito listato editor di blocchi 596 \* End of<br>597 RIGAASC ENTRASC FOURCAR NEWLINE **BITALTO**  $*$ SHWHEX **BLANK** IN<sub>2</sub> IN1 **SESSESSES** 3888 **SENSER** 9842 97EC 9832 **984A** 97E6  $\begin{array}{l} \mathfrak{P}(\mathbf{F}^{\mathbf{r}};\mathbf{r};\mathbf{p};\mathbf{p};\$ 

Pro.dotto

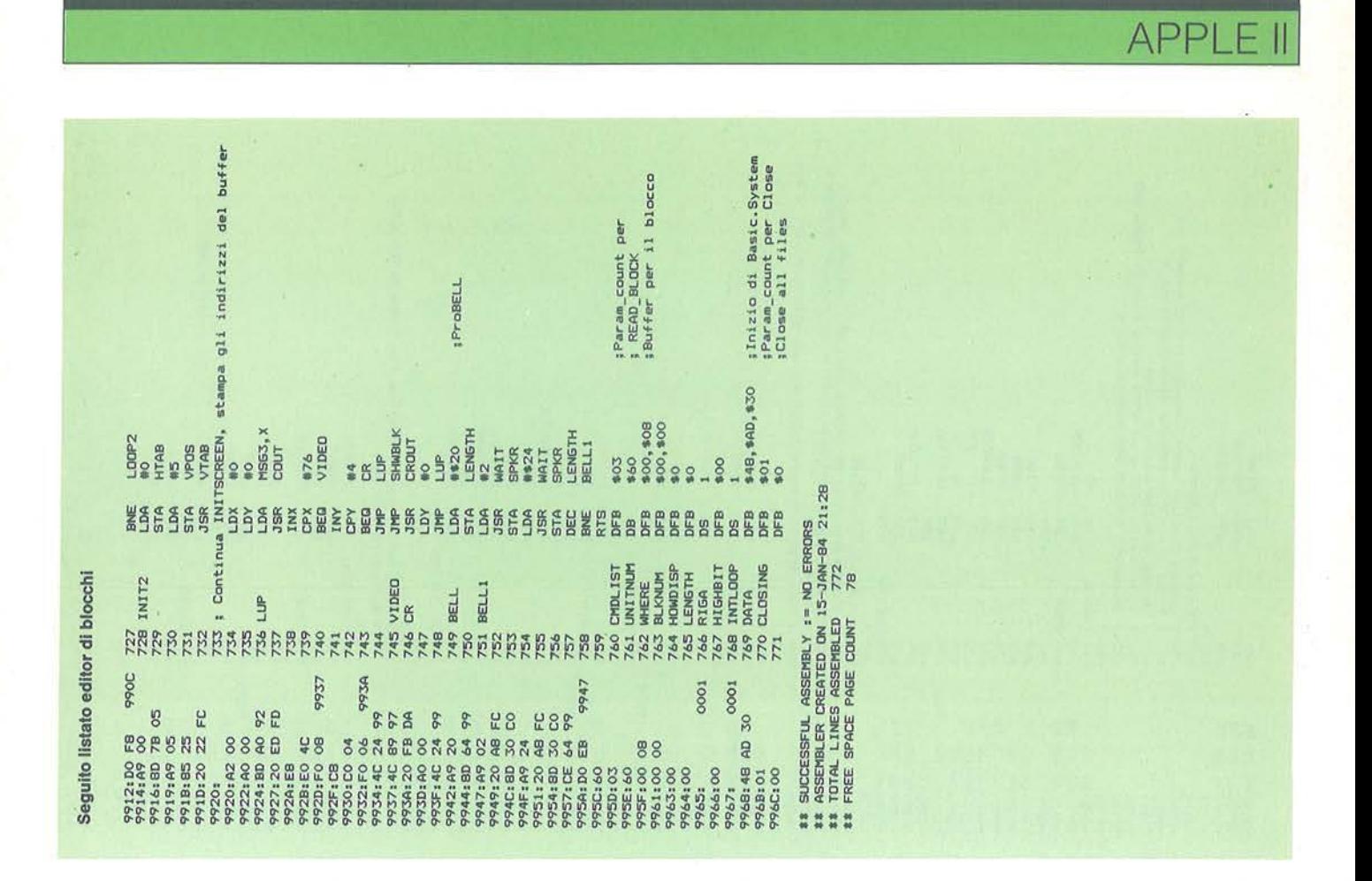

### **Arrivederci su Bit!**

Sì, **Personal Software** si trasferisce all'interno di *Bit,* la prima e più diffusa e tecnicamente all'avanguardia rivista di persona! computer e accessori, mensile anch'esso edito dal Gruppo Editoriale Jackson.

Quindi, dal prossimo mese, cercate in edicola *Bit,* famosa per dinamicità e, soprattutto, capacità professionale di trattare ogni aspetto dell'informatica a noi più prossima, quella dei pc.

Sarete così meglio aggiornati sul panorama dei personai computer, pur avendovi riservato uno spazio tutto dedicato ai programmi. Su *Bit* avrete la possibilità di un aggiornamento globale più completo, potrete essere coinvolti in avventure come la telematica e le comunicazioni via modem, potrete imparare come scrivere i vostri programmi e quali pacchetti sono già pronti.

Sarete tempestivamente avvertiti di importanti avvenimenti che riguardino software e hardware, come il prossimo Call for Game a cui siete tutti invitati a partecipare.

Ed è a tutti coloro i quali ci hanno seguiti fino a questo momento che non diciamo addio, ma un vero arrivederci al prossimo mese tutti con *Bit.* Lo troverete anch'esso in edicola o vi verrà spedito in abbonamento.

**16** 

# COMMODORE 16

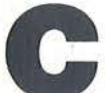

e ome si sa, la sigla Cad indica<br>
"Computer aided design",<br>
cioè disegno con l'ausilio del-<br>
l'elaboratore. Il sofisticato<br>
gruppo di istruzioni grafiche del C 16 "Computer aided design", cioè disegno con l'ausilio del-

l'elaboratore. Il sofisticato permette di emulare, naturalmente in ambito limitato, ciò che è possibile ottenere in questo campo con computer dedicati, dotati di velocità, capacità grafiche e di memoria decisamente superiori.

Non si pretende di fare l'impossibile con il C 16. Si sono rese necessarie scelte limitative perché programma e dati rientrassero nei 2 Kbyte (o poco più) disponibili in modo grafico. Per esempio, si *è* dovuto rinunciare a una grafica multicolore, sia perché le lettere del testo sarebbero diventate pressoché illeggibili, sia perché le richieste relative ai colori avrebbero tolto troppo spazio ai dati. Si *è* dovuto rinunciare ad avere più di una ventina di dati (segmenti, ellissi) per non togliere troppo spazio al programma. Insomma, ciò che vedete pubblicato è piuttosto un compromesso fra quanto si sarebbe potuto fare e quanto la memoria a disposizione permetteva in realtà di fare. Il risultato comunque è interessante e utile, soprattutto come introduzione al problema della rappresentazione di oggetti nello spazio e alla possibilità di vederli da angolazioni diverse dopo la memorizzazione dei dati.

La rappresentazione di un oggetto nello spazio si può ottenere fondamentalmente in due modi, entrambi basati sulla proiezione dell'oggetto stesso su un piano. Il primo metodo *è* impropriamente chiamato di rappresentazione "tridimensionale", in quanto l'oggetto, anche se si può presentare sotto angolazioni e prospettive diverse, è in realtà riprodotto su un piano e visto con visione non stereoscopica. È il tipo di rappresentazione ottenibile con questo programma. L'altro tipo di rappresentazione fornisce una visione realmente stereoscopica, ma richiede l'uso di occhiali speciali (di solito con lenti polarizzanti) e di schermi polarizzanti. L'immagine sarà in realtà formata da due immagini, una per l'occhio destro e una per l'occhio sinistro. Si stanno facendo ora anche esperimenti di visione stereoscopica a parallasse verticale, che non richiede l'uso degli occhiali di cui sopra, ma siamo ancora allo stadio di studio.

# **Grafica a tre dimensioni**

# Un'introd uzione al Cad

di Valerio Anselmo

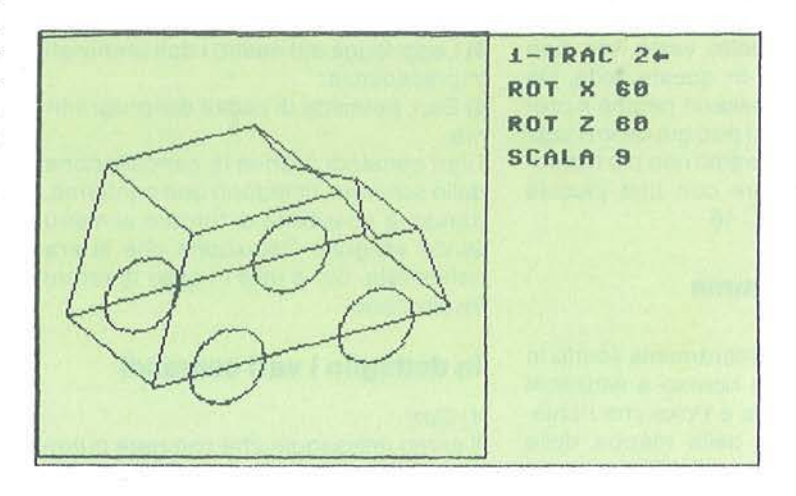

Figura 1 - Esempio di tracciamento di figura ruotata di 60°.

Quindi quella che di solito viene presentata come una rappresentazione tridimensionale degli oggetti in realtà non<br>è altro che la rappresentazione bidimensionale di un oggetto, con la possibilità però di variare il punto di vista visualizzando una proiezione "spazia-

le" dell'oggetto memorizzato. Esempi a tutti noti sono quelli del disegno meccanico, dove un motore o un pezzo da far preparare da un "machining center" viene disegnato in modo tale che possa essere ruotato, ingrandito o evidenziato in una delle sue parti sullo schermo,

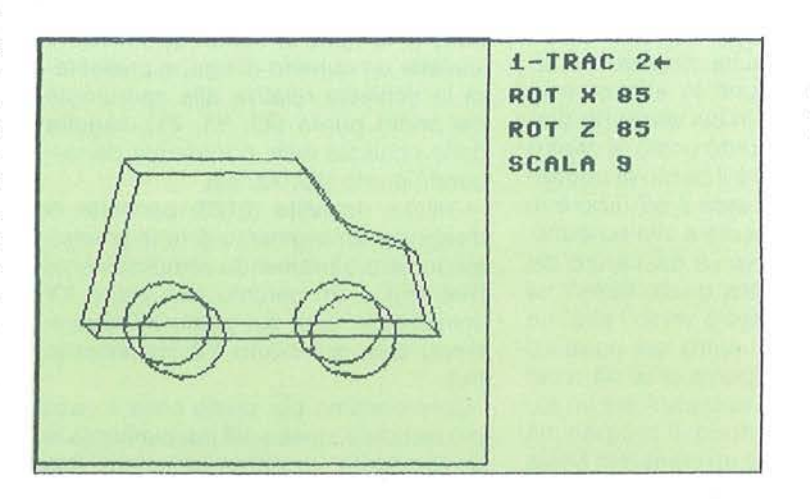

Figura 2 - Esempio di tracciamento di figura ruotata di 85°.

cosl da accertarne l'esattezza prima dell'esecuzione vera e propria del prototipo. È in via di soluzione definita il passaggio poi dal Cad al Cam, cioè dal disegno così tracciato all'esecuzione del pezzo mediante macchine fresatrici automatiche, anch'esse guidate da computer.

Nell'ambito della progettazione edilizia, per esempio, anziché utilizzare dei modellini plastici è possibile lasciare all'elaboratore il compito di rappresentare sullo schermo, a colori e con notevole realismo, il risultato finale del progetto stesso. Avendo inoltre la possibilità dì variarne a piacimento dimensioni, colori e altre caratteristiche.

L'argomento è molto vasto, ma non sarà approfondito in questa sede. Un cenno è stato necessario perché il programma presentato può già far immaginare quanto, anche solo con più memoria, si potrebbe fare con una piccola macchina come il C 16.

#### **Uso del programma**

Il programma è interamente scritto in Basic. senza alcun ricorso a istruzioni speciali. come Peek e Poke che richiedono conoscenze della mappa della memoria, che esulano dal Basic vero e proprio. Il programma è poi piuttosto breve (per forza di cose). tanto da poter essere immesso in macchina in poco tempo. Dopo aver battuto il testo del listato e averlo registrato su nastro, premete contemporaneamente i tasti (Shift] e [F 3) per far avviare il computer. Si presenta una prima videata con il menu principale. Come sì noterà, il testo è ridotto all'osso, sempre per poter strappare qualche byte al programma e lasciarlo ai dati. Sulla sinistra c'è un riquadro di 200 punti in altezza e in larghezza. È l'area in cui verranno presentati i grafici. Il punto posto al centro di questo quadrato è il punto di coordinate  $X = 0$ ,  $Y = 0$ . L'asse Z all'inizio è in posizione perpendicolare allo schermo. Il semiasse X positivo va dal centro del riquadro verso destra, quello delle Y va dal centro del riquadro verso l'alto. La distanza utile dal centro del riquadro verso i lati è di 99 punti, cifra da tener presente per poter rappresentare un solido in modo opportuno. Il programma contiene comunque un comando Scala

per l'ingrandimento o il rimpicciolimento dell'immagine, per ovviare a problemi legati alle dimensioni improprie dell'originale.

I sei comandi che si possono scegliere dal menu principale sono:

1) Dati: permette l'introduzione delle coordinate dei segmenti di retta o delle ellissi (o circonferenze);

2) Trac: permette il tracciamento del disegno con la scelta del punto di vista (rotazione sull'asse X. e/o sull'asse Z) e delle dimensioni;

3) Cane: cancella lo schermo riportandolo alle condizioni iniziali;

4) Arch: archivia su nastro i dati del disegno;

5) Legg: legge dal nastro i dati archiviati in precedenza;

6) Esci: permette di uscire dal programma.

I vari comandi, tranne la cancellazione dello schermo, chiedono una conferma. dando la possibilità di tornare al menu senza eseguire l'istruzione che si era richiamata. Ciò è utile in caso di errore involontario.

#### **In dettaglio i vari comandi**

#### *1)* Dati

Il primo messaggio che compare quando si preme il tasto [1] è 1-Dati 2←. Ciò significa che, se abbiamo premuto il tasto per errore e vogliamo tornare al menu, dovremo premere [2]. Se premiamo [1] appare la parola Linea, che richiede il numero progressivo della linea (segmento, cerchio o ellisse) da tracciare. Se si preme il tasto (Return] senza battere alcun numero, il valore sarà considerato come uguale a zero e si tornerà alla richiesta iniziale. Ripremendo [Return] si tornerà al menu. Se invece si immette un numero di riga, si presenterà la richiesta relativa alle coordinate del primo punto (X1, Y1, Z1), seguita dalla richiesta delle coordinate del secondo punto (X2, Y2, Z2).

L'ultima richiesta (0123) permette di disegnare un segmento di retta (immettendo zero o premendo semplicemente (Return]) o un cerchio (sul piano XY immettendo uno, sul piano XZ immettendo due, sul piano YZ immettendo tre).

Consideriamo per prima cosa il caso più semplice, quello del tracciamento di un segmento. Vogliamo immettere i dati

per il tracciamento di un cubo. Le coordinate che dobbiamo immettere sono quelle dei vari segmenti che costituiscono il solido in questione, in pratica le coordinate dei vertici del cubo. Da quanto detto in precedenza, sceglieremo di rappresentare il cubo centrato sullo schermo (per una rotazione più regolare) e terremo i valori tra -50 e  $+50$ sui tre assi (X, Y e Z). Potremo così fare esperimenti sia di rotazione degli assi che di rappresentazione in scala (ingrandimento o rimpicciolimento) dell'oggetto. Il programma permette di tracciare fino a 21 linee. Questo è un limite che purtroppo sì fa sentire in modo pesante.

Per rappresentare un cubo, comunque bastano 12 segmenti, con le seguenti coordinate:

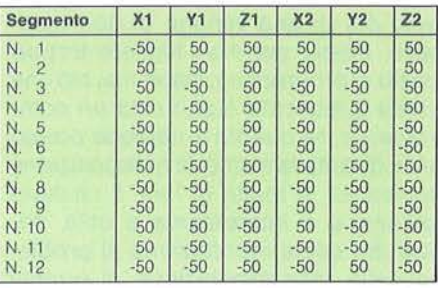

Quando si immettono i dati, si può correggere cancellando con il tasto Del e ribattendo. Il cursore invece non si vedrà perché siamo in modo grafico. Per immettere il numero premere, come al solito, il tasto [Return]. Anche qui, la pressione di [Return) senza che si sia battuto alcun numero, significa l'immissione di uno zero in quella posizione. All'ultima domanda (0123) basterà battere [Return] per indicare che si vuole un segmento e non un cerchio (oppure immettere uno zero).

Dopo aver immesso i dati di una linea, il programma ritorna al menu. Da questo, si deve ancora premere il tasto [1) per tornare all'immissione dei dati, fino a che non sia stato fatto per tutti i dati. Se per caso ci si accorge di aver immesso def dati errati, niente paura: basta reinserire i dati giusti per quella linea e tutto andrà a posto.

#### 2) Trac e 3) Cane

Una volta immessi tutti i dati, possiamo

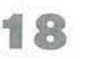

Gralìca a tre dimensioni

# **COMMODORE 16**

vedere il nostro cubo. Premiamo, dal menu, il tasto [2] (Trac) e poi il tasto [1]. Premendo poi semplicemente il tasto (Return] alle varie richieste che si presentano (Rot X. Rot Z, Scala), otterremo la rappresentazione dell'oggetto visto dall'alto. Visto così il cubo naturalmente ci appare come un quadrato.

Ripuliamo lo schermo premendo il tasto [3] (Cane) e poi ripremiamo il tasto (2) (Trac). Questa volta proveremo a vedere il cubo sotto un altro profilo. Faremo prima ruotare l'asse X di 60 gradi (il cubo ruoterà in modo che la faccia superiore si allontani da noi verso l'esterno), poi l'asse Z (che ora si troverà quasi in posizione verticale) di 30 gradi. La figura del cubo che si presenta ai nostri occhi è ora molto più realistica. La prospettiva è ortogonale. Ripuliamo ancora una volta lo schermo e facciamo ridiseganre il nostro cubo da un altro punto di vista. Facciamolo ruotare di - 15 gradi sia sull'asse X che sull'asse Z, e diamogli un rapporto di scala di -3. Il cubo che si presenta ora sullo schermo è stato ruotato leggermente verso di noi e sulla sinistra, ed è stato ridotto. Facciamo altri esperimenti con la rappresentazione del cubo, aumentandone le dimensioni e variando la rotazione degli assi. Gli assi possono essere ruotati sia in senso positivo che in senso negativo, e le rotazioni sono in gradi. Per quanto riguarda le dimensioni, si consiglia di non esagerare troppo: i valori suggeriti per la scala vanno da -9 a + 9. Nel caso di questo solido, quando si chiede l'ingrandimento 9 il disegno sconfina fuori dal quadrato, ma le linee fuori campo vengono poi cancellate alla presentazione del menu. Una limitazione del tracciamento entro i confini dell'area a disposizione avrebbe allungato irrimediabilmente il programmatogliendo ancor più spazio ai dati.

Avrete notato che i dati immessi sono tutti numeri interi. Anche questa è un'altra delle limitazioni imposte dalla poca memoria a disposizione. Se si immettono numeri frazionari, questi saranno arrotondati all'intero più vicino.

#### 4) Arch

Se si vuole, si può ora archiviare il disegno su nastro. Mettere nel registratore un nastro per i dati, riavvolgerlo e, mentre sullo schermo c'è il menu, premere il tasto [4]. Premere poi ancora [1] e, quando compare la parola Record, premere il tasto Record sul registratore. I dati del disegno vengono memorizzati su nastro. Quando l'archiviazione del disegno è completata, ricompare sullo schermo il menu iniziale.

#### 5) Legg e 6) Esci

Per prova, riavvolgiamo il nastro e vediamo se i dati sono stati registrati come si deve. Dal menu iniziale premere il ta sto [6] (Esci) e poi [1] (Fine). Riavviare poi il programma con [Shift] [F 3] e, alla comparsa del menu, premere il tasto [2) (Trac) e far tracciare il disegno per accertarci che in memoria non ci siano più dati. In mezzo al riquadro del disegno comparirà un puntino. Quando ricompare il menu, premere il tasto [5] (Legg) e poi ancora [1]. Alla scritta Play preme-

#### Listato 1 - Il programma Grafica a tre dimensioni.

- 0 M=20:DIME%(M,6)
- 1 GRAPHICl , l:BOX,0,0,199 ,199
- 2 GOSUB30: RESTORE3: FORJ=0TO5: READK\$: CHAR , 26,J\*2,K\$ :NEX TJ
- 3 DATA1-DATI, 2-TRAC, 3-CANC, 4-ARCH, 5-LEGG , 6-ESCI
- 4 GETKEYK\$ :IFK\$< "1"0RK\$ ) "6"THEN4
- 5 GOSUB30: ONVAL (K\$) GOTO7, 17, 1, 31, 34, 6
- 6 CHAR, 26, 0, "1-FINE 2+": GETKEYK\$: IFK\$<>" l" THEN2
- 7 CHAR, 26, 0 ," 1-DATI 2 +-":GETKEYK\$ : IFK\$ <>" 1"THEN2
- 8 T\$="LINEA": R=2: GOSUB11: I=Q-1: IFI<0ORI> MTHEN7:ELSEIFX< ITHENX= I
- 9 RESTORE10: FORJ=0T06: READT\$: R=J\*2+4: GOS UB11:E/.<I,J>=Q:NEXTJ:GOT02
- 10 DATAX1, Y1, Z1, X2, Y2, Z2, 0123
- 11 R\$="": CHAR, 26, R, T\$: S=LEN(T\$)

12 GETKEYK\$: IFK\$=CHR\$(13)THENQ=VAL(R\$):R **ETURN** 

- 13 W=LEN(R\$): IFK\$<>CHR\$(20)THEN15
- 14 IFR\$<>""THENR\$=LEFT\$(R\$,W-1):K\$=" ":G OT0 16 : ELSE 12
- 15 I FS+W<13 THENR\$=RS+K\$ :W=W+1 : ELSE1 2
- 16 CHAR, 26+S+W,R, K\$:GOT01 2
- $17$  CHAR,  $26$ ,  $0$ , " $1-$ TRAC  $2+$ ": GETKEYK\$: IFK\$<> "1"THEN2
- 18 RESTORE19: FORJ=1T03: READT\$: R=J\*2: GOSU

B11: F(J-1)=Q:NEXTJ: F(2)=1+F(2)/10 19 DATAROT X, ROT Z, SCALA 20  $G=r/180:D=COS(F(1)*G):P=SIM(F(1)*G):L$  $=COS$  (F(0)  $*G$ ):N=SIN(F(0)  $*G$ ):FORI=0TOX 21 H=E%(I,0):K=-E%(I,1):Q=E%(I,2):R=E%(I , 3) : S=-E%(I, 4) : T=E%(I, 5) : V=E%(I, 6) 22 I FV<1 0RV>3THEN26 : ELSEW=R-H:Y=K-S : Z=Q-T:MX=R- W:MY=K-Y:MZ=Q-Z 23 FORJ=12T0360STEP12 : U=n\*CJ+90)/180 24 IFV=1THENR=MX+COS(U) \*W: S=MY+SIN(U) \*Y: GOT026 25 IFV=2THENR=MX+COS(U) \*W: T=MZ+SIN(U) \*Z: ELSES=MY+Y+COS(U) \*Y: T=MZ+SIN(U) \*Z 26 A=H\*D-K\*P: B=R\*D- S \*P : C=K\*O+H\*P: G=S\*O+R \*P : C=C\*L-Q\*N:G=G\*L-T\*N 27 A=A\*F(2): C=C\*F(2): B=B\*F(2): G=G\*F(2) 28 DRAW, A+99, C+99TO+(B-A), +(G-C): IFV<>BT HENH=R:K=S:Q=T:NEXTJ 29 NEXTI: 80T02 30 FORK=0T024: CHAR, 25, K, " ":NEXTK:RETURN 31 CHAR, 26, 0, "1-ARCH 2+": GETKEYK\$: IFK\$<> "1 "THEN2: ELSECHAR, 26 , <sup>2</sup> ,"RECORD" 32 OPEN1 , 1,1,"D": PR INT#1 , X: FORI=0TOX : FOR J=0T06: PRINT#1, E%(I, J) 33 NEXTJ, I:CLOSE1:GOTO2 34 CHAR, 26, 0, "1-LEGG 2+": GETKEYK\$: IFK\$<> "l"THEN2 :ELSECHAR, 26, 2 ,"PLAY" 35 OPEN1 , 1,0,"D":INPUT#J ,X :FORI=0TOX:FOR J=0T06: INPUT#1, E% (I, J) 36 GOT033

re il tasto Play sul registratore. Il C 16 comincerà a leggere i dati e, quando li avrà letti tutti, ripresenterà il menu iniziale. Ora i dati del disegno sono di nuovo in macchina e possono essere richiamati con il tasto (2] (Trac).

#### **Il tracciamento delle curve**

Abbiamo così visto in breve tutti i comandi del menu principale. Resta da chiarire solo il tracciamento delle curve (cerchi o ellissi).

Il programma permette di tracciare dei cerchi dando due soli punti e stabilendo il piano su cui queste curve devono essere tracciate. Il programma si aspetta che vengano date per prime le coordinate del punto posto in alto al centro (nel caso del cubo visto prima, per esempio, nel piano XY saranno le coordinate  $X1 = 0$ ,  $Y1 = 50$  e  $Z1 = 50$ ) e poi le coordinate del punto posto a 90 gradi in senso orario (nell'esempio proposto saranno le coordinate  $X2 = 50$ ,  $Y2 = 0$  e Z2 = 50). Il numero da immettere alla richiesta 0123 sarà 1 se, come nell'esempio proposto, la curva si trova nel piano XY, sarà 2 se la curva si trova nel piano X2 e sarà 3 se si trova nel piano YZ. Se il valore della terza coordinata (quella perpendicolare al piano) sarà diverso, verrà assunto come valido il valore del secondo punto (nel caso presentato, il valore di Z2). Se i valori non sono dati nell'ordine stabilito, potrà essere visualizzato un peduncolo tra la posizione iniziale della curva e la posizione iniziale del tracciato vero e proprio e, nella peggiore delle ipotesi, verrà solo tracciato un segmento o un qualcosa di imprevisto. Le curve perciò van- · no studiate bene prima di immettere i dati. Per esempio, per far tracciare una figura formata da 6 ellissi e 3 cerchi che si intersecano al centro, dovremo introdurre i seguenti dati

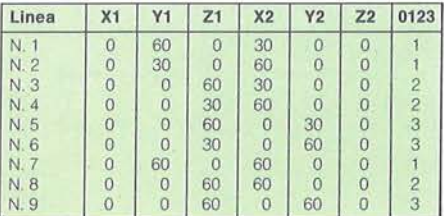

**20** 

Provate ora a far tracciare la figura, lasciando a zero tutti i valori (Rot X, Rot Z, Scala). La figura che ne risulta non è molto complessa perché è vista dall'alto. Ma basta inclinare un po' questo oggetto sugli assi e ne verrà fuori tutta la complessità. L'esercizio è utile per capire esattamente come avviene il tracciamento delle ellissi.

In possesso di questi dati, possiamo dedicarci ora all'esecuzione di un disegnino rappresentante in forma molto semplificata un'automobile. La limitazione del numero di linee a disposizione ci costringe a farne poco più di un abbozzo, che comunque darà un'idea della forma dell'oggetto ruotato nello spazio. Le coordinate dei 21 punti sono le seguenti:

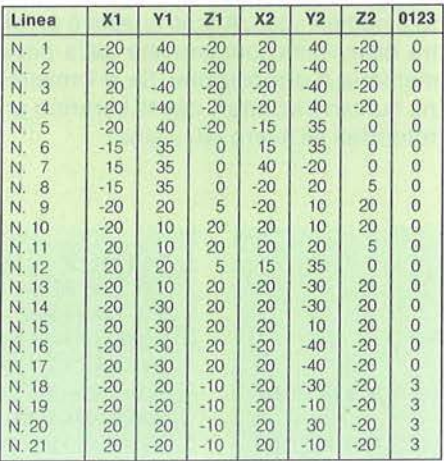

Una volta immessi i dati, registriamoli su nastro. Passiamo poi alla visualizzazione del disegno. Siccome le misure sono piuttosto piccole rispetto al normale, potremo ora usare il comando Scala per ingrandirne le dimensioni. Può andar bene anche un fattore di 9. Quando viene fatto tracciare senza cambiare i valori predefiniti (rotazione di o gradi sia per l'asse X che per l'asse Z), vedremo l'automobile dall'alto. Per vederla in posizione di marcia, cancelliamo lo schermo e facciamo tracciare il disegno con gli assi X e Z ruotati entrambi di 90 gradi. Ecco la macchina in assetto di marcia. Una rotazione di 60 gradi su entrambi gli assi ce la presenta dall'alto e di fianco, mentre una rotazione di 90 gradi del solo asse X ce la presenterà vista dalla parte posteriore.

Questo è già un buon esempio di quanto si può ottenere con un programma per il disegno assistito dall'elaboratore.

**COMMODORE 16** I

#### **Uno sguardo al listato**

Per semplicità, verranno indicati i numeri di riga e accanto a essi i relativi commenti.

**o.** La numerazione delle righe parte da O e prosegue per incrementi di 1. Ciò permette di risparmiare memoria. La variabile M definisce il numero di linee che il programma potrà tracciare.

**1** - L'istruzione grafica Box traccia il riquadro in cui verranno riprodotte le proiezioni dei solidi.

**2-5** - Presentazione del menu iniziale.

**6** - Uscita dal programma previa conferma.

**7-10-** Immissione dei dati. La variabile X memorizza il numero massimo di linee utilizzato. Ciò servirà per rendere in seguito più rapida l'archiviazione e la lettura dei dati sul nastro.

**11-16** - Subroutine di analisi dei dati immessi e di presentazione delle scritte sullo schermo grafico. Riconosce la pressione del tasto (Return] come valida per l'immissione dei dati, oltre a permettere la cancellazione con il tasto Del (si vedano le righe 13 e 14).

**17-19** - Richiesta dei dati per il tracciamento. Da notare, alla riga 18, il meccanismo per la definizione della Scala.

**20-29** - Routine di tracciamento. Le righe 22-25 servono a determinare i punti delle circonferenze (o ellissi) per il calcolo. L'incremento scelto è di 12 gradi. Se non lo si ritenesse soddisfacente come accuratezza, lo si potrà variare nella riga 23. Si tenga però presente che, a causa dei molti calcoli e dei vari arrotondamenti conseguenti, le circonferenze non saranno mai perfette come se fossero tracciate con l'istruzione Circle.

**30** - Subroutine di cancellazione della parte destra dello schermo.

**31-33** - Subroutine di archiviazione dei dati.

**34-36** - Subroutine di lettura dei dati da nastro. •

# **zx SPECTRUM**

**Panico!** 

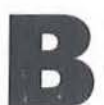

L

asato su un noto gioco arca-<br>
de, questo programma vede il<br>
vostro piccolo personaggio<br>
costretto a salire e scendere de, questo programma vede il vostro piccolo personaggio costretto a salire e scendere

precipitosamente le scale che collegano i diversi livelli, inseguito dalle tremende creature verdi. Per sopravvivere esso dovrà distruggerle, facendole precipitare nelle buche da lui scavate, per poi seppellirle senza pietà.

Purtroppo, gli elementi in suo favore non sono molti; la riserva di ossigeno è infatti limitata, ed eccessivi movimenti o un tempo troppo lungo speso nella caccia possono significare la sua fine.

Ovviamente anche la cattura gli sarebbe letale.

Tutto, dalla grafica, al colore, al suono, contribuisce a rendere appassionante questo programma, che vi terrà per ore inchiodati alla sedia. State calmi e non fatevi prendere dal panico!

#### **Il programma**

Copiate il programma 1, per creare i caratteri grafici e fatelo girare. Quindi

#### Listato 1 • Il primo programma Panico!

10 FOR i=USR "a" TO USR "a"+145 20 READ x 30 POKE i,x 40 NEXT i 50 DATA 0,24,24,255,189,60,36,102 60 DATA 195,66,126,90,126,126,36,66 70 DATA 255,255 ,24,24,24,24,24,255 80 DATA 195,195,195,255 ,255,195,195  $,195$ 90 DATA 0,28,28,12,60,12,22,50 100 DATA 0,56 , 56,48,60,48,l04,76 110 DATA 12,16,40,68,66,l,0,0

Listato 2 - Il secondo programma Panico!

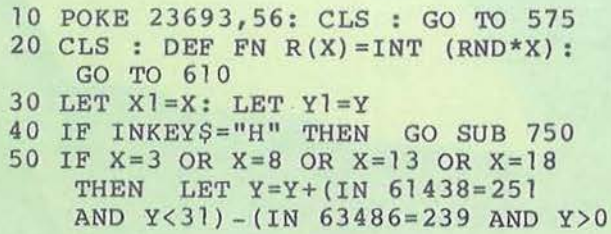

Riuscirete a sfuggire alle creature che vi danno la caccia?

#### di Marcello Spero

copiate il programma principale e salvatelo con Goto 9999. Il salvataggio avverrà in due sezioni, una dopo l'altra; non dimenticatevi di premere un tasto, dopo che la prima sezione sarà terminata. Verificate ambedue le sezioni, con Verify '"': Verify "" Code, seguito da Enter.

Interessante è il metodo usato per tener nota del record; questo viene inserito, con una Poke, nell'area della grafica definibile (Udg), in modo da rimanere inalterato anche nel caso il programma venga fatto ripartire con Run.

#### **Controlli**

- 5 per andare a sinistra.
- **6** per andare in giù.
- 7 per andare in su.
- 8 per andare a destra.
- 9 per scavare a sinistra.
- O per scavare a destra.
- Le linee che contengono caratteri grafici sono le seguenti:

50,60, 100, 150, 160, 170, 180,200,213, 300, 310, 38Q 40Q 405, 41Q 470, 610, 620, 640, 720. 740, 780, 790, 800, 820 . •

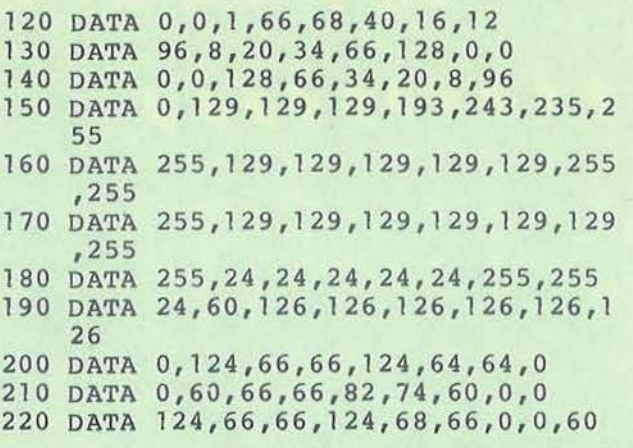

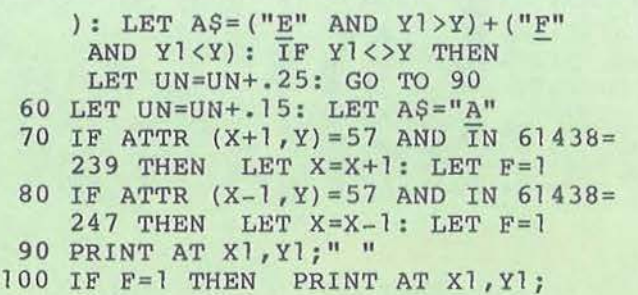

**21** 

# **IL GRANDE<br>DIZIONARIO DI ELETTRONICA**<br>E INFORMATICA

**Philips<br>Computers** 

GRANDE DIZIONARIO JACKSON<br>ELETTRONICA E INFORMATICA

**MARIA RAK** 

# **LA SCIENZA DI G** IF F LA CULTURA DI DOMANI.

**ACKSON DI ELETTRONICA E MI OFIMATICA** 

IL GRANDE DIZIONARIO JACKSON<br>DI ELETTRONICA E INFORMATICA

TTE

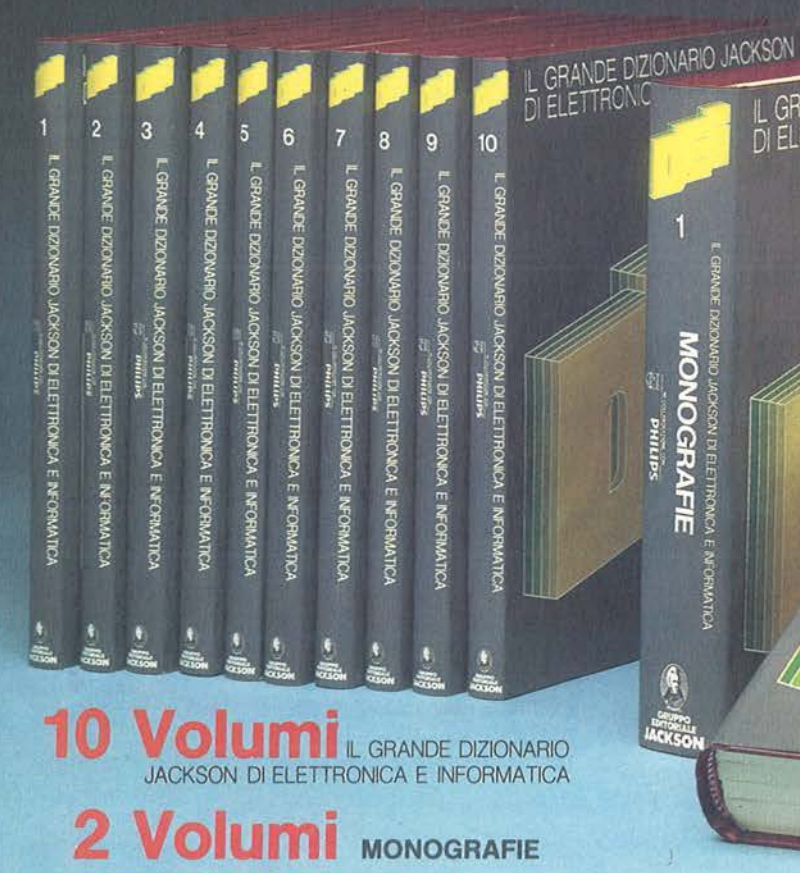

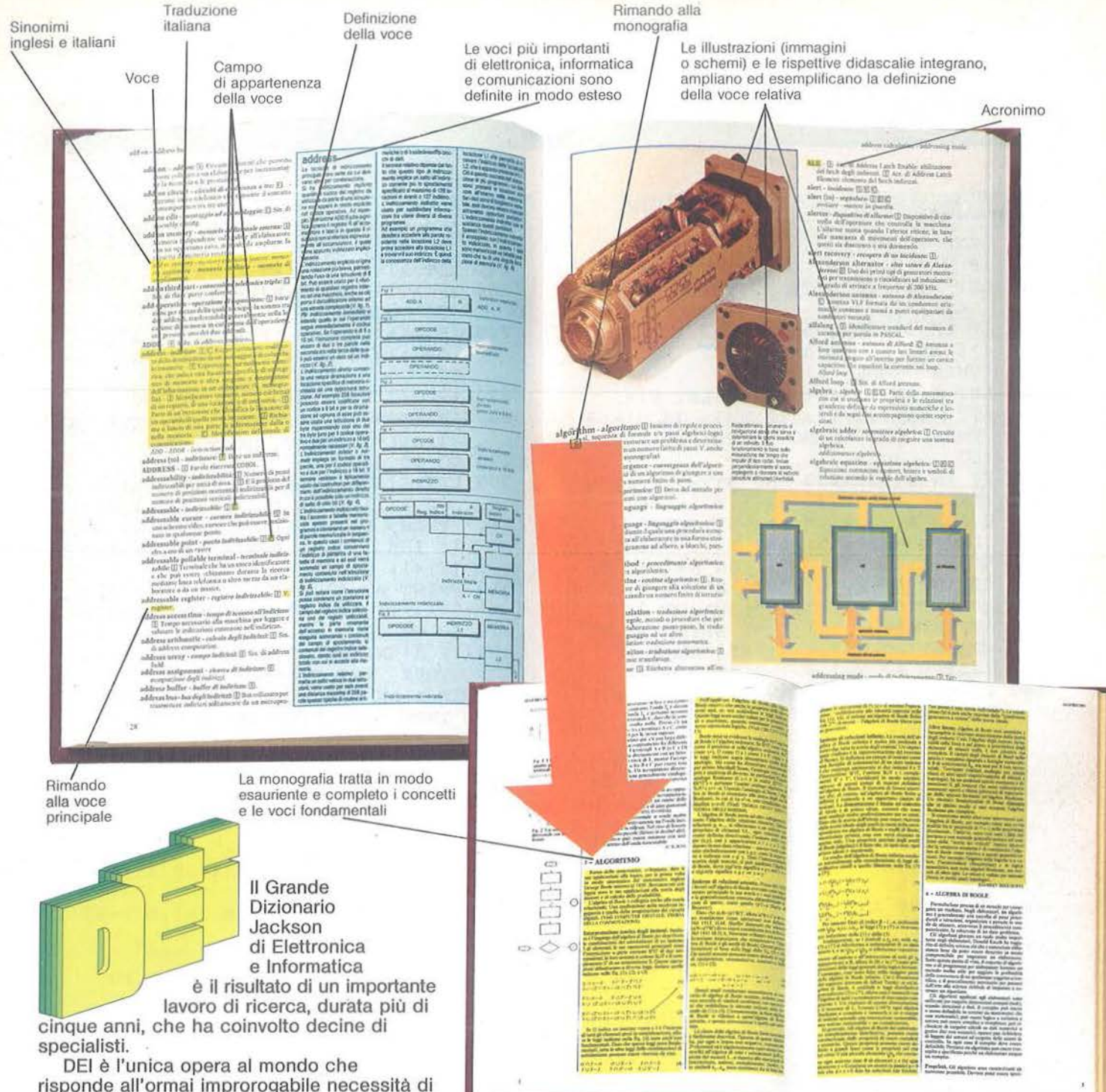

risponde all'ormai improrogabile necessità di raccogliere e organizzare tutti I termini tecnici nati dalla diffusione massiccia dell'elettronica, informatica e comunicazione per formalizzare e consolidare il "nuovo sapere".

DEI è per tutti coloro che hanno capito l'importanza di sapersi orientare in questo nuovo universo linguistico; per chi vuole comprendere il significato di termini che le nuove discipline hanno introdotto anche nel linguaggio comune; per quanti desiderano saperli utilizzare con padronanza per non rimanere esclusi da un mondo che sta compiendo un cambiamento le cui dimensioni sono senza precedenti; per coloro, infine, che per lavoro, studio, informazione vogliono possedere, già da oggi, la "cultura di domani".

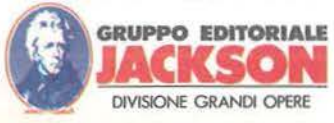

Con DEI, infatti, la trasformazione della scienza di oggi nella cultura di domani compie un decisivo passo avanti.

DIZIONAR

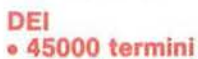

• **3000 illustrazioni**  • **1000 monografie in 100 fascicoli settimanali da rilegare in 12 splendidi volumi.** 

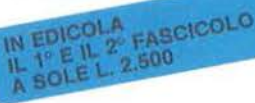

**PHILIPS** 

IN COLLABORAZIONE CON

#### Seguito listato 2.

#### INK 1:"D"

- 110 IF X1<>X THEN LET UN=UN+.15
- 120 LET  $F=0$ : IF ATTR  $(X, Y) = 57$  THEN LET  $F=1$
- 130 IF IN 61438=255 OR X<>3 AND X <>8 AND X<>13 AND X<>18 THEN GO TO 210
- 140 LET V=ATTR  $(X+1, Y+1)$ : LET V1= ATTR (X+1, Y-1): IF V=58 OR V1=58 THEN LET SC=SC+5: PRINT AT 0,6  $:SC$
- 150 IF IN 61438=253 AND ATTR (X-1, Y-1)  $\left( >57 \text{ AND ATTR } (X-1, Y-1) \right)$  <>6 0 AND ATTR  $(X, Y-1)$  <>57 THEN LET UN=UN+.15: LET W=1: PRINT AT X, Y; INK 1; "E": FOR N=1 TO 5: PRINT AT X, Y-1;"G": PAUSE 2: PRINT AT X, Y-1; "H": PAUSE 2:
	- PRINT AT X, Y-1;" ": BEEP .01, Y: PRINT AT X+1, Y-1; "K": NEXT N: PRINT AT  $X+1, Y-1, W$
- 160 IF IN 61438=254 AND ATTR (X, Y+1)  $\langle$ >57 AND ATTR  $(X-1, Y+1)$  $\langle$ >57 AND ATTR  $(X-1, Y+1)$  <>60 THEN LET UN=UN+.15: LET W=2: PRINT AT X, Y; INK 1; "F": FOR N=1 TO 5: PRINT AT X, Y+1;"I": PAUSE 2: PRINT AT  $X, Y$ ; " $J$ ": PAUSE 2:<br>PRINT AT  $X, Y$ +1; ": BEEP .01, Y: PRINT AT X+1, Y+1; "K": NEXT N: PRINT AT  $X+1, Y+1, W$
- 170 IF  $V1=58$  AND  $W=1$  THEN PRINT AT  $X+1, Y-1$ ; PAPER  $6; "C"$
- 180 IF V=58 AND W=2 THEN PRINT AT X  $+1, Y+1;$  PAPER  $6; "C"$
- 190 LET W=0
- 200 IF ATTR  $(X, Y) = 60$  THEN PRINT AT 2,5; "SEI STATO DIVORATO!"; AT  $X, Y$ ; INK 1; OVER 1; FLASH 1; "<br>A": FOR N=0 TO 100: NEXT N: GO TO 530
- 210 IF ATTR  $(X, Y) = 62$  THEN GO TO 880
- 213 PRINT AT X, Y; INK 1; AS: IF ATTR  $(X+1, Y) = 56$  THEN PRINT AT 2,  $2;$  "SEI CADUTO IN UNA BUCA"; AT X , Y;" "; INK 1; AT X+1, Y; "A": FOR N=1 TO 100: NEXT N: GO TO 5 30
- 215 IF XY<=125 AND F2=0 THEN GO TO 850
- 220 FOR N=1 TO (UN\*10)/LV: PLOT INK 2; XY, 8: DRAW INK 2; OVER 1 ; 0, 7: LET XY=XY-1: LET UN=UN-. 1: NEXT N
- 230 IF XY<=72 THEN PRINT AT 2,0; "SE

I MORTO ASFISSIATO": FOR N=1 TO 100: NEXT N: GO TO 530

- 240 LET Al=A(Z): LET Bl=B(Z)
- 250 IF ATTR  $(A1+1,B1) = 56$  THEN GO TO 470
- 260 IF Al=X THEN IF Al=3 OR Al=8 OR Al=13 OR Al=18 THEN GO TO 3  $50$
- 270 IF C(Z) <> 0 THEN GO TO 300
- 280 IF ATTR (Al+1, Bl) = 57 OR ATTR (Al  $-1$ , B1) = 57 THEN GO TO 330
- 290 GO TO 350
- 300 LET  $A(Z) = A(Z) + C(Z)$ : IF  $A(Z) = 3$ OR  $A(Z) = 8$  OR  $A(Z) = 13$  OR  $A(Z) = 18$ THEN LET  $C(Z) = 0$ : PRINT AT A1, B 1; INK  $1; "D": LET A1=A(Z): LET F$  $(Z) = 1: GO \to 350$
- 310 PRINT AT A1, B1; INK 1; "D": LET A  $1 = A(Z)$ : LET B1=B(Z): GO TO 400
- 320 GO TO 400
- 330 IF A1<X AND ATTR  $(A1+1, B1) = 57$ THEN LET  $C(Z) = 1$ : GO TO 300
- 340 IF A1>X AND ATTR (A1-1, B1)=57 THEN LET  $C(Z) = -1$ : GO TO 300
- 350 IF Al=X THEN LET Bl=Bl+(Bl<Y)-( B1>Y): GO TO 380
- 360 LET  $B1=B1+D(Z)$
- 370 IF B1>=31 OR B1<=0 THEN LET  $D(Z$  $) = -D(Z)$
- 380 PRINT AT A(Z), B(Z);" ": IF F(Z)= 1 THEN PRINT AT  $A(Z)$ ,  $B(Z)$ ; INK 1; "D"
- 390 LET  $F(Z) = 0$ : IF ATTR (A1, B1) = 57 THEN LET  $F(Z) = 1$
- 400 PRINT AT A1, B1; INK 4; "B"
- 405 IF F2=1 THEN PRINT AT F5, F4; OVER 1; INK 6; "O"
- 410 IF  $Al=X$  AND  $Y=BI$  THEN PRINT AT 2,5; "SEI STATO DIVORATO"; AT X , Y; OVER 1; INK 1; FLASH 1; "A": FOR  $N=0$  TO 100: NEXT N: GO TO 5 30
- 420 IF ATTR  $(A1+1, B1) = 56$  THEN GO TO 470
- 430 LET  $A(Z) = A! : LET B(Z) = B!$
- 440 LET Z=Z+1: IF Z>=C1 THEN LET  $Z=$
- 450 IF INKEY\$="H" THEN GO SUB 750
- 460 GO TO 30
- 470 PRINT AT Al, Bl;" "; AT Al+1, Bl; INK 2; "B": FOR N=1 TO 4: BEEP 1, N: BEEP . 1, 5-N: NEXT N
- 480 IF C1-1=1 THEN LET SC=SC+10: GO TO 520
- 490 LET  $A(Z) = A(C1-1)$ : LET  $B(Z) = B(C1-$ 1) : LET  $F(Z) = F(C1 - 1)$

24

Panicol

#### **ZX SPECTRUM**

#### Seguito listato 2.

- 500 LET SC=SC+10: LET C1=C1-1
- 510 PRINT AT 0,6; SC: LET Z=1: GO TO 440
- 520 PRINT AT 1,0; FLASH 1; INK 4; "BO NUS": FOR N=XY TO 72 STEP -1: BEEP . 01, XY/4: PLOT XY, 8: INK 2; OVER 1; 0, 7: LET SC **DRAW** =SC+1: PRINT AT  $0,6$ ; SC: LET XY=X  $Y-1$ : NEXT N: FOR N=1 TO 50: BEEP . 05, N: BEEP . 05, 50-N: NEXT N: GO TO 20
- FLASH 1; INK 2;"<br>": FOR N=0 TO 5"<br>": FOR N=0 TO 5" 530 IF SC>HI THEN PRINT AT 1,0; CORD!!! 0: BEEP .01, N: BEEP .01, 25-N: NEXT N: POKE USR "U", SC-256\* INT (SC/256): POKE USR "U"+1, INT (SC/256): GO TO 550
- 540 PRINT AT 0,0;: FOR N=1 TO 11: PRINT INK 7; PAPER 8; OVER 1; FLASH 1;"
	- ": NEXT N: FOR  $N=1$ TO 2: BEEP .5, -5: BEEP .5, -10: PAUSE 40: NEXT N: FOR N=50 TO 0 STEP -1: BEEP .05, N: NEXT N
- 550 PRINT AT 11, 3; "PREMI UN TASTO PE R INIZIARE"; AT 13, 3; "PREMI 'I' P ER LE ISTRUZIONI": IF IN 254=255 THEN GO TO 550
- 570 GO TO (575 AND (INKEY\$<>"i" AND INKEY\$<>"I")) + (780 AND (  $INKEYS="i" OR INKEY$="i")$
- 575 INPUT "LIVELLO (1-5)"; LINE L\$: IF LS>"5" OR LS<"1" THEN GO TO 575
- 576 LET LV= (VAL L\$-0.9) \*5: GO TO 600
- 580 LET N=0: POKE USR "U", N-256\* INT (N/256): POKE USR "U"+1, INT (N/256)
- 590 BORDER 5: PAPER 7: CLS : PRINT INK 0; AT 13, 3; "PREMI 'I' PER LE ISTRUZIONI": FOR N=19 TO 21: PRINT AT N, 0; INK 4; "{32SG8}":<br>NEXT N: PRINT AT 20, 1; INK 2; "P ANICO SPETTRALE": PRINT AT 11,3; "PREMI UN TASTO P ER INIZIARE": PAUSE 0: GO TO 570
- 600 CLS : LET LE=0: LET SC=0: LET HI  $=$ PEEK USR "U"+256\*PEEK (USR "U"+  $\overline{1}$ )
- 610 INK 7: CLS : INK 0: PRINT AT 19, 0; PAPER 6; "CCCCCCCCCCCCCCCCCCCCC

CCCCCCCCCCCC"; INK 2; PAPER 7;"O SSIGENO>"; INK 0; PAPER 6; "MMMMM NNNNNNNNNNNNNNNNNN<sup>"</sup>

620 FOR N=4 TO 14 STEP 5: PRINT AT N ,0; PAPER 6; "CCCCCCCCCCCCCCCCCCCC CCCCCCCCCCCCCLLLLLLLLLLLLLLLLLLLLLL LLLLLLLLLLLLL": BEEP .1,50-N: BEEP . 1, N: NEXT N

630 PAUSE 25

- 640 FOR N=3 TO 13 STEP 5: LET Z=FN R  $(13)+1$ : FOR F=0 TO 5: PRINT AT N  $+F, Z$ ; INK  $1; "D": BEEP .05,N+F:$ PRINT AT N+F, 31-Z; INK 1; "D": BEEP . 05, N+F: NEXT F: BEEP . 1, F : PAUSE 10: NEXT N
- 650 PRINT AT 0,0; "PUNTI>"; SC; AT 0,16 : "RECORD>"; HI
- 660 LET Y=FN R(13)+1: LET W=FN R(4): IF  $W=0$  THEN LET  $X=3$
- 670 IF  $W=1$  THEN LET  $X=8$
- 680 IF W=2 THEN LET X=13
- 690 IF  $W=3$  THEN LET  $X=18$
- 700 IF ATTR  $(X, Y) = 57$  THEN GO TO 660
- 710 LET F2=0: LET Z=1: DIM D(4): DIM  $A(4)$ : DIM  $B(4)$ : DIM  $C(4)$
- 720 LET A(1) = 2: LET  $D(1) = 1$ : LET B(1)  $=FN R(30) + 1$ : PRINT AT A(1), B(1); INK 4; "B": BEEP . 01, A(1): FOR N  $= 2$  TO 4: LET A(N) = A(N-1) + 5: LET  $D(N)=1$
- 730 LET B(N) = FN R(30) + 1: IF ATTR (A) N), B(N)) = 57 OR A(N) = X AND B(N) = Y THEN GO TO 730
- 740 LET W=0: LET Cl=5: PRINT AT A(N) , B(N); INK 4; "B": BEEP . 01, A(N): NEXT N: LET LE=LE+1: DIM F(4): LET UN=0: LET XY= $(30 - LE) * 8 + 7$ : FOR N=9 TO 30-LE: BEEP .01, N: PRINT AT 20, N; INK 2; "{SG8}": NEXT N: GO TO 30
- 750 PRINT AT 1, 12; FLASH 1; INK 2; "G IOCO "; INK 1; "BLOCCATO": IF IN 25=255 OR INKEY\$="H" THEN GO TO 750
- 760 PAUSE 0: PRINT AT 1, 12:" ": RETURN
- 770 POKE 23658,8: CLS : PRINT AT 11, 5; INK 1; FLASH 1; "CARICAMENTO"; INK 2; "CARICAMENTO"; AT 12, 5; "CA RICAMENTO"; INK 1; "CARICAMENTO": INK 7: LOAD "udg"CODE USR "A": INK 0: GO TO 580
- 780 CLS : PRINT "\*ISTRUZIONI\*"'"USA

Panico!

# **Q Dalla grande** ~li **edicola Jackson Tutto sull'hobby e home computer**

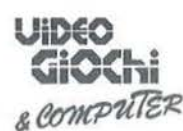

#### La guida indiscussa al fantastico mondo dei videogames. La più eccitante, divertente, istruttiva rassegna del settore. 11 numeri all'anno: L. 4.000 a numero Abbonamento: solo L. 33.000

# **PERSONAL**

**SOFTWARE**  Aspetti e problemi del software per persona! computer, programmi, giochi e sistemi operativi.

11 numeri all'anno: L. 4.500 a numero Abbonamento: solo L. 39.000

# **EL DOORGE A**<br>Il nuovo fai da te per l'hobbista elettronico,

con progetti sempre nuovi e originali da realizzare e divagazioni sul mondo dei micro computer. 12 numeri all'anno: L. 3.500 a numero Abbonamento: L. 32.000

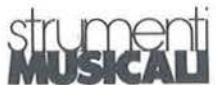

Il mondo delle 7 note in versione ... elettronica. Con test strumentali, novità e analisi del mercato, servizi speciali. 11 numeri all'anno: L. 4.000 a numero Abbonamento: solo L. 35.000

### **Quando l'informazione fa testo**

In busta chiusa inviate questo coupon a: I Gruppo Editoriale Jackson via Rosellini, 12 - <sup>20124</sup>Mi  $\neg$ 

I

I I I

I I

I I

I <sup>O</sup>Desidero ricevere GRATIS un numero della Rivista

(allego L. 1.000 in francobolli per contributo spese di spedizione)

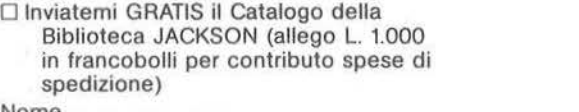

I Cognome

I

I I

I via--- - - ---- ---------

1 <sub>via</sub> \_\_\_\_\_ <u>città</u> \_\_ \_\_ \_\_ \_\_ \_\_ \_\_ \_\_

**zx SPECTRUM** I

#### Seguito listato 2.

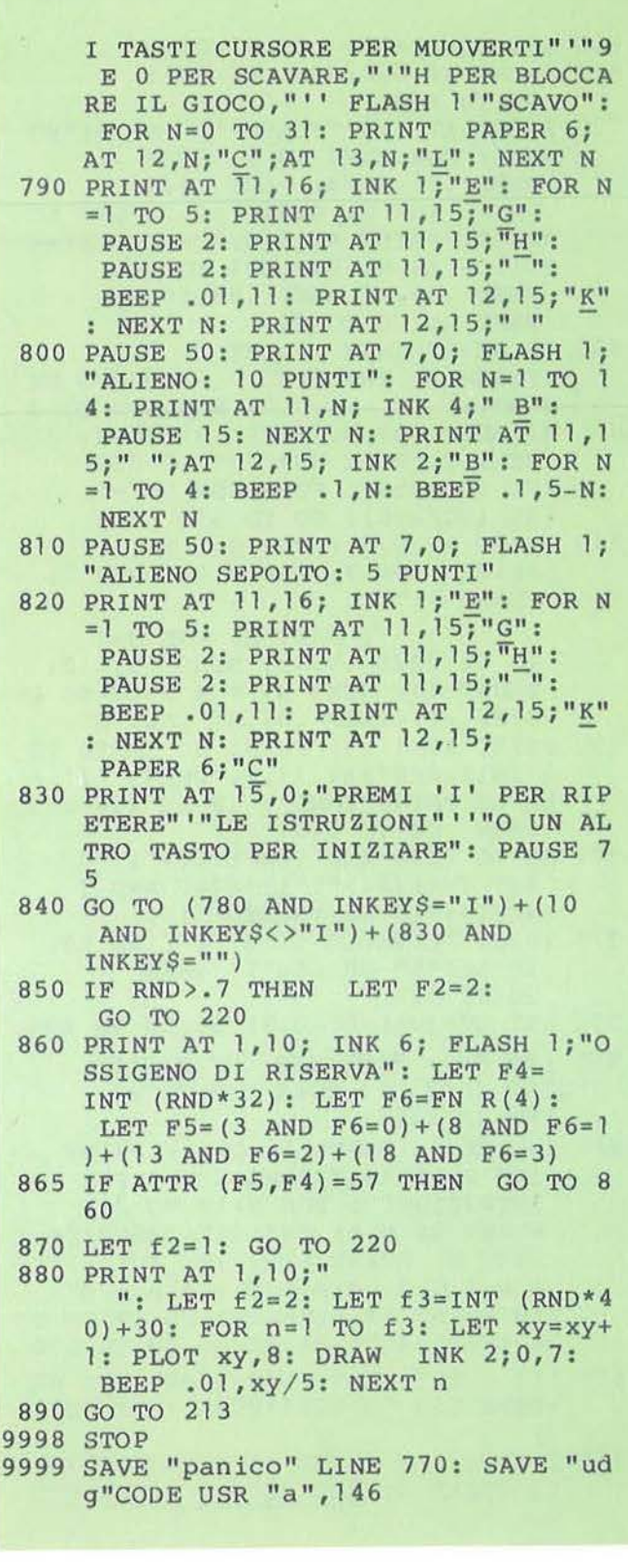

**26** 

# SINCLAIR QL

a gestione del proprio patrimo-<br>
nio · di riviste, che consenta<br>
un'immediato reperimento del-<br>
le informazioni ordinate per ar-<br>
gomento, è probabilmente quanto di nio · di riviste, che consenta un'immediato reperimento delle informazioni ordinate per ar-

meglio possiamo fare con il nostro persona!.

Quante volte infatti ci siamo persi nel cercare qualcosa di già visto pubblicato su periodici, arenandoci regolarmente nello sfogliare un mare di riviste senza trovare ciò che ci interessa?

Ovviamente per poter ottenere qualche risultato bisogna che siano soddisfatte alcune condizioni.

di Giovanni Tisi

Anzitutto la lettura di ciascun fascicolo dovrà tassativamente terminare con l'archiviazione dei contenuti su un supporto magnetico; inoltre è necessario disporre in un tempo sufficientemente breve del materiale archiviato e questo può avvenire solo disponendo di un buon programma di archiviazione che si adatti nel migliore dei modi all'applicazione prevista.

Il software di base fornito (gratuitamente) con il OL contiene il programma Archive, un data base molto potente con un ampio set di istruzioni specializzate nella manipolazione di file di dati e la possibilità di creare procedure ad hoc con un linguaggio decisamente simile più al Pascal che al Basic.

Il maggior rischio che si corre archiviando una raccolta di articoli è rappresentato dalla disomogeneità delle informazioni in essi contenuti; non ha infatti nessun senso raccogliere semplicemente dei riassunti se poi dobbiamo scorrere tutto l'archivio per trovare ciò che cerchiamo.

La prima idea è quella di raccogliere in campi specifici alcuni aspetti salienti del pezzo in questione (i cosiddetti campi guida); purtroppo il più delle volte questo non basta, perché esiste sempre il rischio di memorizzare informazioni riguardo ad argomenti analoghi sotto voci sinonime, che sfuggono alla successiva ricerca mirata.

E: quindi preferibile che il computer stesso guidi la classificazione, proponendo un insieme di parole-chiave cui fare costante riferimento.

Se l'applicazione è poco meno che banale, è una buona idea strutturare questo dizionario in modo che termini di orizzonte più vasto consentano di accedere a sottoliste di argomenti più speci-

# **Emeroteca con ''Archive''**

Archiviamo con intelligenza gli articoli delle riviste

#### Listato 1 - Listato procedura "Emer-Prg". proo aggiungi **use "a"**   $let$  altri=1 while altri sinput sogg\$, macc\$, rif\$, note\$ **scan use "a"**  let codes=pers append sprint print at 13,0; "ALTRI ?(Y/N)"<br>let altri=upper(getkey())="Y"<br>endwhile **endproc**  proc apri<br>
open "rivi"logical "a"<br>
look "thes"logical "t"<br>
sload "ts" while memory()<br>
print at 13,0; " Aggiungi Ricerca Correggi"<br>
let a<sup>5=u</sup>N": aggiungi: endif<br>
if a<sup>5="A":</sup> aggiungi: endif<br>
if a<sup>5="A":</sup> ricerca: endif<br>
if a<sup>5="C":</sup> correggi: endif endwhile **endproc**  proc ricerca<br>
print at 13,0; "Premere T per avvlersi del catalogo per argomenti"<br>
while upper (getkey ())="T"<br>
scan: use "a" **re set**  let l=len(per\$) select code\$ ( to l>=pers **print at 13 <sup>1</sup> 0; "Esistono <sup>11</sup> ; count <> i " reoorde** *c on* **questo c odice. T per pr.o seguire"**  endwhile<br>endproc endproc<br>
proc scan<br>
let per\$=""<br>
let a\$="" 1et anc=l **use <sup>11</sup> <sup>t</sup> <sup>11</sup> : first**  while nip and and search nos=pers print at 13,0; " print at 13,0; figs<br>
let as=upper(getkey())<br>
let anc=code(a\$)(>10 if anc: let perS=pers+as: endif endwhile print at 13, 0; " endproc

Emeroteca con " Archlve"

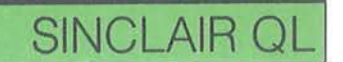

fici, fino a giungere al massimo grado di definizione richiesta dal problema.

Questo dizionario dovrebbe essere facilmente modificabile, a esempio per consentire l'introduzione di nuovi termini prima sottovalutati o per l'eliminazione di doppioni, e la sua scansione deve • dare come risultato un codice alfabeti- ' co o numerico che indichi in modo univoco il percorso seguito dalla radice di ingresso al nodo finale.

Si noti che in fase di ricerca è spesso assai utile non essere troppo specifici nella rich iesta, a esempio può servire un elenco di tutte le periferiche grafiche, non solo delle stampanti o dei plotter, quindi è bene prevedere che la scansia ne del dizionario possa essere interrotta in qualsiasi momento.

In pratica l'insieme delle parole chiave viene memorizzato in una struttura ad albero un po' particolare, dove ogni nodo è rappresentato da un record contenente tutte le possibili scelte per proseguire verso il basso.

Ogni record viene raggiunto durante la

scansione perché provvisto di un campo iniziale che funge da target. contenendo l'esatto cammino che ha portato dalla radice fino a lui.

Per risparmiare memoria i record terminali, cioè quelli che non avrebbero successori, non vengono creati; il fatto è segnalato in un apposito campo.

Questa lunga chiacchierata può aver scoraggiato qualcuno, ma possono ricredersi osservando che un thesaurus (così viene chiamato in modo aulico il dizionario) già abbastanza completo, che consenta la catalogazione di riviste di informatica, può essere agevolmente rappresentato da una quindicina di record e alloggiare quindi permanentemente in memoria.

#### **Riempimento del dizionario**

La dozzina di record di Thes va caricata manualmente secondo uno schema predefinito che risponda alle particolari esigenze di ognuno; in figura 1 e 2 è mostrato il thesaurus 7 utilizzato per riviste di informatica, ma è meglio che ciascuno studi un suo albero di catalogazione.

#### **Procedure**

Per utilizzare in modo proficuo l'archivio sono poi necessarie alcune routine come quelle mostrate nel listato.

Anzitutto va disegnato l'algoritmo di scansione del thesaurus, che, partendo dall'inizio, consenta di scendere fino alla profondità desiderata, restituendo nella variabile globale Per\$ il percorso seguito; verrà utilizzata sia per catalogare che per selezionare in fase di ricerca. Oltre a questa sono mostrate, a puro titolo d'esempio, procedure per l'aggiunta di articoli e per la ricerca degli stessi via Code\$. Tutto l'insieme è coordinato dalla routine Apri e fa riferimento a un layout dello schermo memorizzato in un file TS-Scn che ognuno potrà personalizzare a proprio piacimento. •

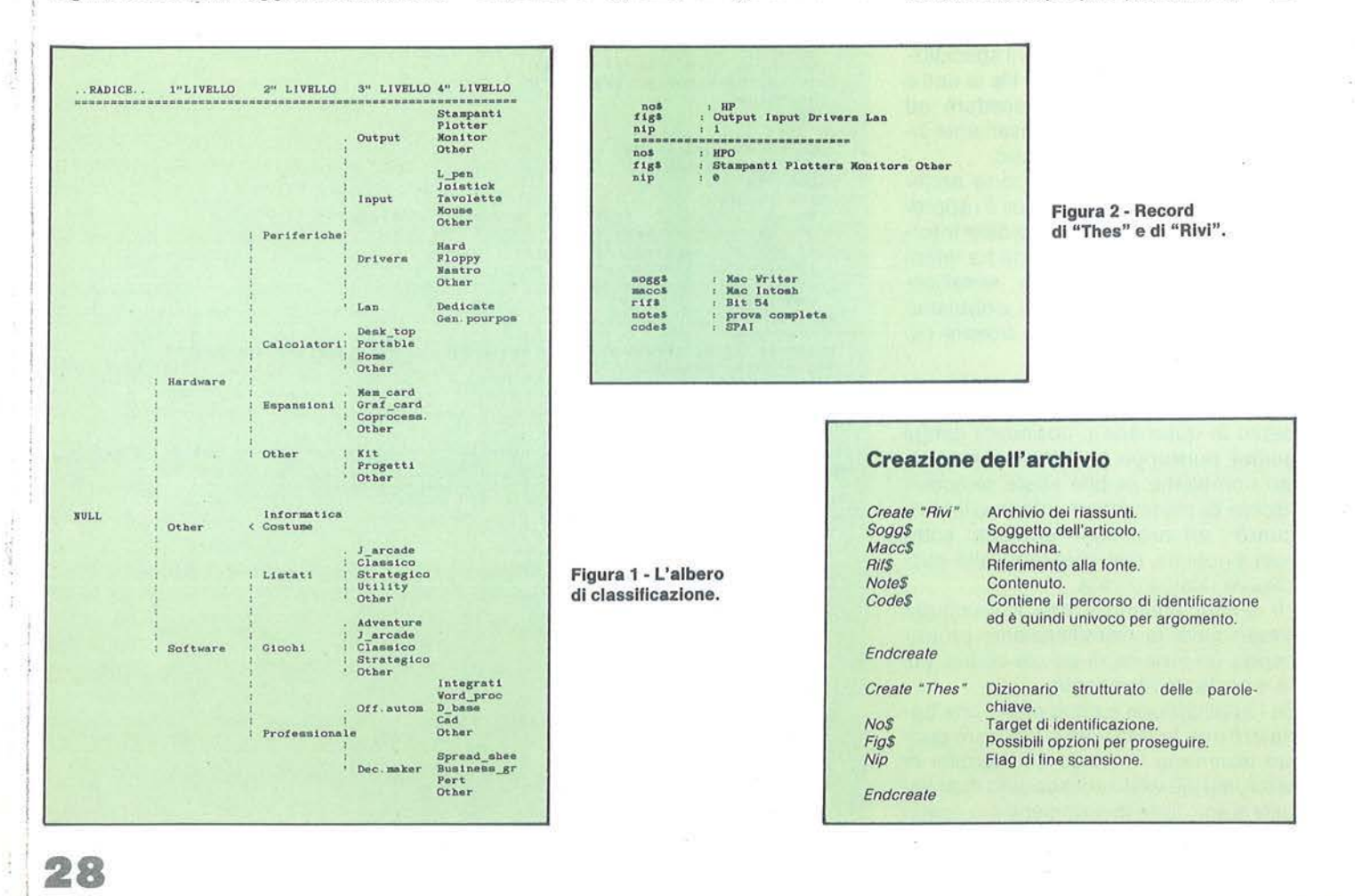

# $MSX$

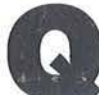

questo programma si rivolge<br>
alle persone appassionate di<br>
cruciverba, che vogliano pro-<br>
varlo su computer e a quelle<br>
alle quali il cruciverba non piace molto alle persone appassionate di cruciverba, che vogliano provarlo su computer e a quelle

(o non piace affatto), che però apprezzando i videogame, desiderino cimentarvisi almeno una volta.

#### **Il gioco**

Dopo avere dato il Run, apparirà la solita presentazione. Dopo avere premuto un tasto, avremo il menu. Abbiamo due opzioni.

#### 1. Regole del gioco

Con questa prima opzione, potremo vedere le istruzioni che riguardano il gioco e l'utilizzazione del programma. Adesso, ne elencheremo qualcuna:

1) quando digiteremo una definizione, accorgendoci che questa è sbagliata, non potremo correggerla immediatamente: dovremo richiamarla in seguito; 2) quando il programma ritiene che abbiamo completato il cruciverba, ci chiede se vogliamo smettere oppure no. In caso affermativo, sapremo quante definizioni orizzontali e quante verticali avremo indovinato. Se non vogliamo terminare, allora il computer ci darà ancora dieci tentativi per completare il cruciverba, continuando a darceli fino a quando non gli diremo che vogliamo smettere.

#### 2. Il gioco

Selezionando questa opzione, entreremo nel vivo del gioco. Immediatamente ci verrà chiesto quale cruciverba desideriamo (ce ne sono registrati tre). Dopo avere atteso un attimo ci verrà chiesto se vogliamo le definizioni orizzontali o verticali. Scelta una delle due, ci verrà fornito il numero delle scelte. Dopo averne selezionata una, avremo la definizione e, poco dopo, potremo scrivere quella che ci sembra la risposta esatta.

Dopo aver battuto il tasto Return, vedremo il reticolato classico dei cruciverba e la risposta sarà stampata al suo interno. Dopo poco comparirà il messaggio "Batti un tasto''. Dopo averlo premuto il programma cancellerà il reticolato e tornerà a chiederci se vogliamo una definizione orizzontale o verticale, altrimenti potremo studiare il cruciverba senza alcuna limitazione di tempo.

#### **Variabili e vettori principali**

#### Variabili

di Luciano Cassi

**AA, BB, CC, OD, XX,** - Contatori. AA e 88 sono rispettivamente il numero delle definizioni orizzontali e verticali. XX è il contatore che, sommando i valori di AA e 88, confrontato poi con un altro contatore. dice al programma quando il giocatore dovrebbe avere completato il cruciverba. CC e DO sono utilizzati al termine. Questi vengono incrementati solamente se le definizioni orizzontali o verticali sono esatte.

#### Vettori

DO\$, DV\$, D1\$, D2\$ - Questi vettori contengono rispettivamente: le definizioni orizzontali, quelle verticali, le risposte delle definizioni orizzontali e delle verticali.

**A\$, A1\$,** -Vengono utilizzati, il primo per le orizzontali, l'aitro per le verticali, entrambi nelle due routine per l'incolonnamento delle risposte nel reticolato.

**RV, RO, K, R1, R2, K1,** - Questi vettori numerici servono per: posizionamento orizzontale, verticale e lunghezza della risposta orizzontale, posizionamento orizzontale, verticale e lunghezza della definizione verticale.

#### **Commento al listato**

**10** - Inizializzazione.

**20** - Azzeramento variabili e dimensionamento vettori.

- **30**  Pulizia schermo.
- **40**  Stampa menu.

**50** - Input 8\$; trasformazione del dato stringa in dato numerico, controllo se il dato numerico è compreso tra uno e due.

su computer Msx

**Cruci Msx** 

Ovvero il primo esempio di cruciverba

**60** - A seconda del valore del dato numerico, l'esecuzione del programma passa o al sottoprogramma sito dalla riga 1000, o a quello sito dalla riga 5000. **70** - Se il valore di W è uno, torna alla riga 30.

**80-100** - Cambio colori e modo dello schermo, ripristino delle key e fine programma.

**1000-1140** - Spiegazioni e uso del programma.

**5000** - Pulizia schermo.

**5010** - Stampa il menu.

**5020** - Esecuzione uguale alla riga 50.

**5030** - A seconda del valore di B,il programma va a caricare le date relative al cruciverba scelto.

**5040** - Pulizia schermo.

**5050-5070** - Routine per scegliere da quale gruppo si vuole la definizione. Se si vogliono le definizioni orizzontali andremo al sottoprogramma sito dalla riga 7000.

**5110-5480 -** Disegno del reticolato grafico.

**5490-5540** - Routine per il posizionamento sul reticolato delle risposte orizzontali.

**5550-5590** - Routine per il ripristino dei vettori che contengono i dati per il posizionamento delle risposte orizzontali.

**5600-5650** - Esecuzione uguale alla routine sita da 5490-5540. Adattamento per le risposte verticali.

**5660-5700** - Esecuzione identica alla routine da 5550-5590. Attuate le stesse modifiche della routine da 5600-5650 **5710** - Stampa la frase "Batti un tasto".

**5720-5730** - Input 8\$. Se il valore di TC è uguale a XX, incrementane il valore di dieci e vai a 5740.

**5740-5770** - Ci viene chiesto se voglia-

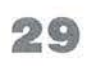

mo continuare a giocare. Se sì, torniamo l'esecuzione alla riga 5040. 5780 - Azzeramento contatori CC,DD.

5790-5820 - Routine per definire quante definizioni orizzontali sono state indovinate.

5830-5860 - Routine per definire quante definizioni verticali sono state indovinate.

5870-5910 - Stampa dei risultati e ritorno alla riga 70.

visione e l'input della definizione orizzontale.

7000-7180 - Subroutine per la scelta, la visione e l'input della definizione verticale.

6000-6180 - Subroutine per la scelta, la 15000-19400 - Data per i cruciverba.

#### Listato 1 - Il programma Cruci Msx.

10 CLS : KEYOFF : CLEAR 3000 : MAXFILES=1 : GOSU **B** 10000 20 KEYOFF : DIN DO\$(40): DIN DU\$(40): DIN D1 \$(40) : DIM D2\$(40) : DIM A\$(40) : DIM A1\$(40) : DIM RU(40) : DIM RO(40) : DIM R1 (40) : DIM R2 (40): DIM K(40): DIM K1(40) 30 LINE(0,0) - (255,192), 1, BF : COLOR, 1, 1: LI NE(0,0) - (255,192), 11, B 40 PSET C60 , S0J.1 :COLOR4 , PR!NT#1,"1>REGOL E DEL GIOCO" PSET C60 , 100 ), 1 COLOR6 : PRINT #1, "2) IL GIOCO" : B\$= " " 50 B\$=INKEY\$ W=VAL (B\$) IF W<1 XOR W>2 TH **EN 50** 60 Dh W GOSUB 1000,5000 70 lF H=1 THEN 30 30 COLOR15 , 4,4 90 SCREEN0 . KEYON 100 END 1000 LINE(0,0) - (255,192), 1, BF 1010 PSET(48,10), 1: COLOR11: PRINT#1, "Benv enuti a ";:COLOR9:PRINT#1, "CRUCI/MSX" 1020 PSET(8,30), 1: COLOR11: PRINT#1, "Scopo di CRUCI/MSX è di farvi divertire con<br>uno dei giochi – enigmistici più belli enigmistici più belli :";:COLOR5:PRINT#1,"IL CRUCI- VERBA." 1030 PSET(8,70),1:COLOR11:PRINT#1,"All'i nterno del programma ve ne sono registra ti 3.": PSET(8,90), 1: PRINT#1, "Dopo averne selezionato uno, vi verrà chiesto se vo lete una de- finizione orizzontale o ver<br>ti- cale." cale." 1040 PSET(8,130), 1: PRINT#1, "Dopo avere d igitato il numero della definizione ch e volete, auesta verra visualizzata e<br>po- trete scrivere la vostra rispo- sta. 1050 PSET(72,184),1:COLOR5:PRINT#1, "BATT I UN TASTO" : B\$=" 1060 B\$=1NKEY\$ · JF B\$=" "THEN 1060 1070 LINE C0 , 0 ) - ( 256,192> , 1,BF 1080 PSET C8S,10 ). 1 : COLOR6 · PRINT#1,"ATTEN ZIONE": PSET(8,30), 1: COLOR11: PRINT#1, "1)Q uando digitate il numero per scegliere l a definizione, se è inferiore a 10, dovr à essere di- gitato così 01,02,03 ec." 1090 PSET(8,70), 1: COLOR5 PRINT#1, "2)Se s bagliate a scrivere una definizione, no n potrete correg- gerla subito.dovrete r

ichiede- rla in un secondo momento." 1100 PSETC8.110) , 1 : COLOR2 : PRINT#1,"3>Sit quando chiedete una defi- nizione, sia q uando rispondete a quest ultima, fatelo i n MAI USCO- LO." 1110 PSET C8 , l50> , 1 'OLOR14 . PRINT#1."4>Ad un certo punto vi sarà chiesto se v orrete continuare a giocare. Se non vorre te,saprete le definizioni indovinate." 1120 PSETC72,1B4>,1 : COLORS : PR INT #1, "BATT I UN TASTO" :  $B$ \$="' 1130 B\$=INKEY\$: IF B\$=""THEN 1130 1140 RETURN 5000 LINEC0 , 0>- C255.192 ) ,1 , BF 5010 PSET(70.80), 1: COLOR11: PRINT#1, "1=CR UCIVERBA 1" : PSETC70 , 100 ), 1 : COLOR9 · PRINTI 1. "2=CRUCIVERBA 2" : PSET(70,120),1: COLOR4 : PRINT#1. "3=CRUCIVERBA 3" : B\$="" 5020 PSET(70,160),1:B\$=INKEY\$:COLOR2:PRI NT#1, "SCEGLI "; B\$ JK=VAL(B\$): IF JK(1 XOR JK)3 THEN LINE(120,160)-(255,170),1,BF: GOTO 5020 5030 ON JK GOSUB 15000 , 17000 , 19000 5040 LINE<0,0>-C255,192>.1,BF 5050 PSET <52,60),1:COLOR5 : PRI NT#1,"Vu.oi le definizioni " :COLOR6 : PSETC84,87), 1 :PRI NT#1 , "0RIZZONTALI":COLOR11 : PSETC124,104> , 1 PRIN TH, "0" :COLOR2 : PSET<91,121),1 : PRI NT•1 "VERTICALI" 5060 COLOR14 . PSET(108, 134), 1 : PRINT#1, "(0) 5070 BS=INKEY\$ · IF Bs=""THEN 5070 ELSE IF BS="O"THEN GOSUB 6000 ELSE IF B\$<>"V"TH EN 5070 ELSE GOSUB 7000 5100 LI NE(0 , QJ-C255,192> ,1 ,BF 5110 COLOR 6 5120 LINE \24,24)-(39 , 154) ,, B 5130 LINE (40,24)-(55,154), , B 5140 LINE (56,24)-(71,154),,B  $5150$  LINE  $(72, 24)-(87, 154)$ , B 5160 LINE \ 38 , 24>-<103 , 154), , B 5170 LINE (104, 24) - (119, 154), , B 5180 LINE (120,24)-(135,154),,B 5190 LINE (136, 24) - (151, 154), , B 5200 LINE <152 , 24)-(167 , 154 ) , , B 5210 LillE C168 , 24)- <1S3 , 154J , ,B 5220 LINE (184, 24) -(199, 154), , B 5230 LINE '200.24 ) - ( 215.154 ), ,B 5240 LINE (216, 24) - (231, 154), B 5250 PSET ( 24,34) 5260 LINE -C23i,34)

**Cruci Msx** 

```
Seguito listato Cruci Msy.
```
5270 PSET (231,44) 5280 LINE -(24,44) 5290 PSET (24,54) 5300 LINE -(231,54) 5310 PSET (231,64) 5320 LINE  $-(24, 64)$ 5330 PSET (24,74) 5340 LINE -(231,74) 5350 PSET (231,84) 5360 LINE  $-(24, 84)$ 5370 PSET (24,94) 5380 LINE -(231.94) 5390 PSET (231, 104) 5400 LINE -(24,104) 5410 PSET (24.114)  $5420$  LINE  $-(231, 114)$ 5430 PSET (231, 124) 5440 LINE -(24,124) 545à PSET (24,134) 5460 LINE -(231,134) 5470 PSET (231, 144) 5480 LINE -(24,144) 5485 IF JK=2 THEN LINE(24.84)-(39,94),6,  $BF:LINE(24,104)-(39,114),6,BF$ 5490 FOR I=1 TO 40 5500 IF A\$(1)=""THEN 5540 5510 D=D+1:A2\$=MID\$(A\$(I), D, 1):PSET(RV(I ), RO(I)), 1: COLOR4: PRINT#1, A2\$ 5520 IF D=K(I)THEN 5530 ELSE IF D<K(I)TH EN RU(I)=RU(I)+16:60T0 5510 5530 IF RV(I) >=222 THEN 5540 ELSE RV(I)=  $RV(I)+9: RO(I)=RO(I)-2: LINE(RV(I), RO(I))$ - $(RV(I)+15, R0(I)+10), 6, BF$ 5540 D=0 NEXT I 5550 FOR I=1 TO 40 5560 IF A\$(I)=""THEN 5590 5570 IF RV(I) >=222 THEN 5580 ELSE RV(I)=  $RV(I)-9:RO(I)=RO(I)+2$ 5580 T=16\*(K(I)-1):RV(I)=RV(I)-T 5590 T=0:NEXT I 5600 FOR I=1 TO 40 5610 IF A1\$(I)=""THEN 5650 5620 D=D+1:A3\$=MID\$(A1\$(I), D, 1):PSET(R1( I), R2(I)), 1: COLOR4: PRINT#1, A3\$ 5630 IF D=K1(I)THEN 5640 ELSE IF D(K1(I) THEN R2(I)=R2(I)+10:60T0 5620 5640 IF R2(I) >=146 THEN 5650 ELSE R1(I)=  $R1(1)-6:R2(1)=R2(1)+8:LIRE(R1(1),R2(1))$  - $(R1(1)+15, R2(1)+10), 6, BF$ 5650 D=0:NEXT I 5660 FOR I=1 TO 40 5670 IF A1\$(I)=""THEN 5700 5680 IF R2(I) >= 146 THEN 5690 ELSE R1(I)=  $R1(I)+6: R2(I)=R2(I)-8$ 5690  $T = 10*(K1(I) - 1):R2(I) = R2(I) - T$ 5700 T=0:NEXT I 5710 PSET(72,180),1:COLOR11:PRINT#1, "BAT

TI UN TASTO" 5720 B\$=INKEY\$:IF B\$=""THEN 5720 5730 TC=TC+1:IF TCKXX THEN 5040 ELSE IF TC=XX THEN XX=XX+10:60T0 5740 5740 LINE(0,0)-(255,192);1,BF 5750 PSET(60,100),1:COLOR11:PRINT#1, "Vuo i continuare ?": COLOR4: PSET(108, 115), 1: P RINT#1, "(S/N)": B\$= 5760 B\$=INKEY\$: IF B\$=""THEN 5760 5770 IF B\$="S"THEN GOTO 5040 ELSE IF B\$< >"N"THEN 5760 5780  $CC = B : D D = B$ 5790 FOR I=1 TO 40 5800 IF A\$(I)=""THEN 5820 ELSE D=D+1:A2\$  $=$ MID\$(A\$(I), D, 1): A3\$=MID\$(D1\$(I), D, 1) 5810 EEX=EEX+ASC(A2\$):FFX=FFX+ASC(A3\$):I F D=K(I)AND EE=FF THEN CC=CC+1:D=0:EE%=0 :FF%=0:NEXT I:ELSE IF D(K(I)THEN GOTO 58 ЙЙ 5820 NEXT I 5830 FOR I=1 TO 40 5840 IF A1\$(I)=""THEN 5860 ELSE D=D+1:A2  $s = M1Ds(A1s(1), D, 1) : A3s = M1Ds(D2s(1), D, 1)$ 5850 EE%=EE%+ASC(A2\$):FF%=FF%+ASC(A3\$):I F D=K1(I)AND EE=FF THEN DD=DD+1:D=0:EE%= 0: FF%=0: NEXT I: ELSE IF D<K1(I)THEN GOTO 5840 5860 NEXT I 5870 LINE(0.0)-(255,192),1,BF 5880 PSET(8,40),1:COLOR11:PRINT#1, "Hai i ndovinato"; : COLOR4: PRINT#1, CC: PSET(8,55) ,1:COLOR11:PRINT#1, "definizioni orizzont ali su"; : COLOR4 : PRINT#1, AA 5890 PSET(8,80),1:COLOR9:PRINT#1,"e";:CO LOR2: PRINT#1, DD: COLOR9: PSET(8, 95), 1: PRIN T#1, "definizioni verticali su"; : COLOR2: P RINT#1, BB 5900 PSET(72,115),1:COLOR5:PRINT#1, "BATT I UN TASTO":  $BSE'''$ 5910 B\$=INKEY\$: IF B\$=""THEN 5910 ELSE RE THRN 6000 LINE(0,0)-(255,192),1,BF 6010 PSET(32,40),1:COLOR2:PRINT#1,"max d ef orizzontali";AA 6020 PSET(32,70),1:COLOR6:PRINT#1,"SCEGL  $I'' : B$ \$ = " " : NÛ\$ = " " : N\$ = " " : L = 0 : J = 86 : B = 0 6030 NO\$=INKEY\$: IF NO\$=""THEN 6030 6040 L=L+LEN(NO\$): PSET(J,70),1: PRINT#1, N  $0$   $\pm$ 6050 B\$=B\$+N0\$:B=VAL(B\$):IF L<2 THEN 606 0 ELSE IF L=2 THEN 6080 6060 J=J+6:60T0 6030 6070 LINE(86,70)-(255,80),1,BF:60T0 6020 6080 N\$=INKEY\$: IF N\$=""THEN 6080 6090 IF ASC(N\$)=13 THEN 6100 6100 IF B<0 XOR B=0 XOR B>AA THEN 6070 E LSE 6110 6110 LINE(0,0)-(255,192),1,BF 6120 PSET(8,10),1:COLOR9:PRINT#1,B;"ORIZ

 $31$ 

#### Seguito listato Cruci Msx.

ZONTALE: ": PSET(8,30), 1: COLOR11: PRINT#1, D  $0*(R) : FOR<sup>M</sup> I = 1$  TO 500: NEXT I 6130 PSET(8,100),1:COLOR4:PRINT#1, "Da ad esso potrai scrivere quel- la che tu pen si sia la defini- zione giusta." 6140  $A$(B) = " " B$ = " " : L = 0 : J = 8 : X = 140$ 6150 B\$=INKEY\$: IF B\$=""THEN 6150 6160 L=L+LEN(B\$):PSET(J,X),1:COLOR11:PRI NT#1,3\$ 6170  $A$ \$(B)= $A$ \$(B)+B\$:IF ASC(B\$)=13 THEN R **ETHRN** 6180 J=J+6: IF J>256 THEN J=8:X=X+10:60TO 6150 ELSE 6150 7000 LINE(0,0)-(255,192),1,BF 7010 PSET(52,40).1:COLOR10:PRINT#1, "max def verticali"; BB 7020 PSET(52,70),1:COLOR6:PRINT#1, "SCEBL  $I'' : B* = "'' : N0* = "'' : N* = "'' : L = 0 : J = 102 : B = 0$ 7030 NOS=INKEYS: IF NOS=""THEN 7030 7040 L=L+LEN(N0\$):PSET(J,70),1:PRINT#1,N 百家 7050 B\$=B\$+NO\$:B=VAL(B\$):IF L<2 THEN 706 0 ELSE IF L=2 THEN 7080 7060 J=J+6:60TO 7030 7070 LINE(102,70)-(255,80),1,BF:60TO 702 7080 N\$=INKEY\$: IF N\$=""THEN 7080 7090 IF ASC(N\$)=13 THEN 7100 7100 IF B(0 XOR B=0 XOR B)BB THEN 7070 E LSE 7110 7110 LINE(0,0)-(255,192),1,BF 7120 PSET(8,10),1:COLOR5:PRINT#1,B; "VERT ICALE:":PSET(8,30),1:COLOR11:PRINT#1,DV\$ (B):FOR I=1 TO 500:NEXT I 7130 PSET(8,100),1:COLOR2:PRINT#1,"Da ad esso potrai scrivere quel- la che tu pen si sia la defini- zione giusta. 7140  $A1s(B) = 1$  :  $B1s = 1$  :  $L = 0$  :  $J = 8$  :  $X = 140$ 7150 B\$=INKEY\$: IF B\$=""THEN 7150 7160 L=L+LEN(B\$):PSET(J,X),1:COLOR11:PRI NT#1, B\$ 7170  $A1*(B)=A1*(B)+B*:IF$   $ASC(B*)=13$  THEN RETURN 7180 J=J+6: IF J>256 THEN J=8: X=X+10: GOTO 7150 ELSE 7150 10000 COLOR, 14, 14: SCREEN 2 10010 DRAW "BM45, 96BU96": DRAW "C1610BU10 BR10R30F10D10610U10BL10BU10F10BU10BL10L1 0610D10F10R20F10D20610L40BU10BR10610BU10 BR10R20BU10BR10G10BU10BR10U10L30BU10BL10 F10BL10BU10U30":PAINT(45,40),1,1 10020 DRAW "BM85,80": DRAW "C1U5R5D5L5": P AINT(86,79),1,1 10030 DRAW "BM94.96BU96": DRAW "C1D10R10U 10L18BD20D60R10U60L10":PAINT(95,5),1,1:P AINT(95,40),1,1 10040 DRAW "BM107, 80": DRAW "C1U5R5D5L5":

PAINT(108.79).1.1 10050 DRAW "BM115, 96BU96": DRAW "C1D80R40 BU10BR10G10BR10BU10L40U70L10":PAINT(117,  $40.1.1$ 10060 DRAW "BM165,80": DRAW "C1U5R5D5L5": PAINT(166,79),1,1 10070 DRAW "BM173, 96BU96": DRAW "C1BR1061 0D60F10R30BU10BR10G10BR10BU10L30BU10BL10 F10BL10BU10U40BU10BR10G10BR30BU10BR10L30 BR30BU10BL10F10BU10BL10L30":PAINT(174,40  $), 1, 1$ 10080 DRAW "BM223, 80": DRAW "C1U5R5D5L5": PAINT(224,79),1,1 10090 LINE(38, 82)-(98, 99), 2, BF: LINE(99, 8  $2) - (159, 99)$ , 15, BF: LINE(160, 82) - (221, 99),  $6, BF$ 10100 OPEN "GRP:" FOR OUTPUT AS #1 10110 FOR SA=1 TO 1000000# 10120 FOR SB=1 TO 15 10130 FOR SC=0 TO 1 10140 PSET(96,102): COLOR SB: PRINT #1, "PR ESENTA" 10145 PSET(92,142),14: PRINT#1, "CRUCI/MSX 10150 PSET(72, 184): PRINT #1, "Batti un ta  $5t0$ 10160 AS=INKEYS: IF AS="" THEN 10170 ELSE RETURN 10170 NEXT SC.SB.SA **10180 RETURN** 15000 AA=31: BB=27: XX=AA+BB: RESTORE 15030 15010 FOR I=1 TO 31 15020 READ DO\$(I) 15030 DATA Il Bongusto noto cantante, Le lancette dell'orologio, Iniz.di Dumas, Un prepotente signorotto, Il periodo dei veg lioni 15040 DATA Le gode chi è raccomandato, Il nome di Manfredi, Viene fissato sulla si ringa, Fianco, La retribuzione basata sul ren- dimento 15050 DATA Il principio di Eulero, Sono p ari... in corsa, Abbandonò Didone, Il fil o dei pescatore, L'ultima nota 15060 DATA L'autore di Nanà, Colorati art ificialmente, Grosse candele, L'autore de La cittadella, Il cantore di Orlando 15070 DATA La si rende a Dio, Hanno scars e cognizioni, Parma, Le vocali di molti, Un o dei continenti 15080 DATA Non intossica chi ha la masch e- ra, Una preposizione, Può diventare un poker, S'infilano nelle tasche, Cose da nu lla, Scorre nella Valcamonica 15090 NEXT I 15100 RESTORE 15130 15110 FOR I=1 TO 27 15120 READ DV\$(I) 15130 DATA La Bertini del cinema muto, So

**Cruci Msx** 

33

**MSX** 

#### Seguito listato Cruci Msx.

no diplomati, Non gravato da imposte, Un s aluto arabo, Il frutto dell'orticaria 15140 DATA Il Biagi giornalista, Colpevol i, Le compiono i ginnasti, Appanna lo spec chio, Una particella nobiliare 15150 DATA Nel collo e nel cranio, La par ità farmaceutica, Risultano sulla pagella . Intestardirsi, Ingresso 15160 DATA Pesano sul groppone, Fare... v ersi da cane, Una membrana dell'orecchio, Il calcio da undici metri, Sondrio 15170 DATA Verdeggia nel deserto, L'amico di Eurialo, Ritornano all'alveare, Allegr i/briosi, Il centro di Vienna 15180 DATA A te, Metro lineare 15190 NEXT I 15200 RESTORE 15230 15210 FOR I=1 TO 31 15220 READ RV(I), RO(I), K(I), D1\$(I) 15230 DATA 30, 26, 4, FRED, 110, 26, 5, SFERE, 2 06, 26, 2, AD, 30, 36, 3, RAS, 94, 36, 9, CARNEVALE , 30, 46, 12, AGEVOLAZIONI 15240 DATA 30, 56, 4, NINO, 110, 56, 3, A60, 174 .56.4.LATO.30.66.7.COTTIMO.158.66.2.EU 15250 DATA 206, 66, 2, 0S, 30, 76, 4, ENEA, 126, 76, 5, LENZA, 30, 86, 2, SI, 78, 86, 4, ZOLA 15260 DATA 158,86,5, TINTI, 30, 96, 4, CERI, 1 42, 96, 6, CRONIN, 30, 106, 7, ARIOSTO, 158, 106, 5.ANIMA 15270 DATA 46, 116, 9, IGNORANTI, 206, 116, 2, PR, 62, 126, 2, 0E, 110, 126, 4, ASIA, 190, 126, 3, GAS 15280 DATA 30, 136, 3, PER, 94, 136, 4, TRIS, 17 4, 136, 4, MANI, 30, 146, 6, INEZIE, 142, 146, 5, 0 GLI0 15290 NEXT I 15300 RESTORE 15330 15310 FOR I=1 TO 27 15320 READ R1(I), R2(I), K1(I), D2\$(I) 15330 DATA 30, 26, 9, FRANCESCA, 46, 26, 10, RA GIONIERI, 62, 26, 6, ESENTE, 110, 26, 5, SALAM, 1 26, 26, 7, FRAGOLA 15340 DATA 142, 26, 4, ENZO, 158, 26, 3, REI, 17 4, 26, 10, EVOLUZIONI, 206, 26, 5, ALITO, 222, 26  $, 2, DE$ 15350 DATA 94, 36, 2, CO, 198, 36, 3, ANA, 78, 46 , 9, VOTAZIONI, 222, 56, 9, OSTINARSI, 158, 66, 7 .ENTRATA 15360 DATA 190, 76, 4, ANNI, 110, 86, 7, LATRAR E, 206, 86, 7, TIMPANO, 62, 96, 6, RIGORE, 94, 106  $, 2, 50$ 15370 DATA 126, 106, 4, 0ASI, 142, 116, 4, NISO 30, 126, 3, API, 190, 126, 3, GAI, 46, 136, 2, EN 15380 DATA 94, 136, 2, TI, 174, 136, 2, ML 15390 NEXT I **15400 RETURN** 17000 AA=25:BB=28:XX=AA+BB:RESTORE 17030

17010 FOR I=1 TO 25 17020 READ DO\$(I) 17030 DATA Uno sport, Sorveglia un palazz o, Velocissime siluranti, Le cascatelle de i fiumi, Istituto Ricostruzione Industriale 17040 DATA Liriche in versi, Si cimentano in gare, E'il tipico innamorato, Gira a p oppa, Era ora 17050 DATA L'argento, Lo punisce l'arbitr o, Eccellenti, Conservano i testamenti, C'è quella dello scandalo 17060 DATA Un mese freddo, Un bel voto, Il popolare Pacino, Chiarire con argomenti validi, La santa da Cascia 17070 DATA I sostegni dei ciocchi nel ca minetto, Quando piove permettono di ca minare nelle vie anche a chi non h  $m$ a l'ombrello, Risonanza, Muore con Radames , Il nome di Nazzari 17080 NEXT I 17090 RESTORE 17120 17100 FOR I=1 TO 28 17110 READ DV\$(I) 17120 DATA Lo si dice porgendo, Il portaf ortuna nel prato!, Scottate, Precede il Mi ssa est, Sono simili ai ravioli 17130 DATA La Negri poetessa, L'ultima le ttera, Una frittatina ripiena, Napoli, I ri sultati finali 17140 DATA Oscuri, Sono uguali in teatro! , Esegue pregevoli lavori d'ago, Partecipa no al voto, Ridotti in cattivo stato 17150 DATA Il fiume di Bottego, Piacevoli comodità, Cosi è la mosca che non se ne va!, Cosparsa di spine, Gradini di legno 17160 DATA Il giaciglio con le corde, La fine di Ivanhoe, Il più alto strumento a corda, Quando é stipato non si può sa- li rui, Una preposizione 17170 DATA In mezzo al lido, Iniz della D use, Le vocali nel conto 17180 NEXT I 17190 RESTORE 17220 17200 FOR I=1 TO 25 17210 READ RV(I), RO(I), K(I), D1\$(I) 17220 DATA 30, 26, 11, EQUITAZIONE, 30, 36, 7, CUSTODE. 158.36.3. MAS, 30.46.9. CATARATTE. 1 90, 46, 3, IRI 17230 DATA 38, 56, 3, ODI, 126, 56, 6, ATLETI, 4 6,66,5,ROMEO,158,66,5,ELICA,30,76,10,FIN ALMENTE 17240 DATA 206, 76, 2, AG, 46, 86, 5, FALLO, 142 , 86, 6, OTTIMI, 30, 96, 5, NOTAI, 126, 96, 6, PIET RÁ 17250 DATA 46,106,7,6ENNAIO,174,106,4,0T TO, 30, 116, 2, AL, 78, 116, 10, DIMOSTRARE, 30, 1 26, 4, RITA 17260 DATA 110, 126, 5, ALARI, 30, 136, 7, PORT

**Cruci Msx** 

MS)

#### Seguito listato Cruci Msx.

ICI.190.136, 3, ECO, 62, 146, 4, AIDA, 142, 146, 6.AMEDEO 17270 NEXT I 17280 RESTORE 17310 17290 FOR I=1 TO 28 17300 READ R1(I), R2(I), K1(I), D2\$(I) 17310 DATA 30, 26, 4, ECCO, 46, 26, 12, QUADRIF 06LI0, 62, 26, 9, USTIONATE, 78, 26, 3; ITA, 94, 2 6.10. TORTELLINI 17320 DATA 110, 26, 3, ADA, 126, 26, 4, ZETA, 15 8, 26, 8, OMELETTE, 174, 26, 2, NA, 190, 26, 5, ESI TI 17330 DATA 222, 26, 3, BUI, 142, 46, 2, TT, 206, 46, 11, RICAMATRICE, 174, 56, 8, ELETTORI, 78, 6 6,9, MALANDATI 17340 DATA 110,66,3,0MO,222,66,3,AGI,142 ,76,6,N0I0SA,190,86,4,IRTE,126,96,5,PIOL л 17350 DATA 110, 106, 5, AMACA, 222, 106, 2, OE, 30, 116, 4, ARPA, 158, 116, 4, TRAM, 62, 126, 3, TR  $\mathbf{A}$ 17360 DATA 94, 136, 2, ID, 190, 136, 2, ED, 222, 136,2,00 17370 NEXT I **17380 RETURN** 19000 AA=30:BB=31:XX=AA+BB:RESTORE 19030 19010 FOR I=1 TO 30 19020 READ DOS(I) 19030 DATA Disaccordi di breve durata, Co pre il cassone del camion, Un opera in ve rsi, Le monete spagnole, Un canto patriott ico 19040 DATA Il dente più aguzzo, Risonanza , Un apertura nel pavimento, Però, Il giorn o più breve 19050 DATA Scorgere, Il terzo figlio di A damo, Accogliere in casa, Una virtù teolog ale, La indossa il meccanico 19060 DATA Li invoca l'esasperato, Si car ica sul basto, il nome di Cimarosa, In mez zo, Quando decise di passare il Ru- bicon e disse\*IL DADO è TRATTO\* 19070 DATA Istituto Regionale, Le vocali nel testo, Un animale da pelliccia, Si raf fronta all'...altra, Formano la vigna 19080 DATA Il capoluogo della Stiria, Una distesa trai monti, Li... spennano certi imbroglio- ni, L'ippodromo dei napoletan i, Un locale sotto il tetto 19090 NEXT I 19100 RESTORE 19130 19110 FOR I=1 TO 31 19120 READ DV\$(I) 19130 DATA Lo usa il rosticciere, Un adun anza di cardinali, Bagna Bonn, Il sangue n ei prefissi, La fine della conferenza 19140 DATA Un cantante come Pavarotti, Mi

ngherlino, La gran voglia di lavorare, Il gigante fratello di Efialte, Il sodio 19150 DATA Una stagione, Un Sandro della TV, La agita il cane, Segue l'alfa greca, G iovano ai malati 19160 DATA E'dura per chi stenta, Si gett ano nei solchi, Il leone d'America, Corda, Corvina 19170 DATA La vasta prateria russa, Non b asta mai!, Sono tutti salati, Il cavallo a mico di Topolino, Un tratto dell'intestin  $\Omega$ 19180 DATA La Wertmuller regista, Le lanc ia chi è atterito, Il... tifoso di una di va, Umilia il portiere, In mezzo al rigo, A ttraversa il Piemonte 19190 NEXT I 19200 RESTORE 19230 19210 FOR I=1 TO 30 19220 READ RV(I), RO(I), K(I), D1\$(I) 19230 DATA 30, 26, 6, SCREZI, 142, 26, 6, TELON E, 30, 36, 5, POEMA, 126, 36, 7, PESETAS, 30, 46, 4 , INNO 19240 DATA 110, 46, 6, CANINO, 30, 56, 3, ECO, 9 4,56,6,BOTOLA,206,56,2,MA,30,66,2,DI 19250 DATA 78,66,6, VEDERE, 190,66,3, SET, 3 0,76,8,0SPITARE,174,76,4,FEDE,46,86,4,TU TĤ 19260 DATA 158, 86, 4, NUMI, 30, 96, 4, SOMA, 11 0, 96, 8, DOMENICO, 30, 106, 3, TRA, 94, 106, 6, CE SARE 19270 DATA 206, 106, 2, IR, 30, 116, 2, EO, 78, 1 16, 6, LONTRA, 190, 116, 3, UNA, 62, 126, 6, FILAR 19280 DATA 174, 126, 4, GRAZ, 30, 136, 7, PIANO RO, 158, 136, 5, POLLI, 30, 146, 6, AGNANO, 142, 1 46,6,SOLAIO 19290 NEXT I 19300 RESTORE 19330 19310 FOR I=1 TO 31 19320 READ R1(I), R2(I), K1(I), D2\$(I) 19330 DATA 30, 26, 6, SPIEDO, 46, 26, 10, CONCI STORO, 62, 26, 4, RENO, 78, 26, 3, EMO, 94, 26, 2, Z  $\mathbf{a}$ 19340 DATA 142, 26, 6, TENORE, 158, 26, 5, ESIL E, 174, 26, 4, LENA, 190, 26, 3, 0TO, 206, 26, 2, NA 19350 DATA 222, 26, 6, ESTATE, 126, 36, 11, PAT ERNOSTRO, 110, 46, 4, CODA, 94, 56, 4, BETA, 206, 56,10, MEDICINALI 19360 DATA 78,66,4, VITA, 190, 66, 4, SEMI, 62 , 76, 4, PUMA, 174, 76, 4, FUNE, 158, 86, 4, NERA 19370 DATA 30, 96, 6, STEPPA, 110, 96, 6, DENAR 0, 142, 96, 4, MARI, 222, 96, 6, ORAZIO, 94, 106, 5 , COLON 19380 DATA 78, 116, 4, LINA, 190, 116, 4, URLA, 62, 126, 3, FAN, 174, 126, 3, 60L, 46, 136, 2, 16, 1 58,136,2,PO 19390 NEXT I 19400 RETURN

# CASIO PB-100-200-300

Computer si trovano molto spesso<br>
a elaborare grandi quantità di da-<br>
ti di ogni genere e ogni volta che<br>
l'elaboratore ha a che fare con<br>
archivi o raccolte di dati è indispensaa elaborare grandi quantità di dati di ogni genere e ogni volta che l'elaboratore ha a che fare con archivi o raccolte di dati, è indispensabile poter reperire nel minor tempo possibile tutte le informazioni desiderate. Per fare ciò è necessario che i dati siano in ordine o che si abbia la possibilità di ordinarli.

 $\mathbf{r}$ 

Con il termine sorting viene indicato il problema dell'ordinamento all'interno degli elaboratori elettronici. Si potrebbero fare migliaia di esempi sull'importanza di questa tema, ma ora vogliamo trattare alcuni algoritmi proposti per la soluzione del problema dell'ordinamento. Presenteremo alcune routine implementate sul PB-700, che però possono essere facilmente adattate a ogni altro persona!, cercando di farvi capire i vari metodi esaminati; per facilità useremo esempi numerici, fermo restando che gli ordinamenti si fanno su ogni tipo di entità (stringhe, record, file).

Innanzitutto si deve distinguere tra internal ed external sorting, dove. nel primo caso, l'ordinamento avviene su array, in memoria centrale, nell'altro sui file (questa eventualità si verifica ogni volta che i dati da ordinare non possono essere contenuti nella memoria del computer): noi ci occuperemo solo dell'internal sorting anche se accenneremo ai metodi che risolvono l'external.

# **Un po' d'ordine fra i nostri dati**

Alcuni algoritmi di sorting utili per ogni tipo di problema

di Luca Zaninello

Ordinare n elementi  $a_1, a_2, ... a_n$  vuol dire poter riscrivere gli stessi elementi a. a<sub>k2</sub>, ... a<sub>kn</sub> in modo tale che specificata una funzione d'ordinamento f siano verificate le relazioni:  $f(a_{k1}) < f(a_{k2})$  $<$  ...  $<$  f(a<sub>kn</sub>).

Questi metodi si possono dividere in tre categorie: ordinamenti per inserzione, per selezione. per scambio.

#### Le prime tecniche

Il primo che esaminiamo è lo Straight insertion sort che funziona nel modo seguente: ci sono n elementi (nel nostro esempio otto numeri) scritti a caso; si confrontano i primi due e si scrivono

nella sequenza corretta, quindi si passa al terzo e lo si inserisce nella giusta posizione con i due numeri precedenti e così si continua fino a raggiungere la fine della lista. Gli elementi ancora da collocare, cioè, vengono esaminati sequenzialmente e inseriti nel posto giusto tra quelli già ordinati. La procedura che traduce questo algoritmo è quella delle linee 200-270. Per ogni algoritmo esistono degli indici di valutazione basati sul numero di confronti da fare tra gli elementi e sul numero di spostamenti a cui tali elementi sono soggetti. Un confronto tra i vari metodi può essere fatto con la tabella 1. Esiste un altro metodo, discendente da quello appena

35

Tabella 1 - Uno schemino In cui vengono confrontate le prestazioni dei vari metodi d'ordinamento.

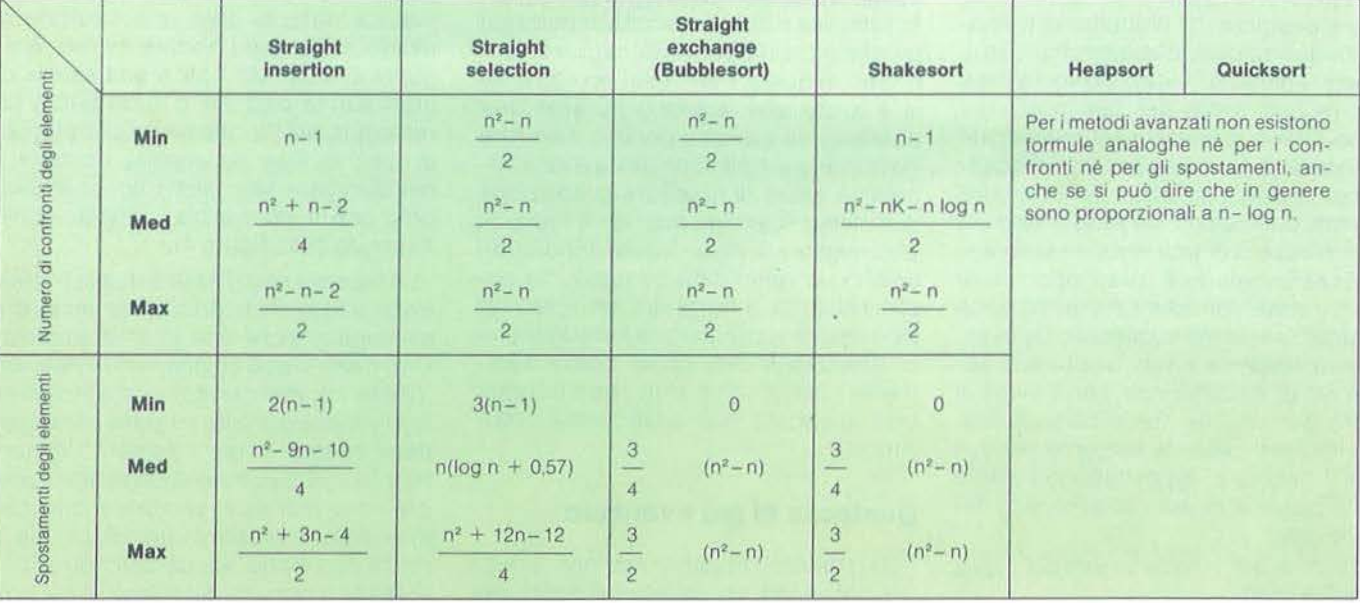

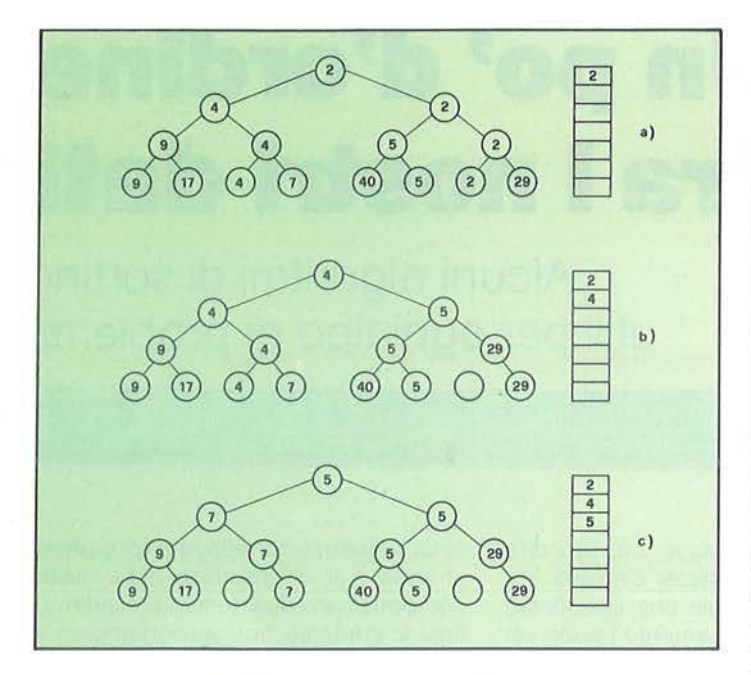

**U**  $5)$   $(2)$ 29 AA 0 *\V* ® <sup>~</sup> 40 a) b) e) d)

Figura 2 - Nella figura a) ci sono due heap ancora da ordinare; in b) sono stati ordinati (ogni figlio è maggiore di suo padre). In c) essi vengono congiunti e Il numero minore migra verso Il nodo radice, mentre tutti I suol figli "crescono", avanzando di una posizione. E così si va avanti confrontando di volta in volta i due nodi sotto la radice, che sono maggiori dei

Figura 1 ·Ecco come vengono selezionati gli elementi nello Heapsort: gli elementi sono otto, ma Il numero di cerchi è 15 (cioè 2n-1, 2 8-1). Qui vediamo le prime tre fasi.

presentato, che rende più veloce la ricerca del punto d'inserzione: l'ordinamento per inserzione binaria. L'idea nuova è quella di ricercare il punto di inserimento attraverso una bisezione continua della lista degli elementi. La procedura che realizza ciò è nelle linee 400-500. Rispetto all'inserzione diretta, si ha che i valori all'inizio vengono localizzati più in fretta, ma nel caso di sorting su elementi già ordinati, questo metodo è peggiore del precedente (ovviamente questo caso è abbastanza raro).

I metodi d'inserzione obbligano a degli shift (spostamenti) per fare posto col primo. Quindi si ripete quest'operazione per i restanti n -1 elementi fino a quando non si arriva all'ultimo confronto tra gli ultimi due numeri. La sequenza a cui si è arrivati è ordinata in modo crescente. Questo metodo è quasi opposto al primo il quale considera in ogni passata soltanto l'elemento successivo della sequenza sorgente e tutti quelli della sequenza di destinazione per trovare il punto d'inserzione: qui si considerano tutti i numeri della fila sorgente per trovare il minore e depositarlo nel primo posto disponibile della sequenza di destinazione.

La routine per questo algoritmo è .alle righe 600-680.

Il quarto metodo che vediamo è caratterizzato dal confronto e scambio di due elementi; l'algoritmo viene chiamato Straight exchange sort, ma è meglio no· to col nome di Bubblesort. Con questa denominazione si vuol dare l'idea che gli elementi più leggeri (di valore minore) salgono in superficie (ovvero s'avvicinano alla loro giusta posizione per andare in seguito a occuparla). La comprensione di quest'algoritmo è molto semplice e diciamo anche importante perché si presta a notevoli miglioramenti. Uno di questi è dato dal ricordare se si è *avuto* uno scambio durante una passata; ma questo algoritmo deve fare comunque n-1 passate (linea 800). Cerchiamo allora di ricordare la posizione dell'ultimo scambio: ma non è finita. Si può migliorare ancora guardando non solo in un verso della passata, ma anche nell'altro. Il frutto di tutti questi ragionamenti si concretizza nell'algoritmo di Shakersort che come potete facilmente notare non è altro che il Bubblesort applicato due volte (linee 1000- 1100).

rispettivi figli.

#### **Qualcosa di più avanzato**

Gli algoritmi appena visti non sono i più sofisticati, anche se con pochi elementi funzionano molto bene; passiamo allora all'esame di due modelli evoluti che, nel caso di grosse quantità di dati, sono i più veloci e utilizzati. Il primo metodo è l'Heapsort: esso nasce dal metodo di selezione del quale rappresenta un notevole miglioramento.

Anche in questo caso si tratta di tenere più informazioni possibili da ogni confronto tra elementi. non solo quindi riguardo all'ultimo. A partire dalla sequenza data, si crea una struttura a albero in cui ogni nodo è minore o uguale ai suoi nodi figli: è una specie di graduatoria parziale. Il nodo padre (la radice) conterrà l'elemento più piccolo di tutti: la fase successiva consisterà nell'eliminare tale elemento sostituendolo con il minore tra i rimasti, come mostrato nella figura 1.

La fase più complessa è quella iniziale in cui si fa in modo di usare un array di n elementi anziché uno di 2n-1 elementi. Uno heap si può costituire con due sottoheap congiungendoli con un elemento che viene poi fatto migrare attraverso degli scambi verso l'elemento minore (figura 2). Da come è stato scritto il programma potrebbe sembrare che tale metodo non sia poi tanto veloce, ma in realtà non è così, sia perché l'istruzione di stampa occupa del tempo (e nel pro-

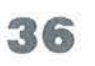

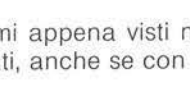

# CASIO PB-100-200-300

gramma viene eseguita più spesso durante l'Heapsort che negli altri algoritmi), sia perché i metodi evoluti sono efficaci soprattutto con tanti elementi.

L'ultimo modello che presentiamo è il più veloce, come si capisce anche dal nome: il Quicksort.

Analizziamo il motivo di questa sua caratteristica: gli scambi fra elementi vanno effettuati tra lunghe distanze in modo da aver maggiore effetto (è quindi un miglioramento del Bubblesort). L'algoritmo funzionerà quindi così:

• si sceglie un elmento con indice K (il pivot);

 $\bullet$  si divide l'array in due parti:  $S = \{a[1],$ ...,  $a[K-1]$  e  $D = \{a[K+1], ..., a[n]\}$  in modo tale che ogni elemento di S sia minore o uguale ad a(K] e che ogni elemento di D sia maggiore ad a[k]; • si ripetono i primi due passi applicandoli a Se D fino a quando si arriva a un

ordinamento totale.

La scelta del pivot influisce molto sul risultato finale; nel programma è stato scelto ogni volta nel punto medio della sequenza da esaminare  $(x = [int(1 + z)/2])$ . Anche in questo caso i risultati migliori si ottengono con molti elementi da ordinare.

#### Il problema dell'ordinamento esterno

Abbiamo parlato anche di external sorting che è la tecnica di ordinamento di dati residenti su file: essa differisce dall'internal sorting perché qui si può accedere, di solito, a un piccolo numero di elementi per volta. Inoltre ci sono dei vincoli legati alle operazioni di input/output da e verso file che bisogna minimizzare per rendere massima l'efficienza; infine si può operare solo su elementi contigui. In questi casi la tecnica di ordinamento più diffusa è quella del merging: essa consiste nella combinazione di sequenze ordinate in un'unica sequenza attraverso delle scelte ripetute fra le componenti accessibili. Anche qui ci sono diversi algoritmi risolutivi: a esempio nello Straight merging, uno dei più semplici, si suddivide la sequenza in due metà, poi si fondono queste combinando elementi singoli in coppie e allineandoli in una nuova singola sequenza. Si prosegue, quindi, bisecando ancora la nuova sequenza ottenuta, combinando però le coppie in quadruple, e si va così avanti finché la sequenza non è del tutto ordinata. Oltre a questa tecnica ve ne sono altre come il Balanced merging, il Natural merging, il Multivay merging che però citiamo soltanto per completezza.

numeri. Qulckaort comincia a farla da padrone).

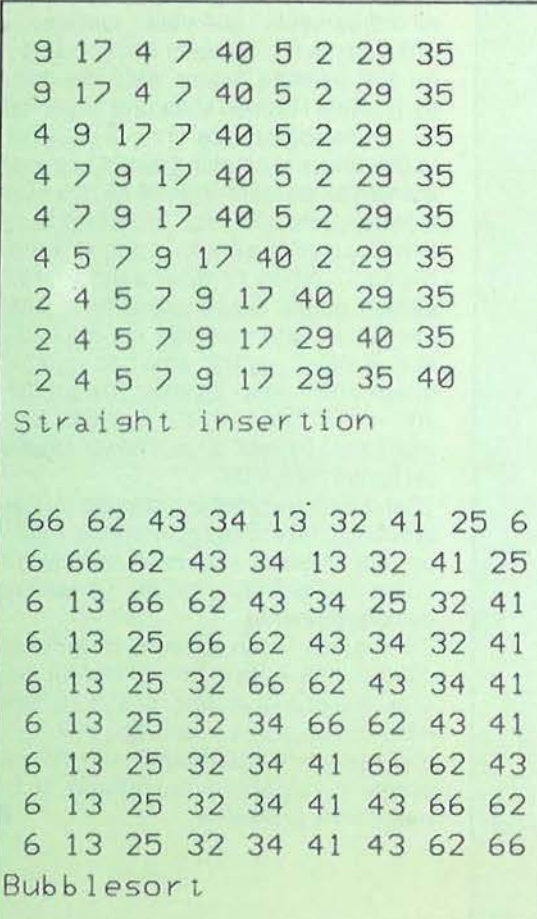

Figura 3 - Un esempio di ordinamento con meno di dieci Figura 5 - Il numero massimo di elementi che Il programma può ordinare ( ... e qui Il

#### Figura 4 - Ecco altre tre tecniche di sorting.

82 70 86 91 39 77 14 52 56 38 44 79 45 70 82 86 91 39 77 14 52 56 38 44 79 45 70 82 86 91 39 77 14 52 56 38 44 79 45 70 82 86 91 39 77 14 52 56 38 44 79 45 39 70 82 86 91 77 14 52 56 38 44 79 45 39 70 77 82 86 91 14 52 56 38 44 79 45 14 39 70 77 82 86 91 52 56 38 44 79 45 14 39 52 70 77 82 86 91 56 38 44 79 45 14 39 52 56 70 77 82 86 91 38 44 79 45 14 38 39 52 56 70 77 82 86 91 44 79 45 14 38 39 44 52 56 70 77 82 86 91 79 45 14 38 39 44 52 56 70 77 79 82 86 91 45 14 38 39 44 45 52 56 70 77 79 82 86 91

#### Binary insertion

16 40 81 76 81 68 15 39 87 8 11 86 49 8 16 40 76 81 68 15 39 81 1 1 49 86 87 8 l 1 16 40 76 68 15 39 81 49 81 86 87 8 11 15 16 40 68 39 49 76 81 81 86 87 8 11 15 16 39 40 49 68 76 81 81 86 87. 8 11 15 16 39 40 49 68 76 81 81 86 87

#### Shakersort

45 50 49 10 21 41 11 55 96 0 15 88 60 10 15 11 45 21 41 49 55 96 60 50 88 0 11 15 41 45 21 88 49 55 96 60 50 10 0 15 21 41 45 50 88 49 55 96 60 11 10 0 21 45 41 55 50 88 49 60 96 15 11 10 0 41 45 49 55 50 88 96 60 21 15 11 10 0 45 50 49 55 60 88 96 41 21 15 11 10 0 49 50 88 55 60 96 45 41 21 15 11 10 0 50 55 88 96 60 49 45 41 21 15 11 10 0 55 60 88 96 50 49 45 41 21 15 11 10 0 60 96 88 55 50 49 45 41 21 15 11 10 0 88 96 60 55 50 49 45 41 21 15 11 10 0 96 88 60 55 50 49 45 41 21 15 l 1 10 0 0 10 11 15 21 41 45 49 50 55 60 88 96

Heapsort

#### **Com'è strutturato il programma**

.

Abbiamo voluto illustrare le principali tecniche d'ordinamento e abbiamo pensato sia ai possessori del plotter che a quelli che ne sono privi. Cosicché se potete e volete usufruire della possibilità di stampare le varie fasi dell'ordinamento, vi verrà data anche la facoltà di scegliere il numero di elementi da ordinare. Alle linee 4000-4010 ci sono i primi numeri di partenza per essere ordinati: ciò è stato pensato sia per evitare all'utente di digitare fino a 25 numeri, sia perché i primi otto numeri riescono a essere scritti tutti in una linea del display del PB-700 (questo perde valore poi con l'uso del plotter).

Una volta che scegliete il modello di ordinamento da adoperare vi verrà prima visualizzato il suo nome sul video (linea 145), poi la sequenza di numeri di partenza. Ogni algoritmo ha bisogno di un certo numero di passate per arrivare all'ordinamento completo: ebbene il programma visualizza la situazione dopo ogni passata. Inoltre, dato che dopo tre passate i numeri sulla riga superiore iniziano a scomparire, si ha la possibilità di fermare lo scrolling semplicemente premendo un tasto (riga 2010). Da questo scoprirete una cosa interessante sui primi quattro metodi che non vi anticipiamo. Quando l'ordinamento è completato potete anche provare un altro metodo e tutto riprende da capo. Se non avete il plotter saranno ancora quegli otto numeri a girare (Gosub ST-200, quindi Gosub 1800, riga 185) altrimenti sarà il Casio a generarli a caso in un range da O a 99.

Per quanto riguarda la stampa su carta si fa anche uso dei colori (blu *e* rosso) per stampare la sequenza iniziale e il nome dell'algoritmo usato, al termine dell'ordinamento.

E con questo caso abbiamo proprio terminato: non vi resta che digitare il programma che speriamo possa aiutarvi nelle vostre applicazioni che hanno a che fare con ordinamenti di dati per scegliere l'algoritmo più adatto in un particolare problema. •

**38** 

Un po' d'ordine fra i nostri dati

CASIO PB-100-200-300

Listato 1 - Il programma in esame: le routine per ogni algoritmo sono ben evidenziate.

1 DATA1>Straight insertion, 2>Binary insertion, 3>Straight selection 2 DATA4>Bubblesort,5>Shakersort,6>He apsort, 7>Quicksort 3 CLS : CLEAR : DIM M\$(7)\*20 4 FOR I=1 TO 7:READ M\$(I):NEXT I 5 PRINT "Usi il plotter ?": ST=2000:N  $=$  $R$ 10 Z\$=INKEY\$: IF Z\$<)"N" THEN IF Z\$<)" S" THEN 10 15 IF Z\$="N" THEN 45 ELSE LPRINT CHR\$ (28) : CHR\$(37) : DM=1:ST=3000 20 PRINT : PRINT "  $(8-25)$  $\mathbf{u}$ , 25 LOCATE 0,1: INPUT "Quanti numeri vu oi ";N 30 IF N<8 THEN N=8 ELSE IF N>25 THEN  $N = 25$ 35 IF N<10 THEN DM=2 37 IF N>13 THEN DM=0 40 LPRINT "S"; DM 45 CLS : DRAW(0,0)-(159,0)-(159,31)-(0  $, 31) - (0, 1)$ 50 DRAW(3,3)-(156,3)-(156,28)-(3,28)- $(3, 4)$ 55 DRAW(1,1)-(3,3): DRAW(158,1)-(156,3 ): DRAW(158, 30) - (156, 28): DRAW(1, 30) - (3, 28  $\alpha$ 60 LOCATE 5, 1: PRINT "Alsoritmi" 65 LOCATE 4, 2: PRINT "di Sorting" 70 DIM A(N), B(N), C(N\*2) 75 FOR 1=1 TO N:READ A(I):NEXT I 80 BEEP : BEEP 1 85 IF INKEY\$="" THEN 85 90 CLS : PRINT "Scesli quale metodo di ordinamento vuoi" 95 PRINT "usare tra quelli cheti most rero"; CHR\$(96); 100 IF INKEY\$="" THEN 100 105 CLS : DRAW(154, 31)-(159, 31)-(159, 26  $1:DRAU(159,30)-(150,26)$ 110 FOR 1=1 TO 7 115 LOCATE 0, I-1-INT(I/5)\*4: PRINT M\$(I  $)$ ; 120 IF I=4 THEN IF INKEY\$="" THEN 120 ELSE CLS 125 NEXT I:LOCATE 0,3: PRINT "0>elenco algoritmi": 130 Z\$=INKEY\$:C=ASC(Z\$):IF C<48 THEN 1 30

135 IF C>55 THEN 130 140 C=C-48: IF C=0 THEN 105 ELSE CLS 145 PRINT M\$(C):FOR I=0 TO 99:NEXT I:C LS 150 GOSUB 2000  $160 \text{ DRAU}(0, 0) - (0, 7) - (159, 7) - (159, 0)$ 165 IF ST=3000 THEN LPRINT "J1":GOSUB 3000:LPRINT "J0" 170 GOSUB 200\*C: IF ST=3000 THEN GOSUB 1900 175 BEEP 1: PRINT "Altro metodo ?"; 180 Z\$=INKEY\$: IF Z\$="N" THEN END ELSE IF Z\$()"S" THEN 180 185 BEEP : BEEP : GOSUB ST-200 190 GOTO 105 195 REM\*\*\*\*\*\*\*\*\*\*\*\*\*\*\*\*\*\*\*\*\*\*\* 196 REM 197 REM Straight insertion 198 REM 199 REM\*\*\*\*\*\*\*\*\*\*\*\*\*\*\*\*\*\*\*\*\*\*\* 200 FOR I=2 TO N 210  $X=A(I):A(0)=X: J=I-1$ 220 IF X(A(J) THEN A(J+1)=A(J): J=J-1:G 0T0 220 230  $A(J+1)=X$ 240 GOSUB ST 250 NEXT I 260 RETURN 395 REM\*\*\*\*\*\*\*\*\*\*\*\*\*\*\*\*\*\*\*\*\*\*\*\* 396 REM 397 REM Binary insertion 398 REM 399 REM\*\*\*\*\*\*\*\*\*\*\*\*\*\*\*\*\*\*\*\*\*\*\*\* 400 FOR 1=2 TO N 410  $X=A(I):L=1:R=I-1$ 420 IF L>R THEN 450 430 M=INT((L+R)/2) 440 IF X(A(M) THEN R=M-1 ELSE L=M+1 445 GOTO 420 450 FOR J=I-1 TO L STEP -1 460 A(J+1)=A(J):NEXT J 470 A(L)=X:GOSUB ST 480 NEXT T 490 RETURN 595 REM\*\*\*\*\*\*\*\*\*\*\*\*\*\*\*\*\*\*\*\*\*\*\* 596 RFM 597 REM Straight selection 598 REM 599 REM\*\*\*\*\*\*\*\*\*\*\*\*\*\*\*\*\*\*\*\*\*\*\*\* 600 FOR I=1 TO N-1 610 K=I: $X=ACI$ ) 620 FOR J=I+1 TO N 630 IF A(J) (X THEN K=J: X=A(J)

Un po' d'ordine fra i nostri dati

# CASIO PB-100-200-300

#### Seguito listato 1

640 NEXT J 650  $A(K)=A(I):A(I)=X$ 655 GOSUB ST 660 NEXT I 620 RETURN 795 REM\*\*\*\*\*\*\*\*\*\*\*\*\*\*\*\*\*\*\*\*\*\*\* 796 REM **797 REM Bubblesort** 798 REM 799 REM\*\*\*\*\*\*\*\*\*\*\*\*\*\*\*\*\*\*\*\*\*\*\* 800 FOR I=2 TO N 810 FOR J=N TO I STEP -1 820 IF A(J-1))A(J) THEN X=A(J-1):A(J-1  $>=A(J):A(J)=X$ 830 NEXT J 840 GOSUB ST 850 NEXT I 860 RETURN 995 REM\*\*\*\*\*\*\*\*\*\*\*\*\*\*\*\*\*\*\*\*\*\*\* 996 RFM 997 REM Shakersort 998 REM 999 REM\*\*\*\*\*\*\*\*\*\*\*\*\*\*\*\*\*\*\*\*\*\*\* 1000 L=2:R=N:K=N 1010 FOR I=R TO L STEP -1 1020 IF A(I-1))A(I) THEN X=A(I-1):A(I-1  $\rangle = A(I) : A(I) = X : K = I$ 1030 NEXT I  $1040 \text{ L} = K + 1$ 1050 FOR I=L TO R 1060 IF A(I-1))A(I) THEN X=A(I-1):A(I-1  $)=A(I):A(I)=X:K=I$ 1070 NEXT I 1080 R=K-1:GOSUB ST 1090 IF L<=R THEN 1010 **1100 RETURN** 1195 REM\*\*\*\*\*\*\*\*\*\*\*\*\*\*\*\*\*\*\*\*\*\*\*\* 1196 REM 1197 REM Heapsort 1198 REM 1199 REM\*\*\*\*\*\*\*\*\*\*\*\*\*\*\*\*\*\*\*\*\*\*\* 1200 L=INT(N/2)+1:R=N 1210 IF L>1 THEN L=L-1:GOSUB 1300:GOTO 1210 1220 IF R>1 THEN X=A(1):A(1)=A(R):A(R)= X:R=R-1:GOSUB 1300:GOSUB ST:GOTO 1220 1230 FOR U=1 TO N: B(U)=A(N+1-U): NEXT U 1240 FOR U=1 TO N:A(U)=B(U):NEXT U 1250 GOSUB ST 1260 RETURN 1300 I=L: J=2\*I: X=A(I)

1310 IF J>R THEN 1360 1320 IF JKR THEN IF A(J)>A(J+1) THEN J=  $J+1$ 1338 IF ACI C=ACI THEN 1368 1340 X=A(I): A(I)=A(J): A(J)=X; I=J; J=2\*I 1350 60TO 1310 1360 RETURN 1395 REM\*\*\*\*\*\*\*\*\*\*\*\*\*\*\*\*\*\*\*\*\*\*\* 1396 REM 1397 RFM Quicksort 1398 REM 1399 REM\*\*\*\*\*\*\*\*\*\*\*\*\*\*\*\*\*\*\*\*\*\*\*\* 1400 S=1:B(1)=1:C(1)=N 1410 L=B(S): R=C(S): S=S-1 1420 I=L: J=R: X=A(INT((L+R)/2)) 1430 IF A(I)(X THEN I=I+1:GOTO 1430 1440 IF A(J) > X THEN J=J-1:GOTO 1440 1450 IF I=(J THEN  $L = A(I): A(I) = A(J): A(J)$  $=$  $\cup$ : I = I + 1 : J = J - 1 1460 IF IK=J THEN 1430 1470 IF IKR THEN S=S+1:B(S)=I:C(S)=R  $1480 R=J$ 1490 IF LKR THEN 1420 1500 GOSUB ST 1510 IF S(>0 THEN 1410 1520 RETURN 1800 K=N 1810 FOR 1=1 TO N 1820  $X=INT(RND*K)+1$ 1830 B(I)= $A(X):A(X)=A(K)$ 1840 K=K-1 1850 NEXT I 1860 FOR I=1 TO N:A(I)=B(I):NEXT I 1870 RETURN 1900 LPRINT "J3":LPRINT "F";2-DM:LPRINT  $"S2"$ 1910 LPRINT "P"; RIGHT\$(M\$(C), LEN(M\$(C))  $-2)$ 1920 LPRINT "J0":LPRINT "S"; DM 1930 LPRINT "H": LPRINT "F2" 2000 FOR U=1 TO N: PRINT A(U); : NEXT U: PR INT 2010 IF INKEY\$<>"" THEN 2010 ELSE RETUR  $\overline{N}$ 2800 FOR I=1 TO N:A(I)=INT(RND\*100):NEX T I 2810 RETURN 3000 FOR U=1 TO N:LPRINT "P"; A(U): NEXT U:LPRINT "H":LPRINT "F1":RETURN 4000 DATA9, 17, 4, 7, 40, 5, 2, 29, 35, 21, 82, 16  $,72$ 4010 DATA19, 22, 56, 87, 47, 92, 15, 66, 97, 65,

49,31

# APPLE II

Parte seconda

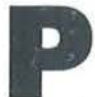

ubblichiamo la seconda parte di Tappeto mobile: dopo aver presentato il programma in Basic, riportiamo qui le shape

per la visualizzazione dei caratteri. I simboli che vengono così creati sono quelli che compariranno nei settori dello schermo usati per il gioco. Ricordiamo che il listato in Basic e le spiegazioni del gioco sono comparse nel numero 35 di Personal Software. m **Tappeto mobile** 

Completiamo il programma. con la pubblicazione delle shape

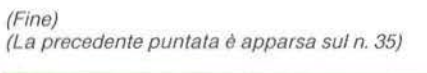

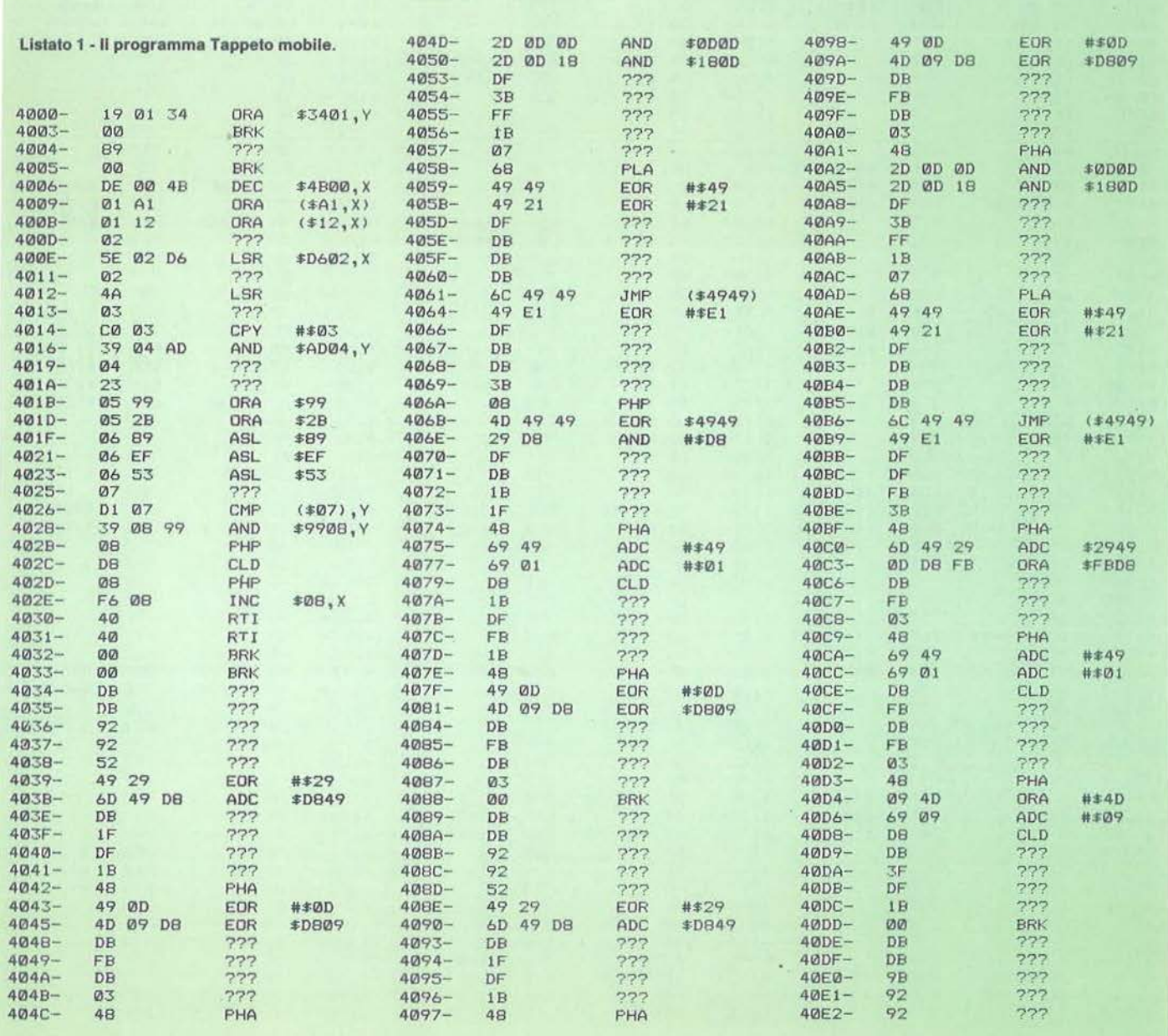

di Ugo Rossini

41

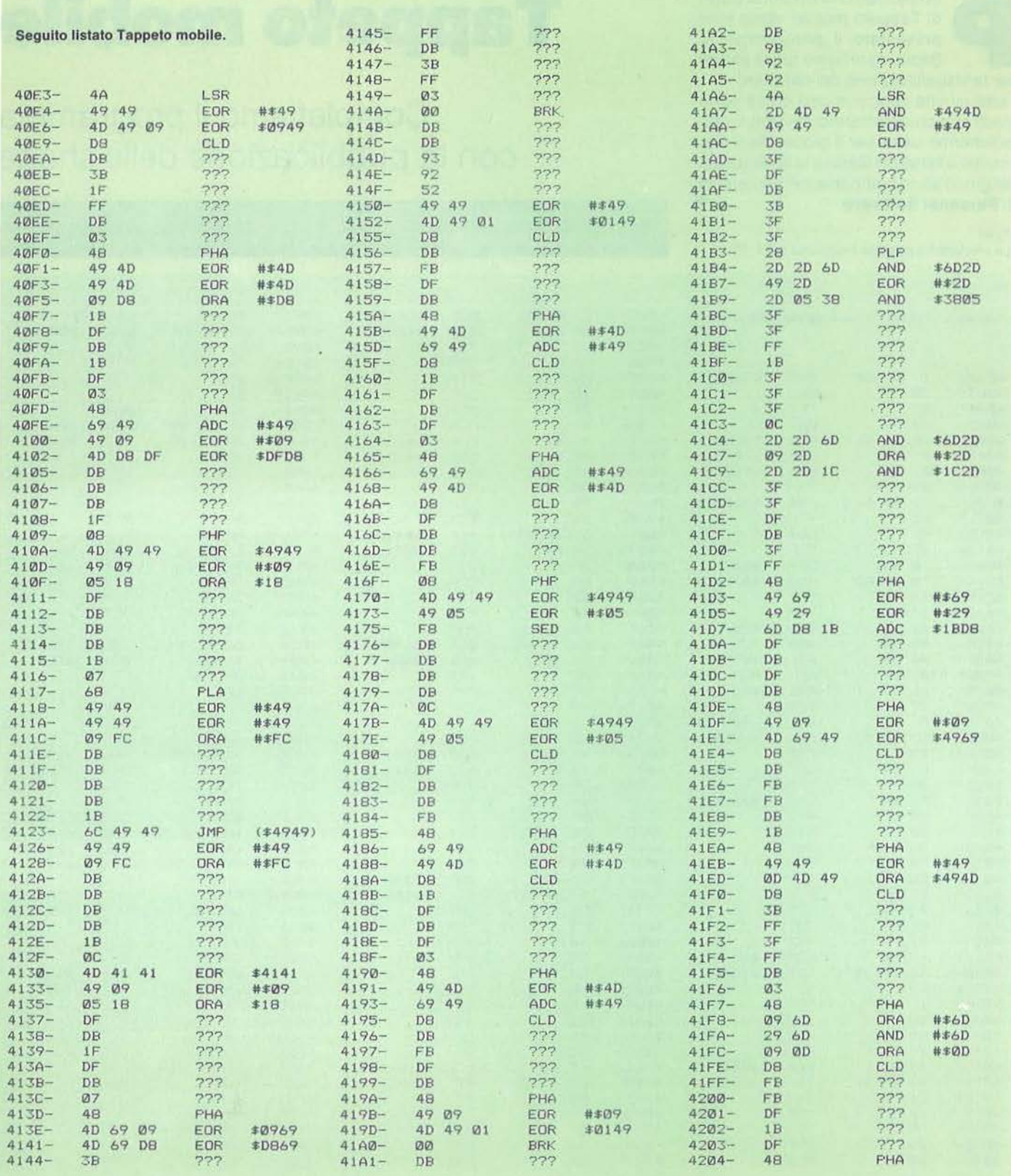

 $42<sub>1</sub>$ 

Tappeto mobile

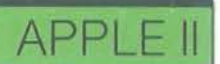

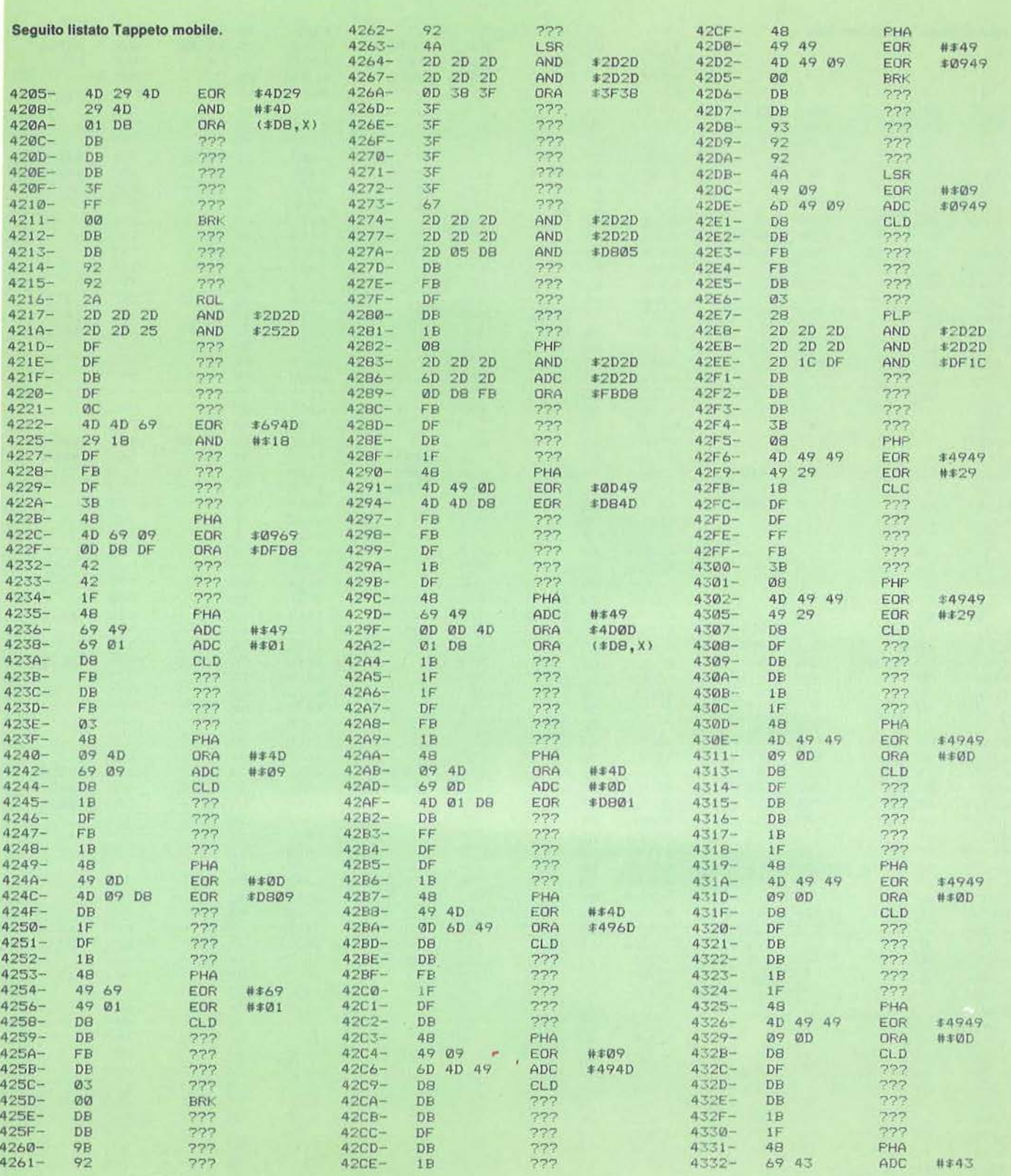

43

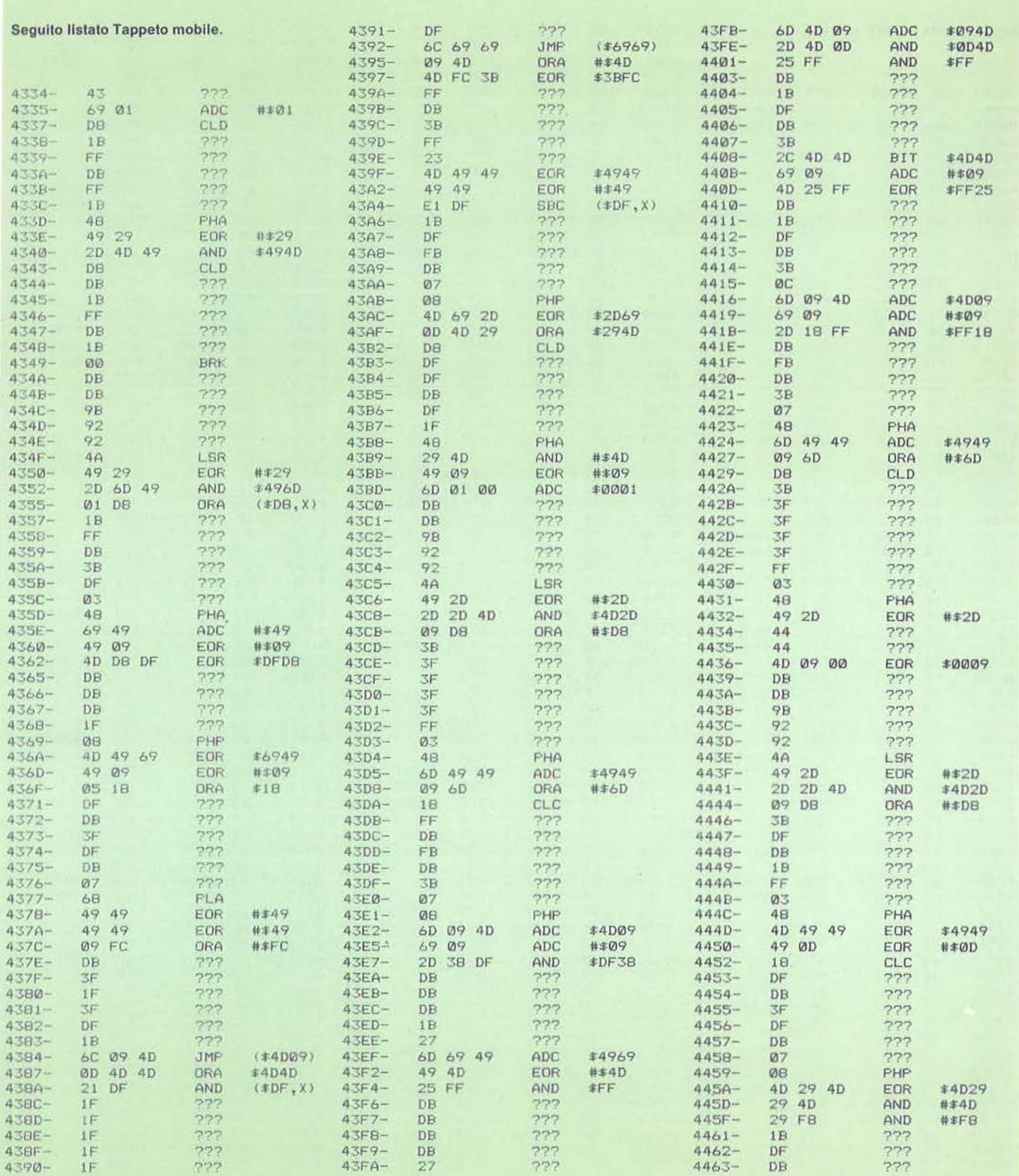

 $\mathcal{A}\mathcal{A}$ 

Tappeto mobile

# APPLE II

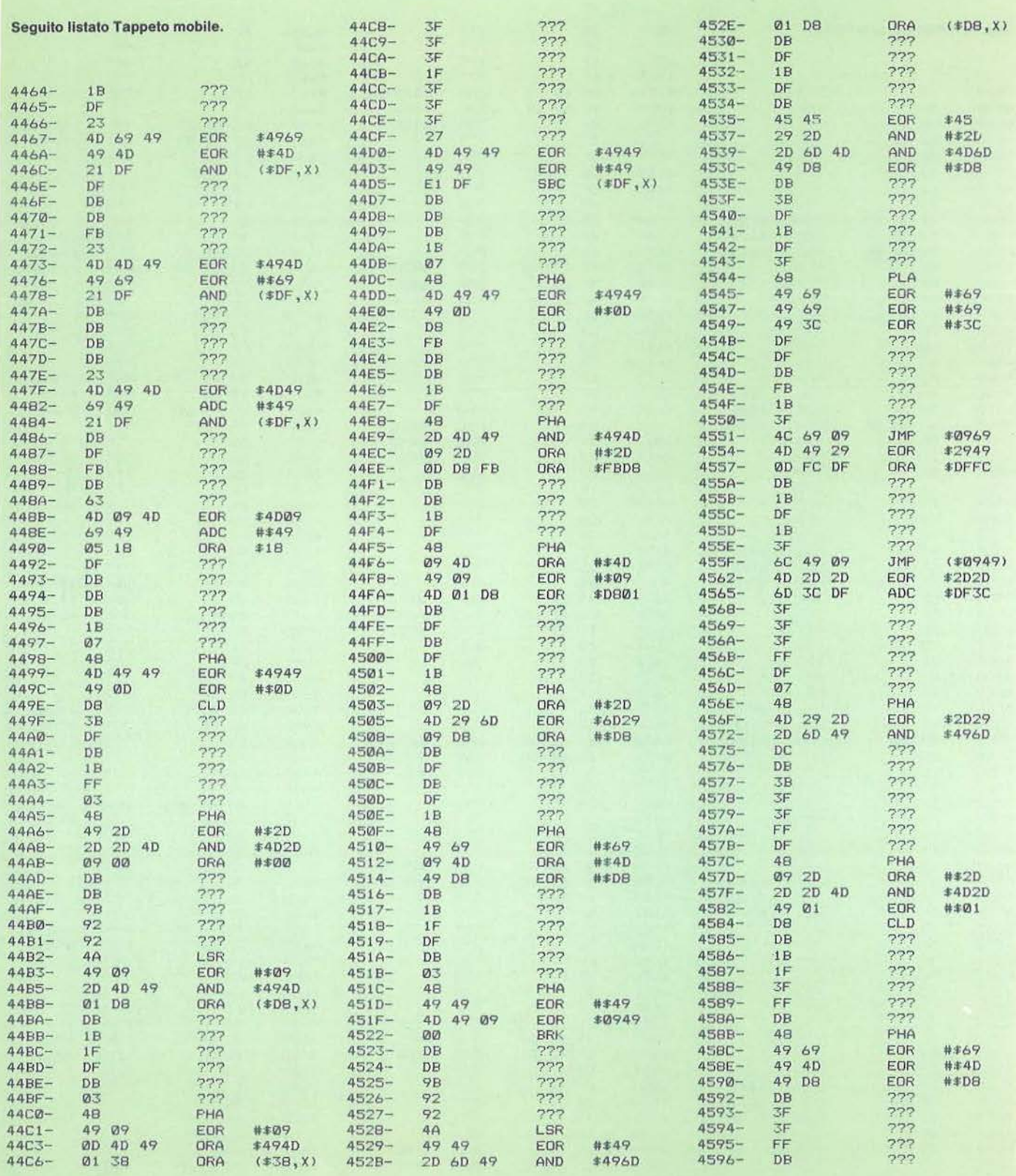

45

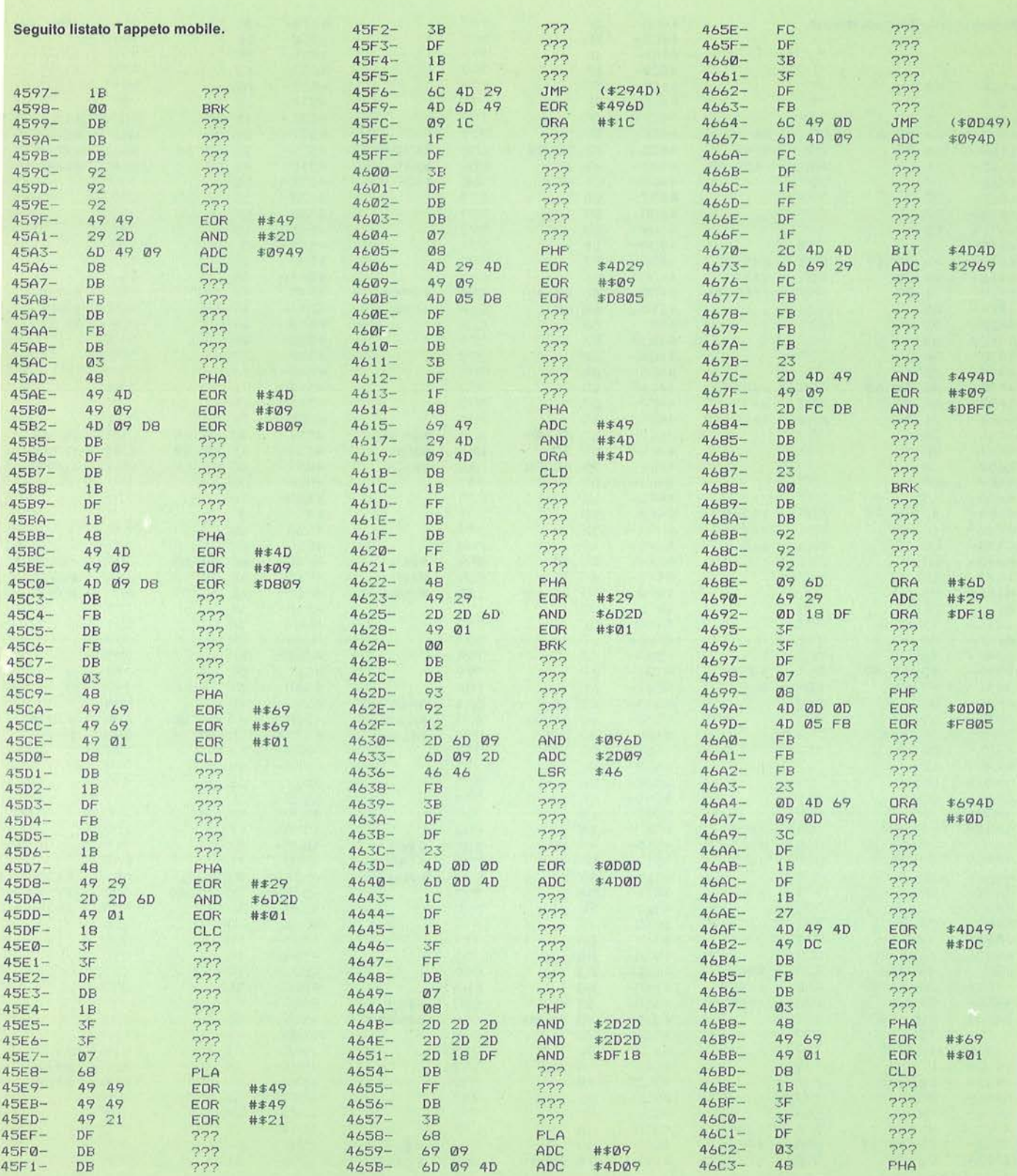

46

Tappeto mobile

# APPLE II

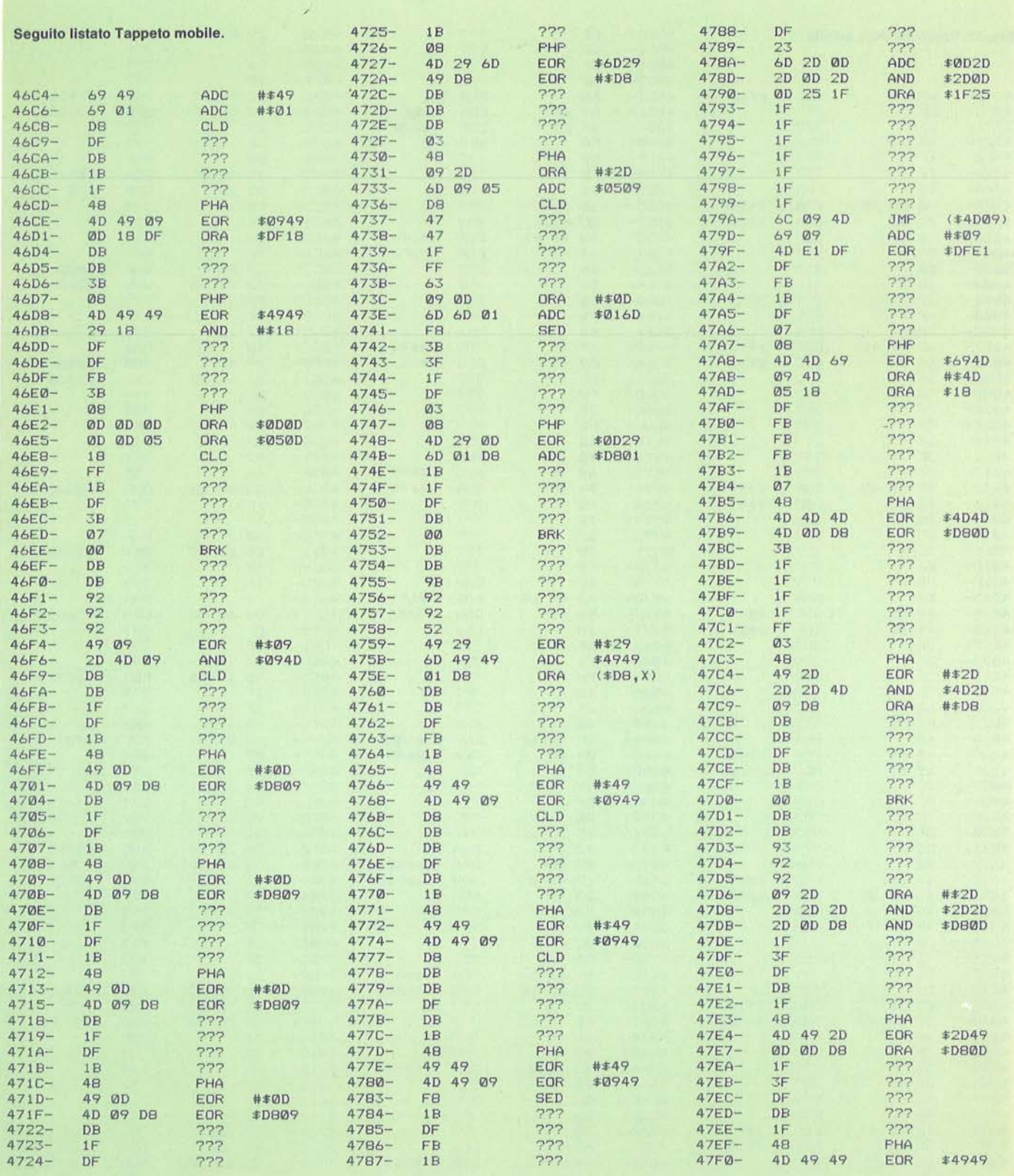

 $\overline{\overline{a}}$ 

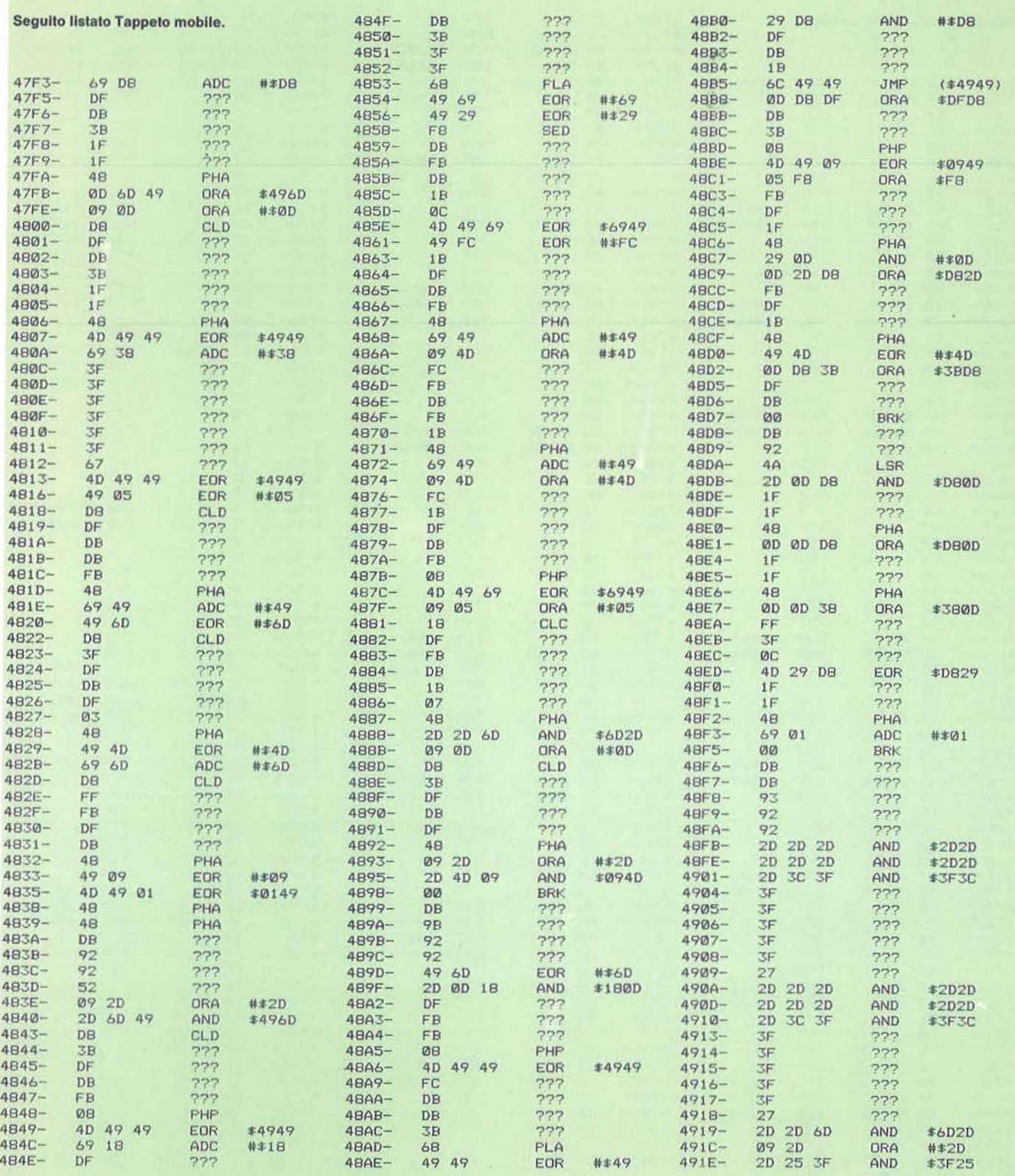

Tappețo mobile

# **APPLE 11**

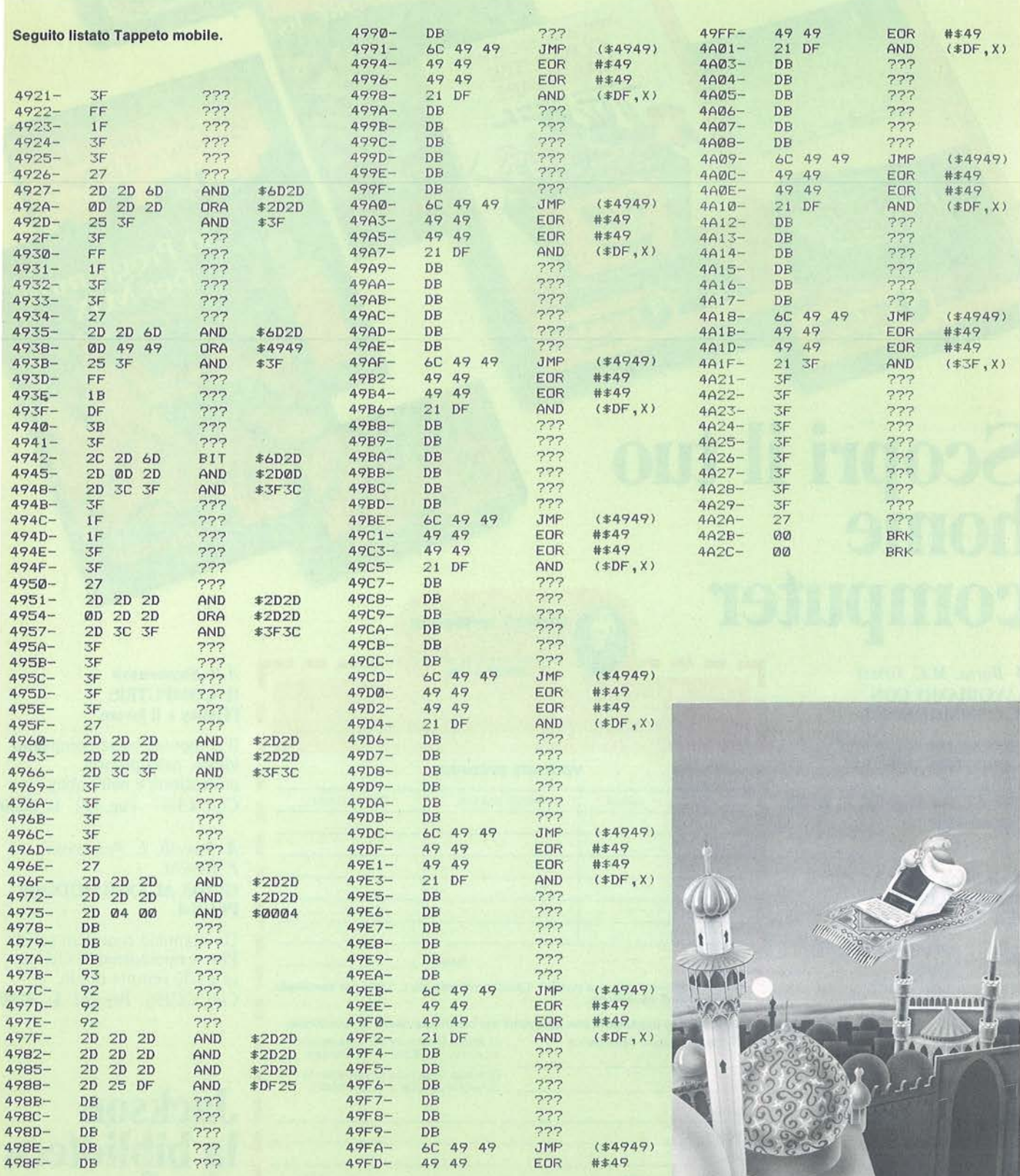

 $\widehat{\alpha}$ 

# **Scopri il tuo home computer rr--**

**GRUPPO EDITORIALE** 

**DIVISIONE LIBRI** 

I I I

I

#### *A. Borra, M.C. Grizzi*  LAVORIAMO CON IL COMMODORE 16

Lavorare con il Cl6 è un piacere, fallo anche tu, ti divertirai. Cod. CC244 Pag. 196 L. 20.000 Con cassetta

#### *G. Marano*  30 PROGRAMMI PER MSX

Inserite soltanto la cassetta e ... una valanga di programmi uscirà dal vostro MSX. Cod. CZ181 Pag. 96 L. 20.000 Con cassetta

#### *A. Cattaneo, P. Todorovich*  COMPUTER HARDWARE

Il primo vero libro di realizzazioni pratiche dedicate ai più diffusi home computer: C64, Spectrum, VIC20, Cl6 e MSX. Cod. CH182 Pag. 152 L. 13.000

#### RUPPO EDITORIALE JACKSON **ITORIALE JACKSON** - Divisione Libri - Via Rosellini, 12 - 20124 Milano

**Anado Catalog Responses COMPUTER** HARDWARE

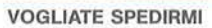

**GRUPPO EDITORIALE** 

**DIVISIONE LIBR** 

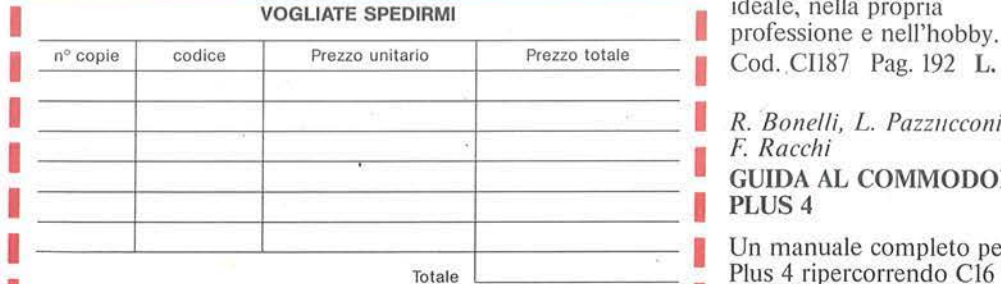

O Pagherò contrassegno al postino il prezzo indicato più L 3.000 per contributo fisso spese di spedizione.

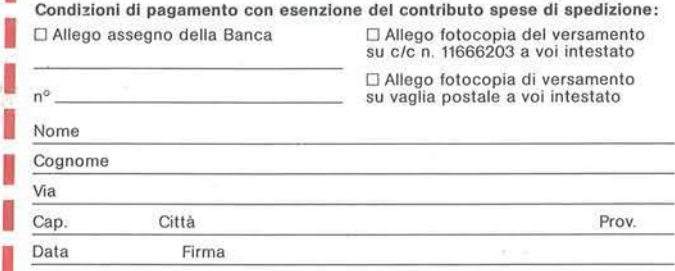

ORDINE MINIMO L 50.000

COMMODORE 16

I I I

I

I Ï.

Spazio riservato alle Aziende. Si richiede l'emissione di fattura I Partita I.V.A. I I I I I I I I I I I I

# **4.P. Stephenson**<br>*A.P. Stephenson*<br>**IL COMPUTER** IL COMPUTER: l'Hobby e il lavoro

Thobby e Il lavoro

30 Programmi

Il computer come compagno<br>ideale, nella propria Cod. Cll87 Pag. 192 L. 12.000

*R. Bo11el/i, L. Pazwcconi, F. Racchi*  GUIDA AL COMMODORE PLUS<sub>4</sub>

Un manuale completo per il Plus 4 ripercorrendo C16 per te e Cl6 sempre di più. Cod. CC256 Pag.470 L. 30.000

# **<sup>1</sup>Jackson**  : **la biblioteca**  <sup>1</sup>**che fa. 1 testo**

# **COMMODORE 64**

a prima critica ricevuta per il<br>programma "Music editor"<br>(M.e. d'ora in poi, vedere **Per-**<br>sonal Software n. 33, Novem-<br>pre '85) riquardaya il fatto che i proprogramma "Music editor" (M.e. d'ora in poi, vedere **Persona! Software** n. 33, Novembre '85) riguardava il fatto che i programmi musicali da questo generati sono fini a se stessi e non possono essere utilizzati per sonorizzare altri programmi. Confessiamo che proprio questa era la nostra intenzione: suggestionati dall'ascolto sul Commodore 64 di alcuni programmi in grado di eseguire splendide trascrizioni di Bach, avevamo faticosamente costruito, mediante un editor piuttosto rudimentale, un programma che eseguiva un intero concerto di Vivaldi. Da questa esperienza era nata l'idea di M.e., che non aveva però tra i suoi scopi quello di sonorizzare programmi altrui, bensì quello di formare una raccolta musicale per computer, o, perché no, di dare all'utente la possibilità di cimentarsi nella composizione anche senz'a avere completa padronanza di uno strumento.

Sollecitati comunque dall'appunto di cui sopra, abbiamo ideato questa routine (listato 1) che permetterà d'inserire le musiche trascritte per mezzo di M.e. nei propri programmi, senza rallentarne l'esecuzione mentre il brano viene suonato e, soprattutto - nel limite, piuttosto ampio, di 1.023 note per brano - senza sottrarre memoria Ram al Basic.

Chi già conosce il funzionamento del C 64, avrà senz'altro compreso come ciò può avvenire: per quanto riguarda il primo punto, affidando l'esecuzione anziché a una routine in Basic - come in M.e. - a una routine in linguaggio macchina richiamata dall'interrupt; riguardo al secondo punto invece, i dati delle note vengono trascritti nella Ram nascosta sotto gli 8 Kbyte dell'interprete Basic (Ram che non può naturalmente essere adoperata dal Basic), da \$AOOO a \$BFFF. Poiché la codifica di ogni nota per ognuna delle tre voci - richiede 8 byte, ne risulta che questa poco usata area di memoria è sufficiente a contenere 1.024 note meno una (l'ultima segnala la fine del brano).

#### **A cosa serve l'utility**

Applicata, nel modo che vedremo, a uno dei programmini musicali ·generati da M.e., Music utility creerà un ulteriore nuovo programma Basic. Quest'ultimo, **Music utility** 

Completiamo Music editor con l'aggiunta di un'interessante routine

#### di Tommaso Palermo

il programma richiamante, avrà come prima riga la seguente:

10 IF MU = O THEN MU = 49173:LOAD "[NOME PROG.MUSICALE) ",8, 1

Dopodiché, in qualsiasi punto del programma si voglia fare iniziare l'esecuzione, basterà scrivere l'istruzione Sysmu (o Sys 49173); altri comandi, applicabili all'esecuzione musicale, sono inoltre:

• Sys 49391 (interrompe l'esecuzione); • Sys 49202 (riprende l'esecuzione dal punto in cui era stata eventualmente interrotta);

• Wait 788,1 (sospende l'esecuzione del programma fino a che non cessa la musica).

Come si può vedere non si tratta di un

#### **Modalità d'uso**

Per creare questo nuovo programma bisogna:

1) caricare in memoria il programma musicale (quello ottenuto, in M.e, dal comando Ctrl X, dopo ovviamente che il brano è stato trascritto);

2) modificare, come in figura 2, la linea 1 del programma, facendo attenzione a non alterarne la lunghezza! (Per provare il funzionamento basta dare Run2: se la musica viene suonata, bene, altrimenti si riprova, tenendo conto che Load e Rem occupano entrambe un solo byte nella riga Basic);

3) inserire nel drive un dischetto contenente il programma Music utility e, possibilmente, lo spazio per il nuovo programma;

I REM \*\*\*\*\*"\*\*\*\*\*\*\*\*\*\*\*\*\*\*\*\*\*\*\*\*\*\*\* 1 L.OAO "MUSIC UTIL.tTY",B•\*\*\*\*\*\*\*\*\*\*\* 2 REM \* \* 2 REM \* \* 3 REM<br>4 REM 4 REM<br>5 REM<br>6 REM J.S. BACH<br>ELUDIO N.1 PREL.UDIO 3 REM<br>4 REM \* 4 REM J.S. BACH<br>PRELUDIO N.1 PRELUDIO N. I \* \* \* • :5 REM \* 6 REM \*\*\*\*\*\*\*\*\*\*\*\*\*\*\*\*\*\*\*\*\*\*\*\*\*\*\*\*\* 6 REM \*\*\*\*\*\*\*\*\*\*\*\*\*\*\*\*\*\*\*\*\*\*\*\*\*\*\*\*\*

Figura 1 - La differenza tra le testate di Music editor e Music utllity.

set completo d'istruzioni per il trattamento della colonna sonora, ma è quanto basta per corredare i propri programmi di un gradevole sottofondo musicale con effetti distensivi... Chi lavora con l'Easy Script sa, per esempio, che premendo F1 e Ctrl 3 può continuare a scrivere per un minutino circa accompagnato dall'esecuzione di un brano di Elgar; a un'esigenza del genere risponde perfettamente la nostra utility.

4) battere Run.

Queste operazioni sono indispensabili per mantenere protetta l'area su cui sono scritti i dati delle note, nonché per permettere a Music utility di riconoscere da sé fino a dove queste sono trascritte. Gli altri dati invece verranno richiesti dal programma, dopo che questo è stato caricato e dopo aver trascritto i dati in linguaggio macchina da 49173 a 49437. Bisogna quindi inserire, nell'ordine:

Listato 1 - Il programma principale Music utility.

```
10 REM***UTILITY PER IL MUSIC EDITOR (PS
    NOV.85) *** DI TOMMASO PALERMO**
20 FORI=49173T049437: READA: POKEI, A: T=T+A
   : NEXT
30
   IFT<>33767THENPRINT"{RVS ON}ERRORE NE
   I DATA!": END
40 INPUT "{CLR}{CUR.GIU}TITOLO DEL BRANO
   " : BRS50 FORI=0T02:A=49152+7*I
60 PRINTTAB(5)"[CUR.GIU][RVS ON][2 SPC]V
   OCE "STR$(I+1)" {CUR.GIU}"
  INPUT"ATTACK-DECAY{4 SPC}"; D: IFD>255T
70
   HEN70
80 POKEA+5.D
  INPUT"SUSTAIN-RELEASE "; S: IFS>255THEN
90
   90
100 POKEA+6, S
   INPUT"WAVEFORM ({RVS ON}T{RVS OFF}, {
110RVS ON]S{RVS OFF}, {RVS ON}P{RVS OFF}
    , [RVS ON } N { RVS OFF } ) " ; B$
120 IFB$="T"THENB=17:GOT0170
130 IFB$="S"THENB=33:GOT0170
140 IFB$="P"THENB=65:GOT0170
150 IFB$="N"THENB=129:GOT0170
160 GOT0110
170 POKEA+4, B: IFB<>65THEN200
180 INPUT"DUTY CYCLE (0-4095)"; B:IFB>409
    5THEN180
190 POKEA+3, B/256: POKEA+2, (BAND255)
200 POKEA, 0: POKEA+1, 0: NEXT
210 INPUT "{CUR.GIU}{RVS ON} VELOCITA' {
    RVS OFF} (F:DA 1.0 A 3.5)"; V
220 IFV<10RV>3.5THEN210
230 PRINT" [CUR.GIU] "TAB(12)" [RVS ON] ATT
    ENDI ": A=49152: X=PEEK(46)*256+PEEK(4
    51 - 8240 FORI=4096TOX
250 A=A-1:C=PEEK(I):IFJ=OTHENC=C*V+.4:IF
    C>255THENC=255260 J=(J+1)AND7:POKEA, C:NEXT
270 POKEA, O: PRINTA
```
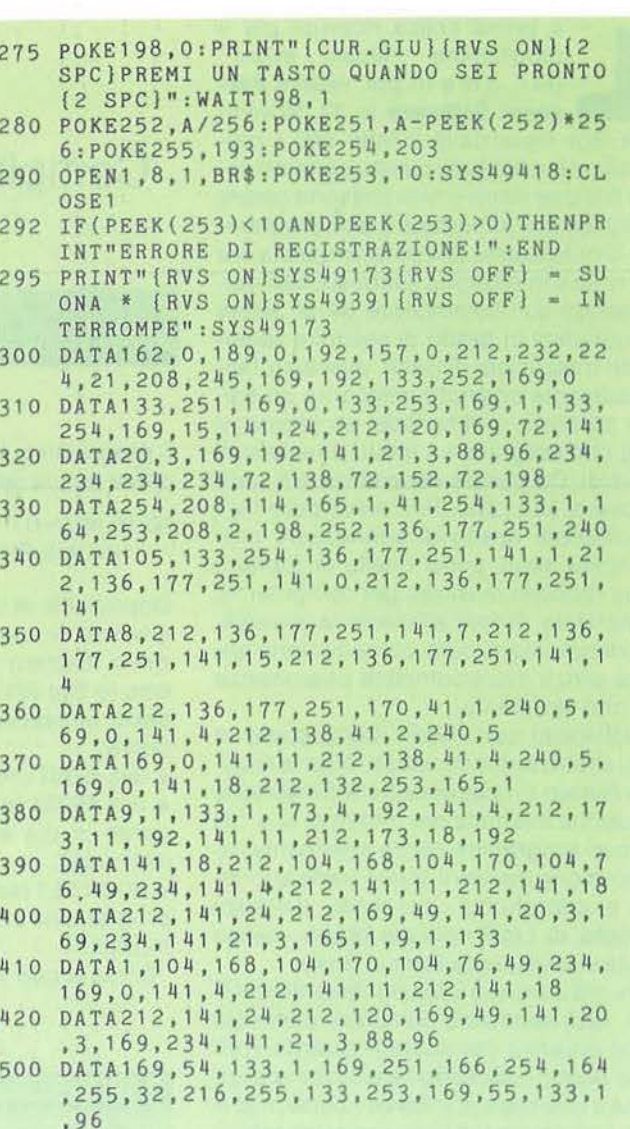

a) il nome sotto cui va registrato il nuovo programma;

b) i dati dell'inviluppo per ognuna delle tre voci (occorre ricordare quelli impostati in M.e., che comunque sono facilmente ricavabili dal listato del programma precedente), che saranno trascritti da 49152 a 49172;

c) la velocità d'esecuzione.

Sul punto c) occorre fare una nota: la velocità, nel programma originale, è impostata dalla variabile F, che si legge alla fine della riga 10: a minor valore di F corrisponde maggiore velocità d'esecuzione. Però il ritmo calcolato teneva conto anche dei rallentamenti operati dal Basic, che non esistono invece nel nuovo programma; in linea di massima si può dire che per valori di F medi o alti (da due in su), questa accelerazione è meno sensibile e non pone grossi problemi; per valori più bassi, oltre a notarsi la differenza di velocità, potrebbero verificarsi anche degli scompensi nel ritmo; sarà perciò opportuno aumentare il valore che si introduce rispetto a quello che compare nel listato del programma musicale in Basic.

Terminata l'introduzione di questi dati e al termine dell'elaborazione da parte del computer, appare scritto un numero (l'indirizzo di partenza del nuovo programma: verificare che non sia più basso di 40.960, che non sia cioè occupata la Ram del Basic) e l'invito a premere un tasto; dopo averlo premuto, il nuovo programma viene registrato col nome che gli era stato scelto all'inizio, ed è praticamente pronto all'uso di cui sopra.

#### Come funziona

Su questo punto, rimandiamo soprattutto alle note che accompagnano il disassemblato della routine in linguaggio macchina (listato 2), dal momento che il programma Basic svolge un compito quasi esclusivamente da "piccolo scrivano": trascrive la routine in lin-

52

**Music utility** 

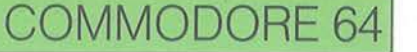

guaggio macchina da \$C015 a \$C011 (righe 20-30), i valori da inserire nel Sid da \$COOO a \$C014 (50-200), e i codici delle note da \$BFFF in giù (210-270); e infine (col suo unico atto "creativo") fa funzionare la routine di registrazione (275-295).

Il programma non può essere ampliato, dal momento che così come è riportato nel listato 1, occupa la memoria da 2049 a 4078, e i dati delle note musicali nel programma originale sono trascritti da 4086 in su, con un margine di elasticità di soli 18 byte. Chi non dispone di drive, oltre a cambiare in uno tutti gli otto degli esempi qui riportati, deve anche modificare la linea 290 (e ricordarsi di registrare il programma musicale a seguire, nella cassetta, il programma richiamante): la ristrettezza di memoria non ha permesso d'inserire opzioni in Music utility.

Ricordiamo infine che, trovandosi la routine d'esecuzione scritta tra 49152 e 49417, non è compatibile con altre routine in linguaggio macchina che dovessero risiedere nella stessa area di memoria; è compatibile invece con le routine del Turbo tape, che sono trascritte a partire dall'indirizzo 50000. •

{HOME) ••••••••• HOME {CLR} •.•... .. .. PULIZIA SCHERMO  ${CUR.SU}$ .......CURSORE IN ALTO {CUR.GIU} ••••• • CURSORE IN BASSO { CUR. DES} ••••• • CURSORE A DESTRA {CUR.SIN} ••••• • CURSORE A SINISTRA {SPC} • • •• • • •• •• SPAZIO {RVS ON} • • • • • • • REVERSE ON { RVS OFF) • • •• • • REVERSE OFF { INST) •• • •••••. INSERT {Fl) .. . .... .... TASTO Fl {F2) .. ... . . .... TASTO F2 {f3) ........... TASTO F3 {F4} •••.•...•.• TASTO F4 {F5) ........... TASTO FS {F6} ........... TASTO F6 {F7} •••••••••.• TASTO F7 {F8} • • •• • • • • • •• TASTO F8 {BLACK} •••••••• COL. NERO (CTRL+1) {WHITE) •• . ••••• COL . BIANCO (CTRL+2) {REO} .••••••••• COL. ROSSO (CTRL+3) {CYAN} • ••••••.• COL. CIANO (CTRL+4)

Figura 2 - Tabella di conversione.

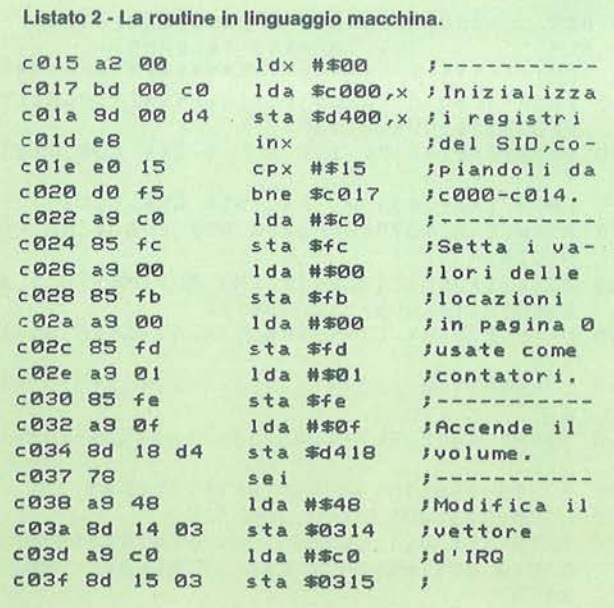

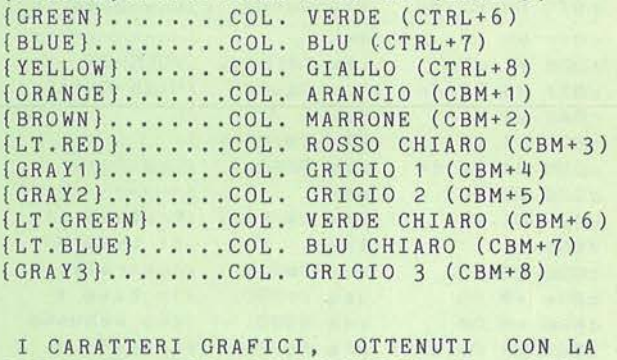

 ${PURPLE}$  ${CRFEN}$  ${CQ}$  Expressed (CTRL+5)

PRESSIONE DEI TASTI 'SHIFT' E 'CBM', SONO CODIFICATI IN MODO DA INDICARE IL TASTO DA PREMERE ASSIEME A 'SHIFT' O ES. IL CUORICINO E' CODIFICATO CON {SH S). UN NUMERO DENTRO LE PARENTESI INDICA LE VOLTE CHE IL TASTO VA PREMUTO.

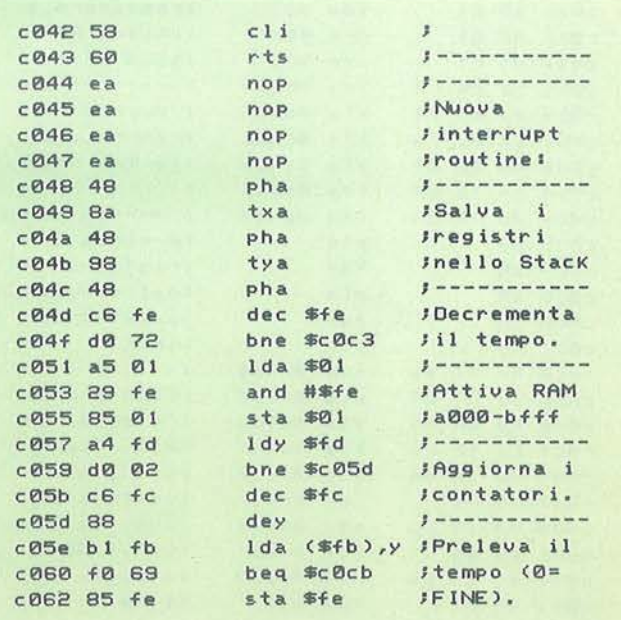

53

#### Seguito listato 2.

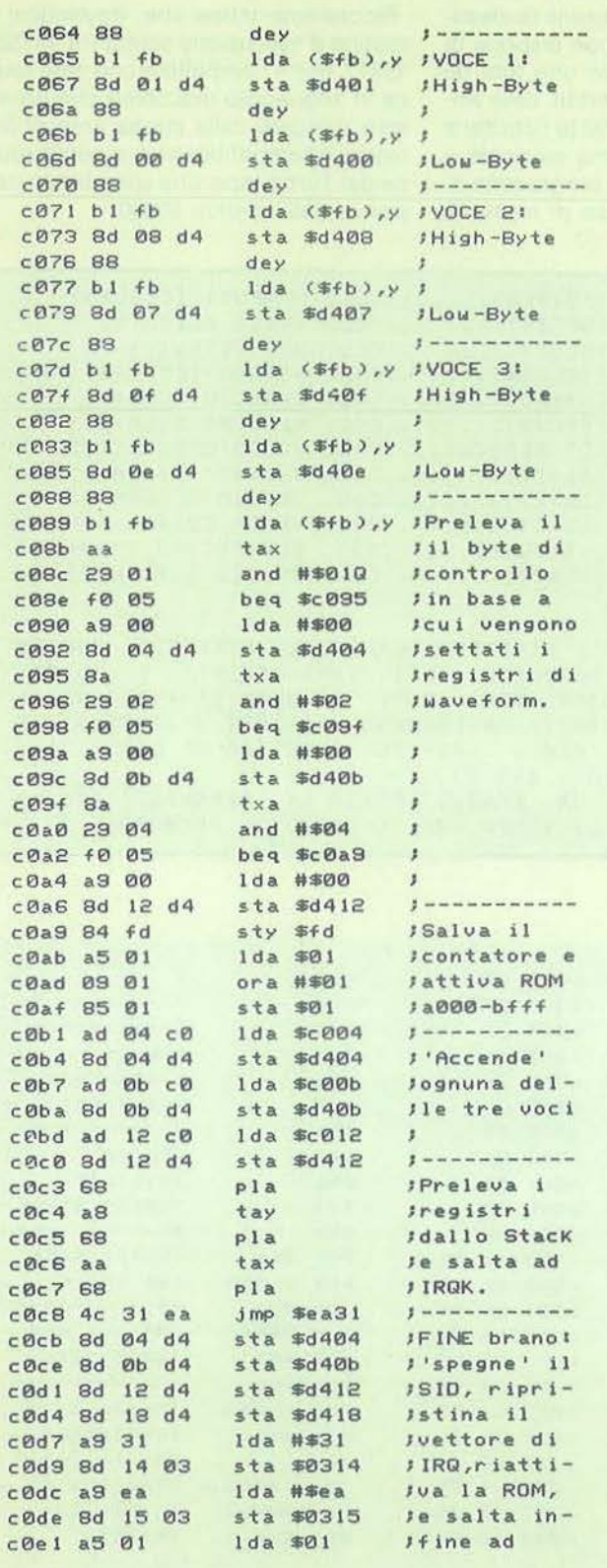

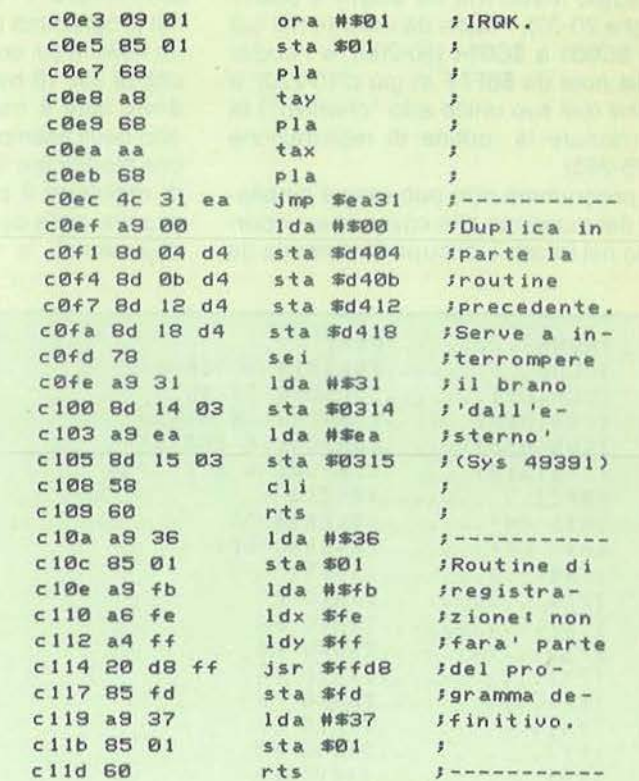

Listato 3 - Un esemplo di esecuzione sonora.

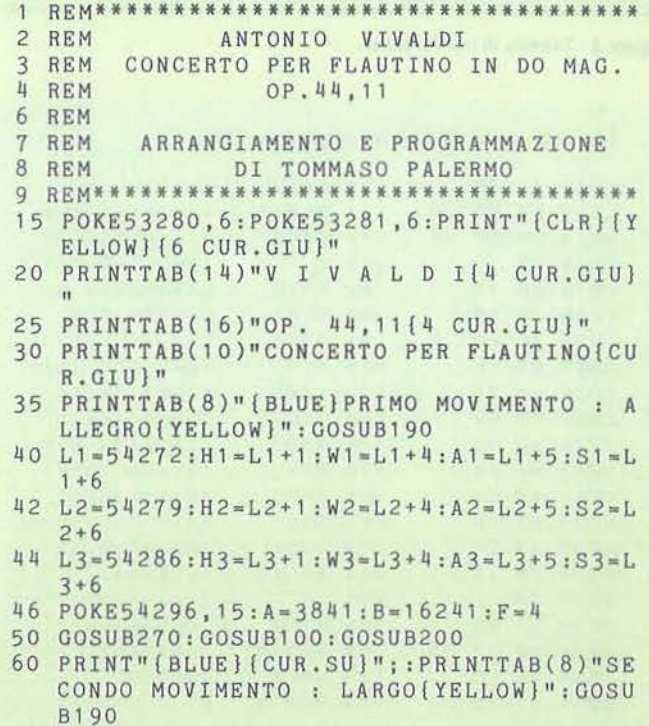

Music utility

# **COMMODORE 64**

#### Seguito listato 3.

- 65 F=1 :POKEA1 ,127:POKEA2,106:POKEA3,106: POKES 1 , 79: POKES2, 64: POKES3, 64
- 66 A=16250:B=17002:GOSUB100:A=16250:8=17 002 : GOSUB100
- 67  $A=17018:B=18458:GOSUB100:A=17018:B=18$ 466:GOSUB100:GOSUB200
- 70 PRINT"{CUR.SU} (BLUE}"; : PRINTTAB(9)"F l NALE : ALLEGR0{2 SPC}ASSAI{YELLOW}" : F  $=4:GOSUB190$
- 75 Am18640:B=29792 : GOSUB100
- 99 POKE54296,0:END
- 100 FORI•ATOBSTEP8
- 110 TI \$= "000000"
- 120 IF (PEEK (I+7) AND1) THENPOKEW1, 0: POKEH1 , PEEK(I+1) : POKEL1, PEEK(I+2) : POKEW1, W w
- 130 IF(PEEK(I+7)AND2)THENPOKEW2,0:POKEH2 ,PEEK(I+3):POKEL2,PEEK(I+4) : POKEW2,3
- 3<br>140 IF(PEEK(I+7)AND4)THENPOKEW3,0:POKEH3

#### **Totocalcio per Msx (Persona/ Software n. 35) L'istruzione Width nel Basic Msx**

Come molti di voi forse già sapranno, il Basic Msx permette di dimensionare la grandezza del video scegliendo il numero di colonne con cui deve essere stampato il testo nei modi Screen O e Screen 1.

Questa istruzione è Width (n), dove n è appunto il numero di colonne che deve essere scelto tra un massimo di 40 per il modo O e un massimo di 32 per il modo 1.

Purtroppo però all'accensione del computer, non tutte le marche si comportano allo stesso modo: per esempio lo Spectravideo SVI 728 si pone in modo Screen O con 39 colonne di testo, mentre i computer Philips VG 8000 partono con 37 colonne di testo.

Questo può comportare degli errori di incolonnamento quando si copia un listato o si carica un programma scritto con un computer Msx di marca diversa. È naturale che per ovviare a questo inconveniente basta aggiungere al listato, ove non sia già presente, l'istruzione Width con il giusto dimensionamen-10.

Paolo Ferrami

#### **Grand Prix per C 64 (Personal Software n. 31)**

Nel programma Grand Prix per C 64 la linea 500 va cosi modificata:  $SI = 0:GOSUB 380:IF NOS = "N"THEN$ 

OPEN 1.1.2,NF\$:GOTO 550

#### , P E E K ( I+ 5) : PO KE L 3, PE E K (I+ 6) : PO KEW 3, 3

- 3 145 IF(PEEK(I+7)AND8)THENGOSUB250
- 150 IFTI<PEEK(I)\*FTHEN150
- 160 NEXT:RETURN
- 190 FORI=56050T056150:POKEI,7:FORT=OT030 :NEXT:NEXT:RETURN
- 200 FORI=1780T01900:POKEI, 32:FORT=0T030: NEXT:NEXT:RETURN
- $250 R = R + 1$
- 255 ONRGOT0260,270,280,290 , 270 , 260 ,270,2 60 , 280 , 290 , 270 , 260 , 2 70, 260,3 00,30 5 , 2 70 .
- 260 POKEA1 ,127:POKES1 , 79 : WW=17:RETURN
- 270 POKEAl , 106:POKEA2,106:POKEA3 ,26:POKE Sl , 32 :POKES2 ,32 :POKES3,170:WW=33:R ETURN
- 280 POKEAl ,127:POKES1 ,79:WW=l7:POKEA3,10  $6:$  POKES3, 32: RETURN
- 290 POKEA3,26 :POKES3,170:RETURN
- $300 F = 6 : RETURN$
- $305 F=4:R=12:RETURN$

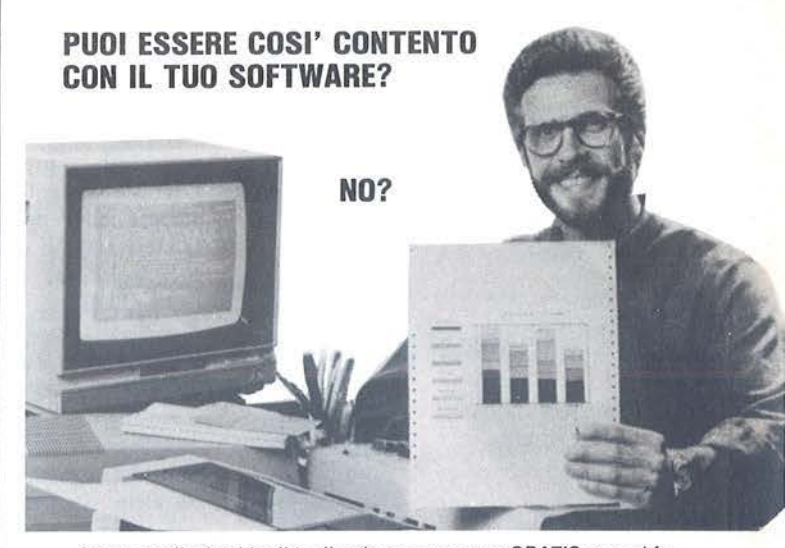

Allora spedisci subito il tagliando per una prova GRATIS se vuoi fa· cii mente imparare e creare tu stesso il software con il corso BASIC dell'IST. ------------------------3><

#### **1!51" La scuola del progresso**

**TAGLIANDO**  79A

Via S. Pietro 49 · 21016 LUINO (VA)· Tel. 0332/53.04.69

Si, desidero ricevere - in visione gratuita, con invio raccomandato e senza al-<br>cun impegno - la prima dispensa in Prova di Studio per un periodo massimo di<br>3 settimane. Se io non Vi ritornerò la dispensa entro tale termin Cognome ----------------- Nome \_\_\_\_\_\_\_\_ Età \_\_\_\_\_\_\_\_ \_

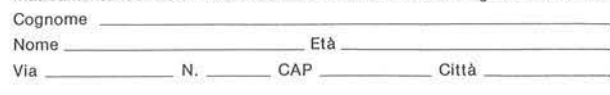

 **lii a** 

di Sergio Borsani

#### **Input function**

n giorno, tra amici, si discuteva<br>sulla possibilità di ridefinire una funzione matematica con una formu la immessa in input da un programma Basic. Come si sa, in guesti casi, generalm ente si deve interrompere l'esecuz ione del programma, editare la linea contenente l'istruzione Def e dare nuovamente il Run. La procedura non è<br>elegante, ma, in mancanza d'altro, diventa accettabile. Ovviamente non funziona quello che potrebbe sembrare l'uovo di Colombo: accettare la formula in input con la stringa A\$ e poi scrivere Def Y  $=$  A\$.

Il programma che segue riesce nell'intento modificando i byte che codificano la linea di programma contenente l'istruzione Def mediante delle Call Peck e Cali Load. Per il s uo funzionam ento è richiesto l'Extended Basic e l'espansione di memoria; guest'ultima non p erché il programma sia troppo voluminoso, ma perché con tale configurazione il programma i nvece di r i siedere nella Vdp Ram viene trasferito nella hi gh memory dove può essere facilmente manipolato.<br>Alla linea 100 viene definita la funzione

Y = X\*2; la linea *i* 10 legge il va lore dei puntatori alla Tavola dei numeri di linea, mentre le seguenti calcolano l'indirizzo di memoria d ella linea 100. Il ciclo alla linea 140 legge e stampa in forma decimale i byte che costituiscono la linea 100.

Se v iene dato il Run, sullo schermo ap pa iono i *nove* numeri riportati al termine del listato. 1 3 7 è il token d ella parola riser vata Def, 89 è il cod ice Asc ii della lettera Y, 190 è il token del segno =, 88 corrisponde alla X, 195 al segno di moltiplicazione, seguono i codici 200 e 1 e infine 50 che è il cod ice Ascii del numero due. L'ul timo byte della l inea è sempe impostato a zero, mentre all'indirizzo immediatamente precedente la linea stessa c'è un byte che ne indica la lunghezza. Il codice 200 precede semp re una costante, il va lore uno che lo segue sta a indicare che tale costante è formata da una sola c ifra. A esempio il numero dieci verreb be codificato con la

sequ enza 200, 2; 49, 48. Anc he il punto decimale v iene considerato alla streg ua d elle cifre.

È istruttivo cambiare la funzione presente nella linea 100, dare il Run e ottenere l'immagine della linea stessa così come si trova in memoria. Nel listato 2 la funzione è stata cambiata in  $Y = Sin(X)$ .

Noti i valori token delle varie funzioni matematiche: lnt, Sin, Log, eccetera, si può usare l'istruzione Cali Load per inter venire direttamente nella Ram. Ma atten zione, se la nuova funzione occupa p iù byte della precedente c'è il rischio di sovrap porre due l ince del programma. Questo non succede durante l'editing usuale po ic hé in tal caso il s istema operat ivo si incarica di cambiare gli indirizzi e di spostare tutta la tavola d ei num eri di linea. La figura I illustra cosa avviene quando si edita la linea 100 sc ivendo una nuova funzione che occupa un byte di memoria in meno della precedente. Come si vede è cambiato l'indirizzo di linea ed è stata s postata di una locazione tutta la Tavola dei numeri di linea.

Il programma Basic in gra do di emulare sotto guesto aspetto il sistema operat ivo r isulterebbe troppo lento, ma c'è il m odo di agg irare l'ostacolo. La prima volta si

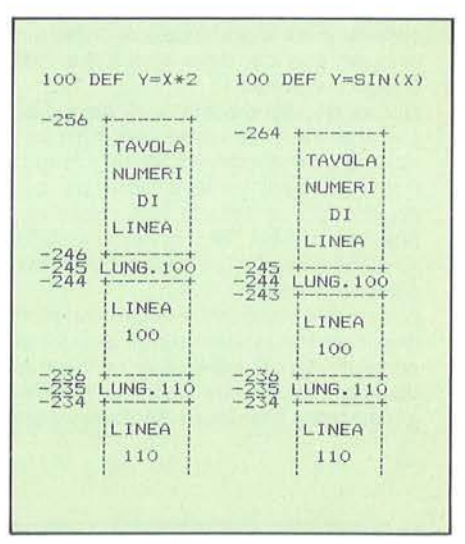

Figu ra 1 - Il sistema operativo gestisce In modo dinamico gli spazi riservati al programma e alla tavola del numeri di llnea. Editando una linea di programma, non solo cambia Il suo Indirizzo di parte nza, ma viene allocata l'Intera Tavola dei numeri di linea.

scrive una linea Def con una funzione che occupi quanto p iù spazio possibi le, in que-

Input function

# **TEXAS T!99/4A** I

sto modo: Def  $Y = X + X + X + X$ ..., fino a occupare cinque righe di schermo. Successivamente si accetta in input una stringa contenente una funzione, la si codifica con i valori token caricandola in memoria sopra la precedente e si modifica il byte che contiene la lunghezza della linea interessata. T caratteri eccedenti, cioè  $X+X+X+...$ , rimangono per così dire nascosti, non appaiono con un Liste vengono dcl tutto ignorati quando viene calcolato il valore della funzione; essi vengono tuttavia conservati con i comandi Savc e Old e restano a disposizione per scrivere formule più o meno lunghe.

grammi ove sia richiesta una tecnica analoga, a esempio quando si voglia disegnare il g rafico di diverse funzioni senza dover interrompere l'esecuzione per ridefinirle. Segue una breve descrizione delle principali routine.

120 - Definizione della funzione.

130 - Dimensionamento delle matrici e caricamento dei valori token.

140-160 - Ricerca dell'indirizzo della linea 120.

170 - Input della funzione.

180-240 - Codifica della funzione con i valori token.

2 50-260 - Controllo della corrispondenza tra parentesi aperte *e* chiuse.

270 - Scrittura in memoria dci byte che

costituiscono la linea Def.

280-300 - Calcolo della funzione per alcuni valori di X.

310-330 - Data contenenti i valori token.

Il programma accetta solo funzioni nella variabile X ed è protetto contro alcuni errori, ma non possiede un controllo completo della sintassi. Sono errori recuperabili parole riservate diverse da Atn, Cos, lnt, Log, Sin, Tan, Pi; errori ortografici, variabili diverse dalla X, parentesi spaiate; sono invece irrecuperabili errori nella struttura della formula. Se si scrive F  $(X)=X.5+\sqrt{12}$  il programma si arresta, compare un messaggio d'errore da parte del sistema e per riprendere bisogna dare nuovamente il Run. •

TI programma del listato 3 è solo dimostrativo, ma può ben adattarsi ad altri pro-

#### Listato 1 - Un plccolo programma d'esempio e il suo output.

100 DEF Y=X\*2 110 CALL PEEK(-31952, A, B, C, D): : A=A\*256+ 8-65536 : : C=C\*256+D-65536 120 FOR I=C-3 TO A STEP -1 :: CALL PEEK( I,8,D,E,F):: 8=8\*256+0 :: IF 8=100 THEN 140 130 NEXT I :: STOP 140 E=E\*256+F-65536 :: I=E-1 :: CALL PEE K(I,B):: FOR I=E TO E+B-1 :: CALL PEEK(I , BY) :: PRINT BY; :: NEXT I RUN 137 89 190 88 195 200 1 50 o

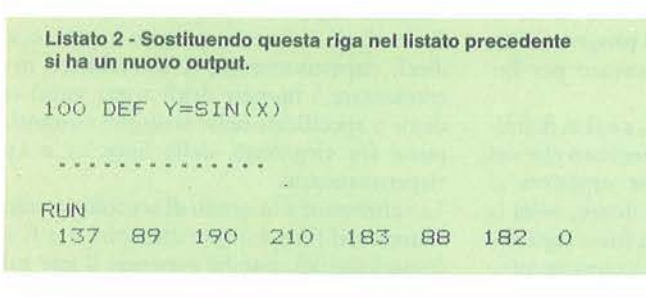

Listato 3 - Il programma dimostrativo.

120 DEF Y=X+X+X+X+X+X+X+X+X+X+X+X+X+X+X+ X+X+X+X+X+X+X+X+X+X+X+X+X+X+X+X+X+X+X+X+ X+X+X+X+X+X+X+X+X+X+X+X+X+X+X+X+X+X+X+X+ X+X+X+X+X+X+X+X+X+X

130 CALL INIT :: DIM TV(256),TT\$(15,2l : : FOR J=0 TO 15 :: READ TT\$ $(J,1)$ , TT\$ $(J,2)$ :: NEXT J

140 CALL PEEK<-31952, A,B,C,D>:: Z=65536 : : A=A\*256+B-Z :: C=C\*256+D-Z :: I =C-3 150 FOR I=C-3 TO A STEP -4 : : CALL PEEK< l,B,D,E,F):: B=B\*256+0 :: IF 8=120 THEN E=E\*256+F-Z :: GOTO 170

160 NEXT I :: STOP 170 CALL CLEAR :: INPUT "F(X)=":FN\$ :: P RINT RPT\$ ( "-" , 28> : : PRINT : : CTR=O : : FG  $=$ O 180 FOR J=1 TO LEN(FN\$):: W\$=SEG\$(FN\$,J. 1) :: Q=ASC(W\$) :: IF (Q>47 AND Q<58)OR Q= 46 THEN 200 ELSE IF FG=1 THEN TV(CW)=NC :: FG=O 190 FOR K=0 TO 15 :: P=POS(FN\$, TT\$(K, 1), J): : IF P< >J THEN 220 ELSE CTR=CTR+l : : TV(CTR)=VAL(TT\$(K,2))::  $J=J+LEN(TT$(K,1))$  $)-1$  :: GOTO 240 200 IF FG=O THEN CTR=CTR+3 :: TV<CTR-2>= 200 :: CW=CTR-1 :: NC=1 :: TV(CTR)=Q :: FG=1 :: GOTO 240 <sup>210</sup>CTR=CTR+l :: TV<CTRl=Q :: NC=NC+1 :: GOTO 240 220 NEXT K 230 PRINT "ERRORE NELLA FORMULA" :: FOR TM=l TO 500 :: NEXT TM :: PRINT :: GOTO 170 240 NEXT J :: IF FG=1 THEN TV(CW)=NC 250 CTR=CTR+1 :: TV(CTR)=0 :: N=CTR :: P 1=0 :: P2=0 :: FOR J=1 TO N :: P1=P1+(TV  $(J)=182$ ) : : P2=P2+(TV(J)=183) 260 NEXT J :: IF P1<>P2 THEN 230 ELSE I= E-1 :: BY=N+3 :: CALL LOAD(I, BY) 270 CTR=O :: FOR I=E+3 TO E+2+N :: CTR=C TR+1 :: BY=TV(CTR):: CALL LOAD(I,BY):: N EXT I 280 INPUT " $X = " : X : : \text{PRINT "F (X)} = " ; Y : \text{PRINT "STESSA FUNZIONE? (Y/N) "}$ 290 CALL KEY (0, K, S) :: IF S=0 THEN 290 EL SE CALL HCHAR(23,3,32,28) 300 IF K=78 THEN 170 ELSE IF K=B9 THEN 2 80 ELSE 290 310 DATA ")", "182", "(", "183", "=", "190", " + <sup>11</sup> ) **<sup>11</sup> 193" ,** <sup>11</sup> - " , **<sup>11</sup> 19411 • ll\*lt' 11 195",** <sup>11</sup> / <sup>11</sup> , **<sup>11</sup> 19611**  320 DATA "·''" , " 197", "ATN", "204", "COS", "20  $5$ ", "INT", "207", "LOG", "208", "SIN", "210", " **TAN'', "212" 330 DATA 11PI <sup>11</sup> , <sup>11</sup> 221 <sup>11</sup> , <sup>11</sup> X <sup>11</sup> ,. <sup>11</sup> 88u** 

# **I SEGRETI DEI PERSONAL**

di Tullio Policastro

### Come realizzare la funzione Print Using sullo Spectrum

el ben noto computer della<br>Sinclair, che pure dispone di molte caratteristiche interessanti (accresciute da quando si è resa disponibile l'Interfaccia 1), mancano alcune funzioni o comandi Basic che alcuni dei concorrenti invece hanno di normale dotazione.

Una cli queste cararteristiche è quella di poter modellare le stampe di valori numerici secondo un formato prefissato: cio è particolarmente utile quando si devono a esempio stampare tabelle in cui diversi importi debbono essere disposti opportunamente incolonnati (a esempio giustificati a sinistra sulla cifra delle unità, se interi; oppure con i punti decimali su di una stessa colonna, se comprendono una parte decìmalc).

Alcuni Basic dispongono a questo scopo dcl comando Print Using; a esempio dopo aver inserito Print Using ###.####, n il numero n verrà stampato con tre cifre intere (premettendo degli spazi vuoti se le cifre della parte intera sono meno di tre) e quattro cifre decimali (arrotondate se superassero tale numero, o completate con degli zeri se fossero in numero inferiore). Lo Spectrum non dispone di questa caratteristica: però non è difficile realizzare, con una opportuna subroutine che può venire richiamata ogni volta che si devono stampare numeri secondo un determinato formato, qualcosa di strettamente analogo *e*  perfettamente idoneo allo scopo.

La subroutine in questione è relativamente semplice, e occupa i numeri di linea da 1 o a 30 del programmino riportato figura I.

Prima della chiamata della routine devono venire definiti (una volta per tutte, oppure modificando valori precedenti se si desiderano adoperare formati diversi in varie occasioni) i valori delle variabili:

 $\bullet x$  = numero di cifre intere (se il numero da stampare avrà un numero di cifre intere inferiore a x verranno aggiunti in testa

Figura 1 - La funzione Print Uslng. 5 INPUT 168 lo REM Subroutine PRINT USING<br>
11 REM ALL'Input, x=n,o cifre<br>
intere; y=n.o cifre decimali; n<br>
= numero da stampare<br>
RND n(0): LET n=H6S n<br>
15 LET n=H6S n<br>
15 LET n=LEN n\$; LET d=n-ni IF<br>
d(101(-y) THEN LET d\$=",00000000<br> "30 PRINT S\$+M\$+j\$: RETURN<br>100 INPUT n: lf LEN STR\$ INT RB<br>S n>x THEN BEEP ,5,20: GO TO 100<br>110 GO SUB 10: GO TO 100

degli spazi, oppure un singolo o prima del punto decimale se il numero fosse inferiore a uno);

 $\bullet$  y = numero di cifre decimali desiderate (il numero verrà stampato con l'ultima decimale arrotondata al valore superiore, se la cifra successiva è maggiore di cinque; se i decimali esistenti sono in numero inferiore a y, verranno aggiunti degli o non significativi).

Naturalmente prima della chiamata della routine bisognerà pure definire il valore di n, numero da stampare (nel programmino dimostrativo esso viene ricavato per Input).

Come dimostra la riga 1 oo, a cui in definitiva si riduce il demo, si è previsto che nel caso che il numero n fosse superiore al massimo numero di x cifre intere, ossia la lunghezza della parre intera fosse superiore a x, non venga effettuata alcuna stampa, ma venga emesso un segnale di errore (acustico, nel caso), e ripetuta la richiesta del valore di Input. Questa regola può venire modificata, se così desiderato, adattandola alle proprie necessità.

La tecnica adoperata nella subroutine, come è abbastanza naturale, passa attraverso la conversione dcl valore numerico di n in una stringa, sulla quale poi si interviene grazie alle potenti istruzioni di slicing di cui è dotato lo Spectrum, facendo pure ricorso alle funzioni Str\$, Abs, lnt e Len.

La subroutine utilizza alcune variabili interne (ni, s\$, m\$, d\$, d, l) per cui bisogna stare attenti a non usare gli stessi nomi di variabili nel programma principale (ovvero, modificare i nomi usati nella subroutine). Il loro significato è il seguente:

 $ni$  = parte intera di n (o meglio del suo valore assoluto, se n è negativo);

n\$ = stringa corrispondente a ni;

 $I =$ lunghezza della stringa n\$ (=numero di cifre di n intere; 1 comunque se  $n \leq 1$ ;  $d =$  parte decimale di n.

mS e dS vengono costruite opportunamente dalla subroutine, tenendo conto dei casi particolari

Si noti che, se il numero di cifre intere o decimali di n fosse superiore a otto o a dieci, rispettivamente, si dovrebbero incrementare i numeri degli spazi vuoti o degli o specificati nelle stringhe costanti, poste fra virgolette, delle linee 25 e 15 rispettivamente.

La subroutine è in grado di accettare anche numeri nel formato (per esempio) 1,2 E 5 (esponenziale), purché superino il test sul numero di cifre intere inserito nel programma (vedi linea 100).

Per un uso pratico, poiché la subroutine comprende una propria istruzione generica di Print che prescinde dall'indicazione della posizione iniziale, questa dovrà essere predefinita prima della chiamata della subroutine tramite un'istruzione tipo Print At r,c; (il punto-e-virgola finale è essenziale).

Poiché, come si è dette, con l'aggiunta di eventuali spazi la subroutine stampa sempre numeri col medesimo numero di cifre intere (comprendendo fra queste anche gli spazi), l'effetto è di un allineamento ordinato, se nelle righe successive la posizione

L'uso dell'unità a dischi Commodore

**COMMODORE 64** 

# **ZX SPECTRUM**

(=colonna) iniziale di stampa viene mantenuta fissa. In altre parole, fissando la posizione iniziale col Print At di cui sopra (naturalmente è anche possibile stampare da inizio riga senza nessun Princ preliminare), i numeri stampati su righe successive avranno il punto decimale allineato.

Una caratteristica molto importante di questo procedimento è che con esso è possibile stampare con lo Spcctrum numeri con qualsiasi numero di cifre intere o decimali, superando il limite delle otto cifre significative posto dal normale Print di costanti o variabili. Si può inoltre ancora fare notare che se si pone y (numero di cifre decimali) eguale a o, non vengono stampati decimali, ma permane la presenza del punto decimale dopo la cifra delle unità: se si vuole eliminare questo inconveniente occorre sostituire nella inea 15 al punto "." iniziale posto prima della serie di o uno spazio . Si deve però osservare che in questo particolare caso non si ha arrotondamento ma solo troncamento alla parte intera.

#### di Enrico Martelli

### **L'uso dell'unità a dischi Commodore**

Questo programma si rivolge agli<br>
utilizzatori del Commodore C<br>
64 e dell'unità dischi 1541.<br>
Quando si passa dall'uso del reutilizzatori dcl Commodorc C 64 e dell'unità dischi 15 41. gistratore a quella del disco, a volte, ci si trova spaesati dato il diverso trattamento da riservare a quest'ultima periferica. Facciamo un po' di ripasso dei comandi essenziali per il corretto funzionamento del sistema e per lo sfruttamento a pieno delle possibilità offerte dalla macchina.

Appena acquistato un dischetto la prima operazione da fare e la formattazione; essa consiste nel preparare il supporto per le successive operazioni di scrittura e lettura. Senza tale operazione il sistema operativo non riconosce come suo il disco e non è in grado di operare su di esso.

Per effettuare questa funzione bisogna, una volta inserito il dischetto nel drive, dare direttamente questi comandi: Open 15, 8, 15, "N:Nome disco, ID": Close

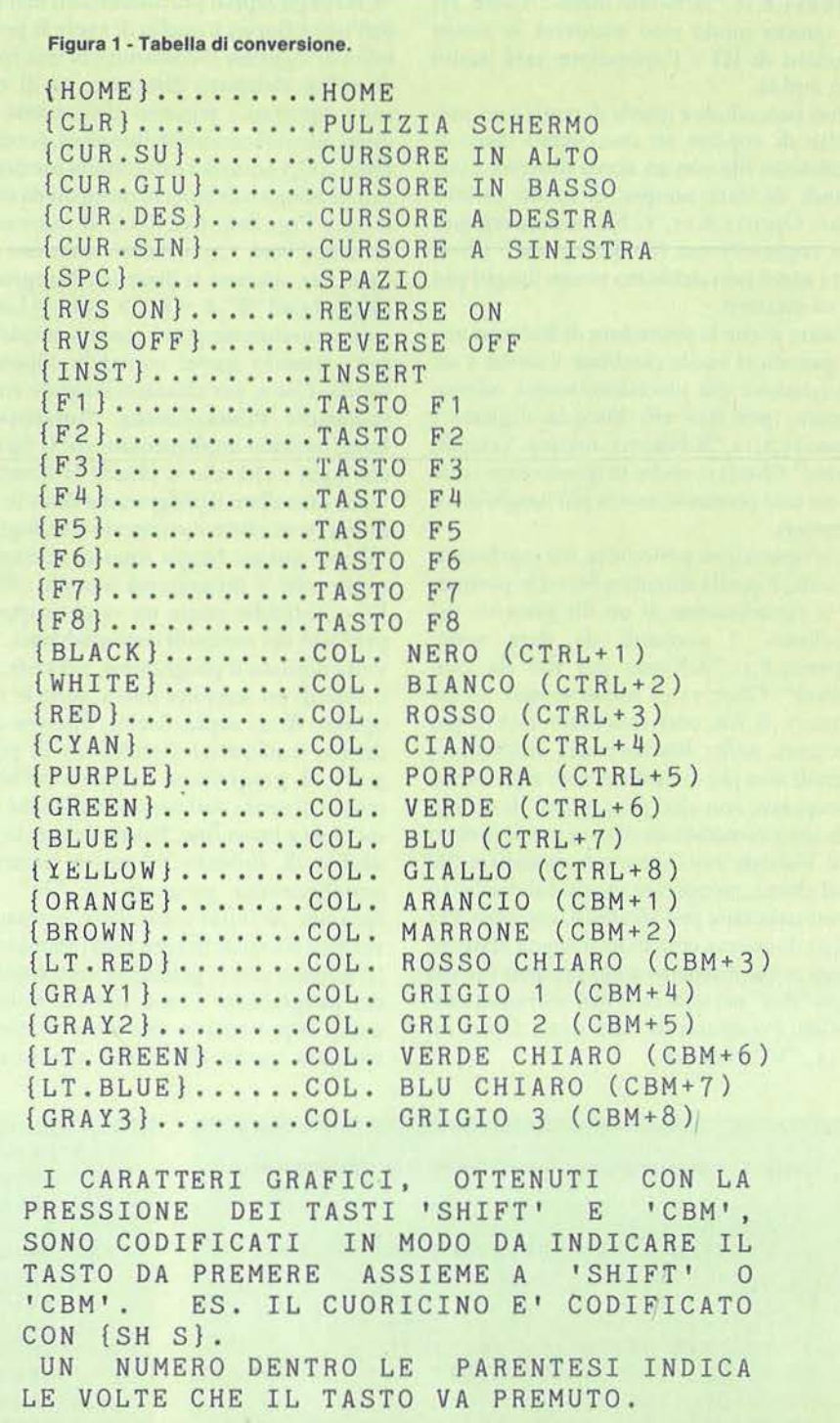

 $15$  e < Ret >. Il nome del disco è una stringa alfanumerica massimo lunga 18 caratteri mentre l'ID sono due caratteri alfanumerici anch'essi che identificano il disco stesso. Sarebbe opportuno che ogni dischetto ne avesse uno differente. La formattazione potrà essere anche parziale dando il comando nel seguente modo:

**59** 

Open15,8,15,"N:Nome disco": Close 15; in questo modo esso manterrà lo stesso numero di ID e l'operazione sarà molto più rapida.

Altra procedura è quella di copia essa permette di copiare su uno stesso disco il medesimo file con un nome diverso. I comandi da dare sempre in modo diretto sono: Open 15,8,15, "C:Nome da assegnare alla copia=Nome file da copiare": Closc 15; i nomi non debbono essere lunghi più di 16 caratteri.

Esiste anche la procedura di Rename utile quando si vuole cambiare il nome a un programma già precedentemente memorizzato, per fare ciò bisogna digitare : Open15,8,15,"R:Nuovo nome= Vecchio nome":Close15, anche in questo caso i due nomi non potranno essere più lunghi di 16 caratteri.

Un'operazione pericolosa, ma ugualmente utile, è quella chiamata Scratch: permette la cancellazione di un file presente sul dischetto. I comandi da dare sono: Open15,8,15,"S:Nome del file da cancellare": Close 15 (il nome sempre 16 caratteri). Il file così cancellato non è più presente nella directory del dischetto e quindi non più caricabile; esso si potrebbe recuperare con altri programmi di utility. Un altro comando da dare in modo diretto è il Validate esso serve per cancellare file mal chiusi, recuperare spazio sul dischetto eventualmente mal sfruttato, eccetera. Per l'uso di questo comando bisogna stare attenti se sul dischetto sono presenti file dcl tipo "Rei" nel qual caso essi verranno cancellati, i comandi da dare sono: Open 15, 8,15, "V": Close15.

Uno degli aspetti più interessanti nell'uso dell'unità floppy è quello di avere la possibilità di leggerne il contenuto in una spece di indice chiamato direcrory; su di esso sono riportati i seguenti dati: nome dcl disco, identificazione dello stesso, formato Dos (A2), i nomi dei programmi memorizzati (il numero di blocchi occupati da essi e il tipo: Prg, Seq, Rel, Usr). Il numero di blocchi liberi. Ogni blocco contiene 256 byte. Per ottenere la directory bisogna digitare: Load " $\frac{8}{3}$ ",  $8$  < Ret > e poi < List > essa naturalmente potrà essere stampata su carta usando questi comandi: Open4,4: Cmd4: Liste, per chiudere il canale con la stampante Print#4:Close4. Purtroppo il Basic limitato implementato sul C 64 fa sì che ogni volta che si chieda la directory viene cancellato il programma Basic in memoria (non esiste il comando Catalog!).

Dopo questo lungo ripasso veniamo a quello che il programma intende offrire. Esso vorrebbe essere un valido supporto per l'uso dei comandi testè analizzati. Una volta dig itato il programma, prevede, con l'aiuto di un semplice menu, tutte le varie opzioni di cui sopra. Scelta l'opzione desiderata, confermata l'intenzione di proseguire, il programma vi guida all'inserimento di tutti i dati necessari aftìnchè questa vada a buon fine. Esiste sempre la possibilità di ritornare al menu principale semplicemente premendo la "M". Una funzione di Input controllato permette la verifica costante di tutti i dati immessi.

Vediamo ora le principali caratteristiche del programma. Come potrete notare il menu si presenta in una veste insolita rispetto a quella che siamo normalmente

abituati a vedere. L'implementazione di esso va da lla riga 20 alla riga 280 (esclusa la riga 30) e può con facilità essere inglobato in un qualsiasi vostro programma. Per modificare il numero delle opzioni basta cambiare il valore della variabile N alla linea 40. Dimenticavamo: questo menu riesuma un carattere raramente usato il Chr\$(186) che nel ser minuscolo appare  $\cosh(\sqrt{1}$ .

Si puù vedere anche che dopo ogni lnput non appare sullo schermo l'antiestetico punto interrogativo, per fare ciò si è ricorso a un piccolo artificio: lo si è fatto diventare dello stesso colore dello sfondo (vedi le istruzioni delle righe 330-360-480 eccetera).

Interessante anche la routine che va dalla riga lOOo alla riga 1190 che permecte di leggere la directory senza uscire dal programma stesso e, molto più importante, senza cancellarlo; anche questa routine potrà essere implementata e usata nei vostri programmi.

li programma prevede anche una routine di intercettazione e segnalazione di errori provenienti dal non corretto uso dell'unità 1541. (Vedere istruzioni alle righe 1290/ 1350). Ultima cosa, con l'istruzione che appare alla riga 10 si inibisce la funzione di Run/Scop Restore e quindi per uscire dal programma, bisogna optare per la scelta numero sette che riporta tutto alle condizioni normali di lavoro. Un consiglio: inserite questa istruzione solo quando siete sicuri che il programma giri perfettamente.

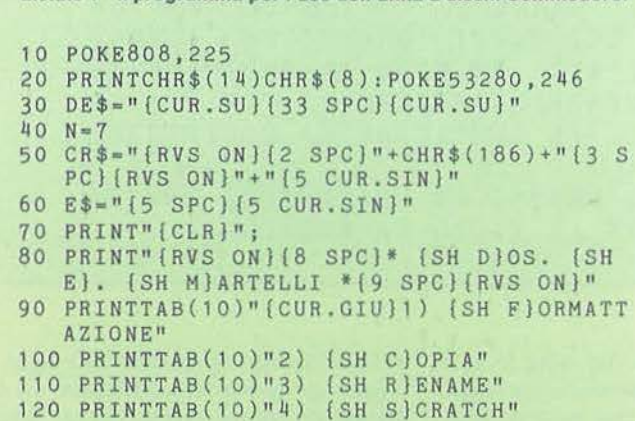

```
Listato 1 - Il programma per l'uso dell'unità a dischi Commodore. 130 PRINTTAB(10)"5) {SH V}ALIDATE" 
                                                    140 PRINTTAB(10)"6) {SH D}IRETTORIO" 
                                                    150 PRINTTAB(10)"7) {SH F}INE OPERAZIONI 11 
                                                    160 PRINT: PRINT: PRINT: PRINT
                                                    170 PRINT" [5 SPC] {RVS ON} [SH P}REMERE SP
                                                        AZIO PER SELEZIONARE" 
                                                    180 PRINT"{5 SPC}(RVS ON}{30 SPC}" 
                                                    190 PRINT " {5 SPC}(RVS ON}(SH P}REMERE RE 
                                                        TURN PER LA CONFERMA" 
                                                   200 PRINT"{HOME}{2 CUR.GIU}";:L•l 
                                                   210 PRINTCR$ 
                                                   220 GETA$:IFA$•""THEN220 
                                                   230 IFA$<>CHR$(13) ANO A$<>CHR$(32)THEN2 
                                                        20 
                                                   240 IFA$=CHR$(13)THEN270
                                                   250 PRINTE$: L=L+1: IFL>NTHEN200
                                                   260 GOT0210
```
L'uso dell'unità a dischi Commodore

# **COMMODORE 64**

#### Seguito listato 1.

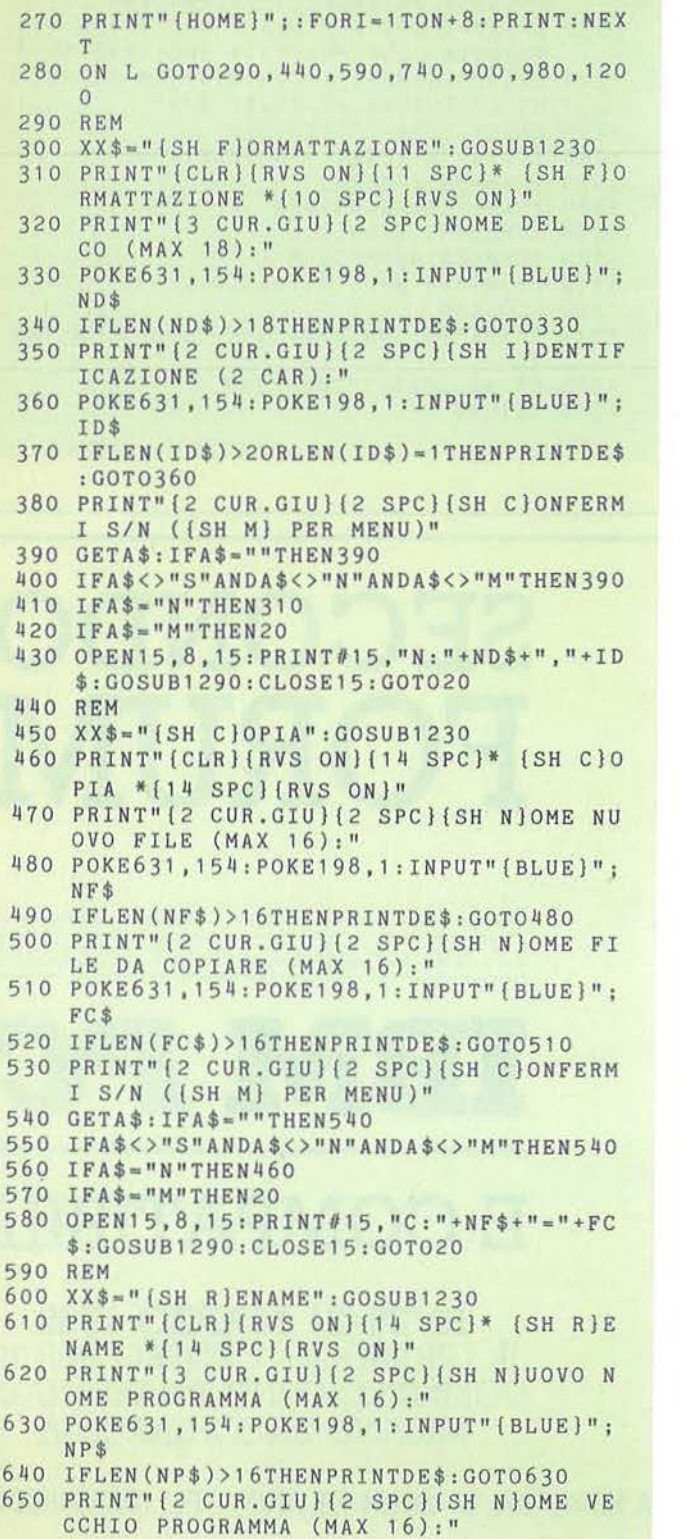

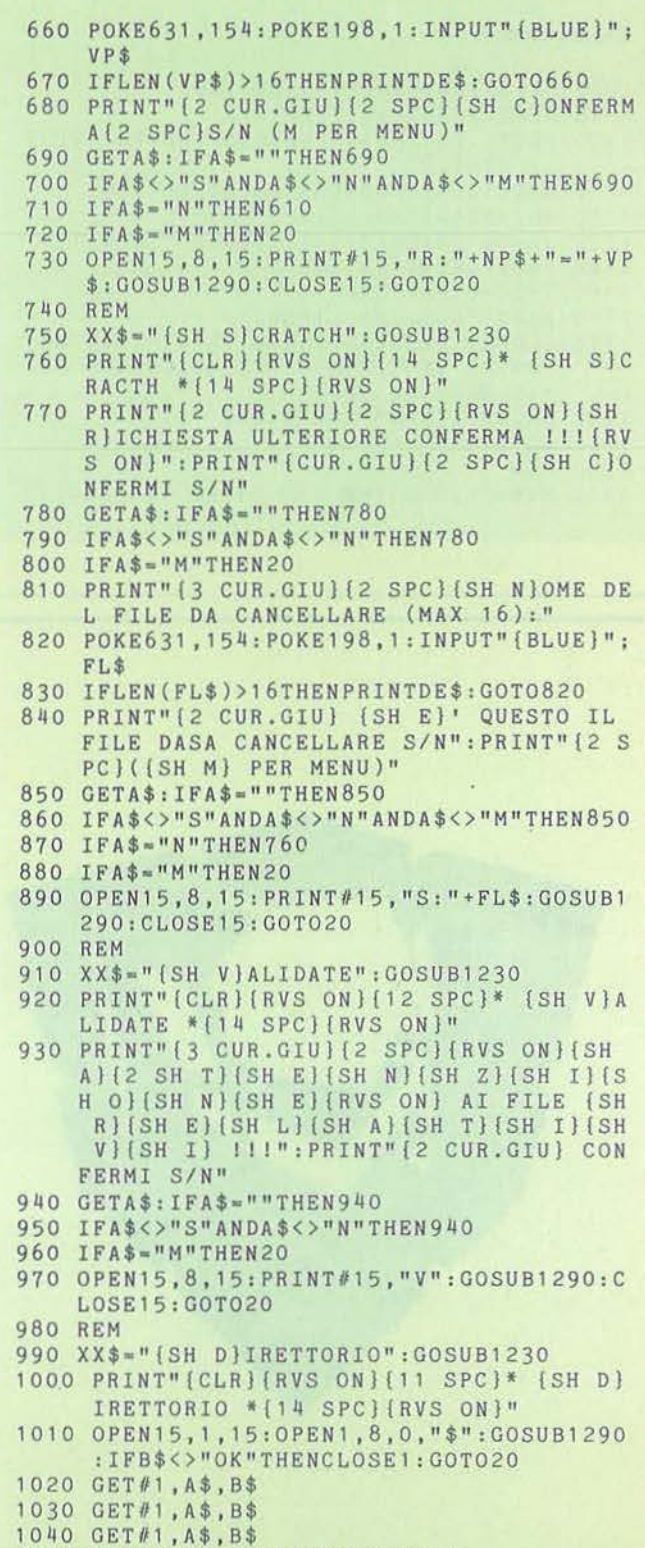

- 1 050 c-o: I FA\$<>" "THENC-ASC (A\$)
- 1060 IFB\$<>""THENC•C+ASC(B\$)\*256
- 1070 PRINTMID\$(STR\$(C),2;TAB(4);
- 

INFORMAZIONI: CAPRIC ORGANISATION ITALIA S.r.I. - VIA KORISTKA, 3 - 20154 MILANO - TEL. (02) 3490842

19/20/21 MARZO 1986 IL GIRASOLE - CENTRO PER IL COMMERCIO INTERNAZIONALE MILANO LACCHIARELLA

# E COMPATIBILI

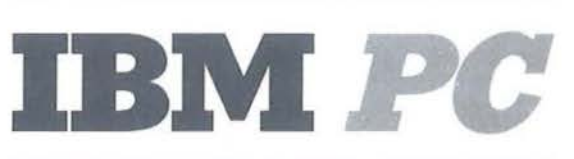

CONFERENZE/ESPOSIZIONI

SECONDO FORUM

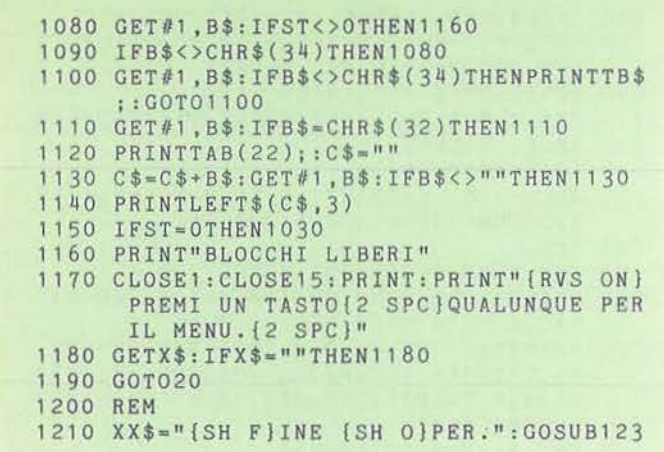

Seguito listato 1.

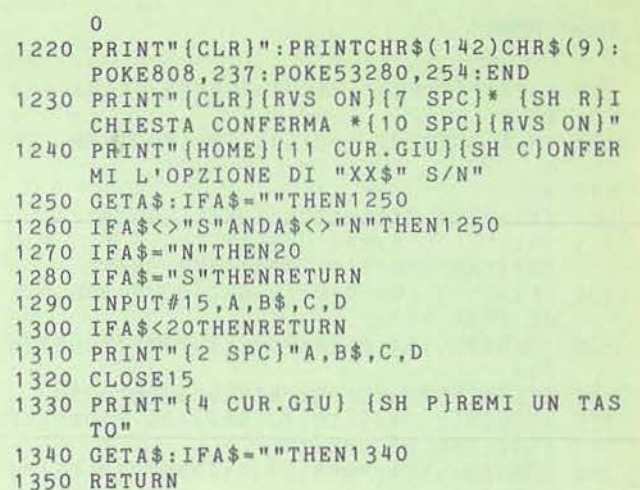

# **SEGRETI DEI PERSONAL**

L'uso dell'unità a dischi Commodore

**COMMODORE 64** 

# **SERVIZIO SOFTWARE**

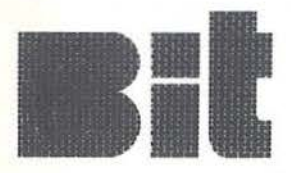

Bit e Personal Software propongono ai propri lettori i dischi o le cassette dei programmi pubblicati. Uso e descrizione dei programmi si trovano sui rispettivi numeri delle riviste.

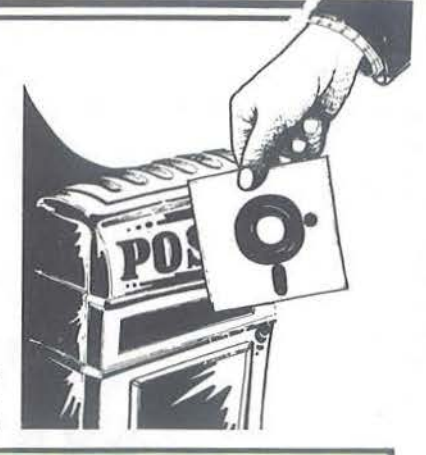

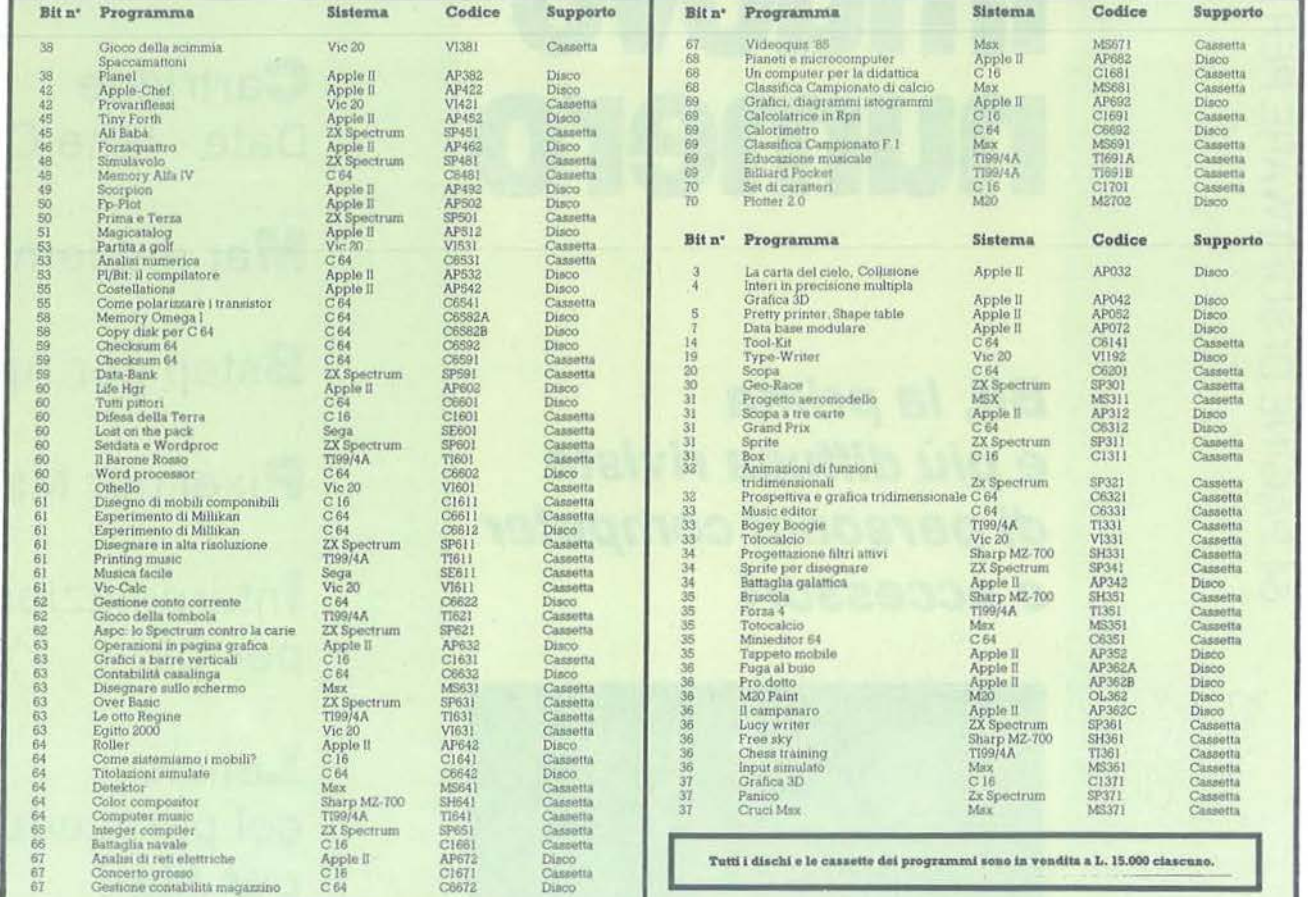

Per richiedere i programmi in contrassegno, pagando direttamente al postino la cifra indicata, inviare il seguente tagliando Spedire in busta chiusa a Gruppo Editoriale Jackson - Via Rosellini, 12 - 20124 Milano

Inviatemi i seguenti nastri e/o dischi con i programmi pubblicati su Bit - Personal Software

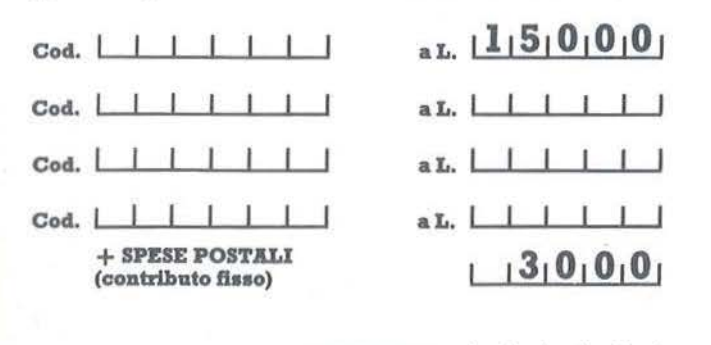

TOTALE L. LIIII

che pagherò al postino alla consegna del pacco

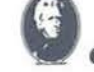

#### **GRUPPO EDITORIALE JACKSON**

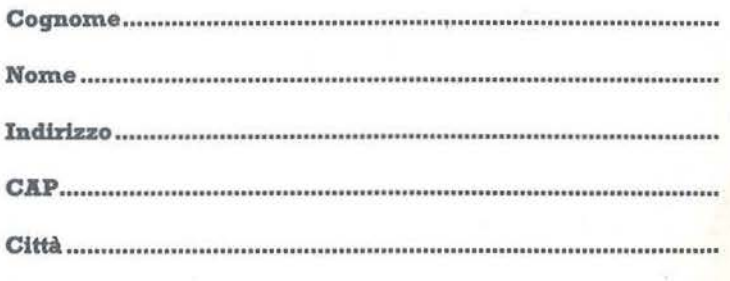

# $\frac{1}{2}$ edicola il nuovo numero

Bit, la prima e più diffusa rivista di personal computer e accessori

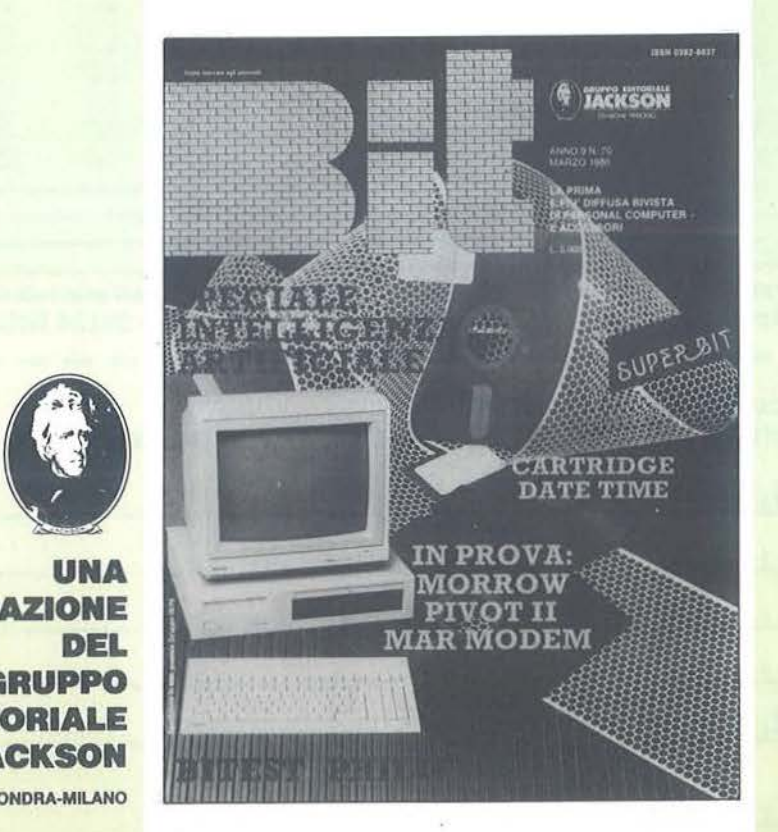

**B**itest Philips :Yes

**Morrow** Pivot Il Elite

**Cartridge** Date - time C 64

Mar modem

**Bstep per Apple** 

Pixel per Msx

Interpolazione per QL

Lancio col paracadute per Atari

Set di caratteri per C 16

Plotter 2.0 per M20

SPECIALE: INTELLIGENZA **RTIFICIALE** 

**VERS** UNA PUBBLICAZIONE DEL GRUPPO **EDITORIA** 

**JACKSON** SAN FRANCISCO-LONDRA-MILANO

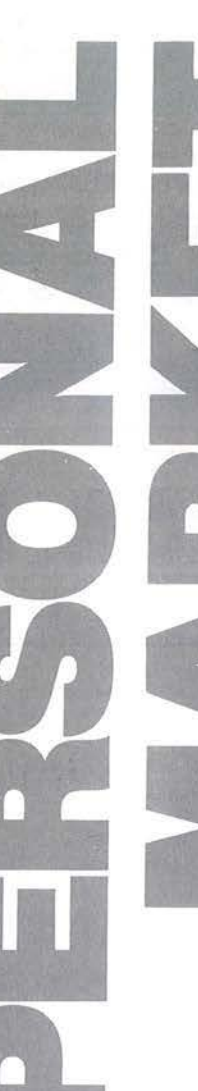

**Apple** 

**Cambio software per Appie senza scopo di lucro. Dispongo di molti programmi: assicuro la massima serietè. Scrivere a: Mas·**  simo Giladettl ·Via Borsi, 62 • 28100 Novara **Vendo Appie li plus 48 Kbyle, monitor a fosfori verdi. drive con** 

interfaccia, slam pante bldlrezionate 80-132 colonne con inlefac-cla, dischi: li tutto a L. 2.000.000. Sergio Cerone - Via Bagnala, 13/A • 52100 Arezzo· Tel. 0575/966043

Vorrei contattare utenti di Macintosh - Apple II - Ibm per scambi<br>di software ed esperienze. Mauro Tazzari - Via Canalazzo, 44 -<br>48100 Ravenna - Tel. 0544/461687

**Cambio software per Maclnlo1h. Dispongo di molti programmi.**  Giovanni Meloni· Via L. Canali, 6 • 02100 Rleli • Tel. 0746/45134

Desidero iniziare con tutti gli applisti italiani uno scamblo di<br>programmi per Apple Ile. Massima serietà, contattare: Giovanni<br>Gardini - Via F. Coradini, 2 - 52100 Arezzo

Per Apple II - Il plus vendo drive 5" con alimentatore, piattina per 2 drive, controller per interfacciare tutti i drive a 40 tracce; il tutto<br>a L. 350.000. Vendo inoltre schede Nuova Elettronica e Micro<br>Design. Ottimi prezzi. Teletonare ore serali. Massimo Nonato -<br>Via XX Settembre, 32 - 2

#### **Commodore**

• Vendo Vic 20, un anno di vita, più registratore 1530 ed<br>• espansione 16 Kbyte a L. 200.000. Giovanni De Virgilìs • B<br>• · Via Europa, 30 • 20097 S. Donato Milanese (Ml) - Tel. • •<br>• 02-5272109 • • • • • • • • • • • • • •

Vendo **C 64 più registratore** e 200 programmi su cassetta (giochi,<br>utility e applicativi) a L. 350.000. Solo 6 mesi di vita, imballi<br>originali, spese a mio carico. Emidio Borzi - Via Cellini, 44 -74029 Taisano (TA) • Tei. 099/511761

**Vendo C 64 più rogls1ratore C2N, numerosissimi giochi e ulility con relativi manuali, Quickshot Il più tasto reset a sole L.**  320.000. VI aspetto, telefonale! Fabrizio • Milano • Tel. 0215275578

Vendo Commodoro Pet 2001 piu 115 giochi e programmi. moni· **tor, registratore. cassetta pulisci testina al. 550.000. Telefonare ore pasli o alle 18.00 oppure scrivere. Fabio Talamlni - Via Eroi**  del Lavoro, 12 • 04100 Latina· Tel. 0773/498036

L'Eporedia computer club cede cartridge Fast Driver per C 64 ed espansione 3-8-16 Kbyle per Vic 20. Graditi scambi di program-<br>mi per C 64. Eporedia Computer Club - c/o Carlo Laiolo - Via<br>Rovagnone, 14 - 10015 Samone (TO) - Tel. 0125/53115

Per C 64 compro **giochi su nastro o, preferibilmente, su disco.**<br>Cerco Pac man, Mrs. Pac man, Pitfall e Ghostbusters a prezzi<br>modici. Walter Raffaelli - Via Mazzini, 125 - 26013 Crema

Vendo C 64 plu registratore a sole L. 450.000, in omaggio casset**te con programmi di giochi e utility. Assicuro e richiedo la massima serietà. Scrivere o teletonare a: Antonio Mallozzi · Via**  Privala Ciufo. 6 • 04020 M. di Minturno (LT) - Tel. 680016

#### **Sinclair**

Vendo Zx Spectrum Plus con lnler1accla programmabile, joy-sllck, 40 programmi, libro " Alla scope ria dello Zx Speclrum" a L. 400.000 trallabili. Solo zona Venezia. Alessandro Paolelli • Via Crea. 75/F • 30038 Spinea (VE)· Tel. 0411996301

Il Club Spectromania **offre 12 programmi fra i migliori** per il tuo<br>Zx Spectrum: Hyper sports, Superboxe challenge, ecc. Tutto<br>compreso a sole L. 30.000. Club Spectromania - Via delle Romi-<br>te, 8 - 50124 Galluzzo (FI) - Te

Compro Zx Spectrum normai 48 Kbyle. Telefonare dal lunedi al venerdi ore pasti allo 0545/27637 oppure sabato e domenica allo<br>0541/34835 chiedendo di Mauro. Mauro Ferri - Via Stoccolma, 29<br>- 47037 Rimini (FO) - Tel. 0541/34835 Vendo in blocco o separatamente oltre 1.000 programmi Spectrum al miglior offerente (min. L. 25.000). Vendo inoltre 50 pro-<br>grammi Msx a L. 100.000. Doriana Orlandi - Via Quasimodo, 6/C -<br>grammi Msx a L. 100.000. Doriana O

Vendo Spectrum Plus con oltre 1.000 programmi al miglior offerente (min. L. 500.000). Vendo anche separatamente. Annuncio sempre valido. Andrea Cicogna - Via Quasimodo, 6/C - 46023<br>Gonzaga (MN) - Tel. 0376/588555

**Vendo ZX81 perfetti con cavetti, alimentatore, manuale della**  casa, 3 llbrl (valore L. 48.000) e due giochi. Cenlipede o Slar lrek a L. 85.000 tra11abili. Andrea Focardl • Via G. DI Vittorio, 56 • 50015 Grassina (FI) • Tet. 055/64204

#### **Texas**

Per TI99/4A vendo disk drive a L. 200.000. Telefonare ore serali.<br>Lello Zorzato - Via Fedro, 4 - 80126 Napoli - Tel. 081/7427068

Vendo Tl99/4A plu Exlended Baalc, manuali di: inlroduzlone al Basic, giochi ed Editor/Assembler. Tutto come nuovo a L.<br>300.000. Teletonare ore 20.00. Sergio Nova - Via della Torre, 31 -<br>20127 Milano - Tel. 02/2895347

Favoloso! Vendo Per TI99/4A Editor/Assembler plu Muitipian **completo di manuale e relativi dischetti. minimemory, Terminal**  emulalor Il. Statistlcs, Moonmine, Othello, Munchman e Tom· **bstone city. Tutto il materiale è nuovissimo, ancora imballato; L.**  999.000. All'acquirente regalo 23 dischetti più cassette con 500<br>programmi professionali e interfaccia per disk drive. Rocco<br>Macri - c/o Istituto Serafico - 06081 Assisi (PG) - Tel. 075/812546

Vendo rivista con cassetta T199 New Soft dal nr. 0 al nr. 12 a L.<br>70.000 in blocco o a L. 8.000 cadauna; stampante Seikosha<br>Gp50A interfaccia Centronics a L. 230.000. Giorgio Castagnaro -<br>Via Buonarroli, 13 - 21013 Gallara

Svendo modulo Extended Basic e cassette giochi per Texas<br>TI99/4A. Telefonare a: Ercole Donati - Via Appennini, 13 - 20151<br>Milano - Tel. 02/3533564

Vendo Tl99/4A più reglslralore originale, moduialore, alimen1atore, interfaccia registratore, coppia joystick, Extended Basic, amouali, Sss Attack, cassette programmi e riviste specifiche a L.<br>400.000. Fabio Cerallo - Viale di Trastevere, 70 - 00153 Roma -<br>Tel. 06/581607

#### **Varie**

Cambio programmi per sistema Msx. Telefonare ore pasti. An-<br>drea Pimpolari - Via R. Malatesta, 58 - 00176 Roma - Tel.<br>06/294106

Vendo computer Msx Philips Vg-8010 a L. 400.000 trattabili.<br>Fedele Schipani - Via N. Sauro, 2 - 84091 Battipaglia (SA) - Tel. 0828123633

Vendo Ibm Pc 256 Kbyte Ram, due floppy disk da 360 Kbyte più<br>stampante grafica Ibm 80 colonne. Usato pochissimo, ancora in<br>garanzia. Franco Maggioni - Via IV Novembre, 6 - 22067 Missaglia (CO)· Tel. 039/9200784

**Cerco per Mz·700 &lampante Centronlcs Glp in buone condizioni e a prezzo tagionevole. Telefonare a: Francesco Crfspo-Via P.**  Amedeo. 221 B/4 -00100 Roma· Tei. 0617314982

Vendo Atarl 130Xe (due mesi di vita) più registratore Atari, 5<br>cassette, 2 manuali, 1 joystick; li tutto, ancora in imballi originali,<br>a sole L. 495.000. Maurizio Cagneschi - Via dei Cipressi, 6 - 10090 Bruino (TD) • Tel. 01119086126

Solt Sharp club Roma cambia programmi per Mz·700. Tulli i **programmi sono garantiti funzionanti. Per informazioni rivolger-**si a: Francesco Loriga • Via Fulda, 115 • 00148 Roma • Tei. 06/5222504

**Vendo per lbm Pc e compallblli sistema operativo, Baslc, Turbo Pascal, Cobol,** alcuni copiatori. Prezzo da concordare. Per infor-<br>mazioni rivolgersi a: Andrea Maggi - Via F.Ili Cervi, 8/D - 20010<br>Cornaredo (MI) - Tei. 02/9317678

Vendo computer Ibm compatibile con 256 Kbyte di memoria, video e doppio floppy. completo di programmi gestionali e pro-**grammi personalizzati. Prezzo affare. Claudio Giovanelli • Via**  Rlpamonli, 194 • 20141 Milano· Tel. 02/53692

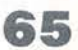

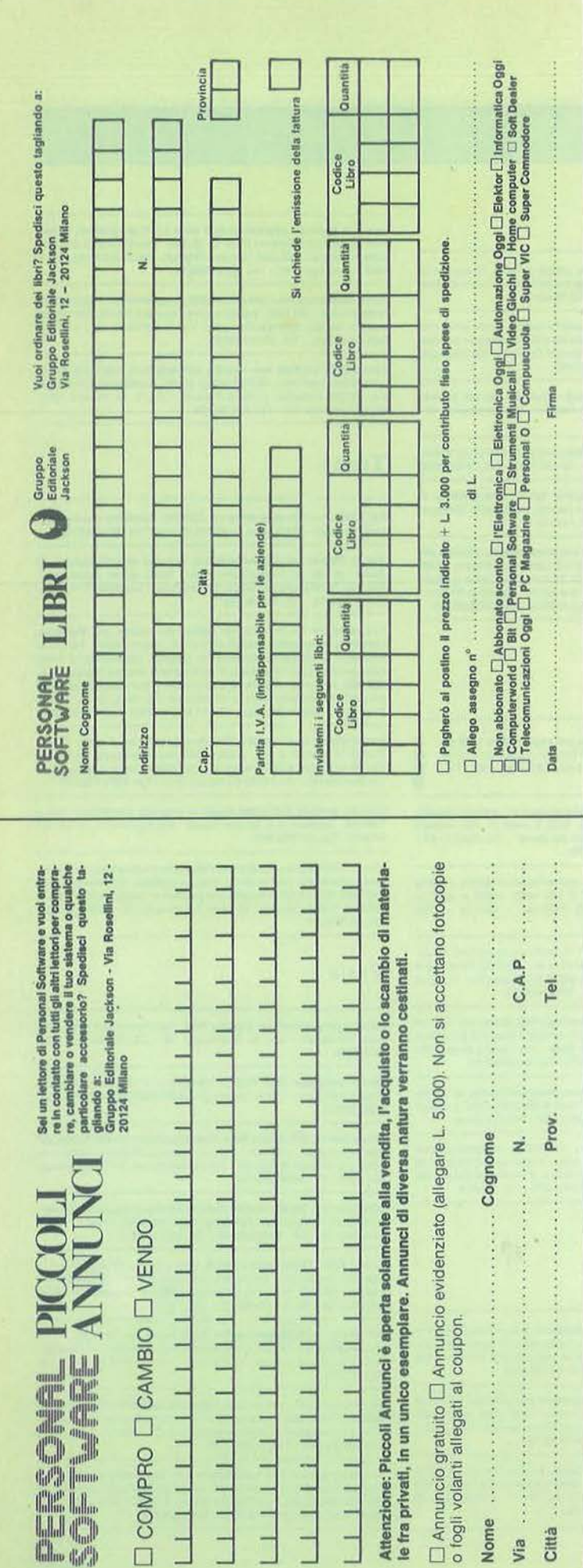

#### UNA PUBBLICAZIONE DEL GRUPPO EDITORIALE JACKSON

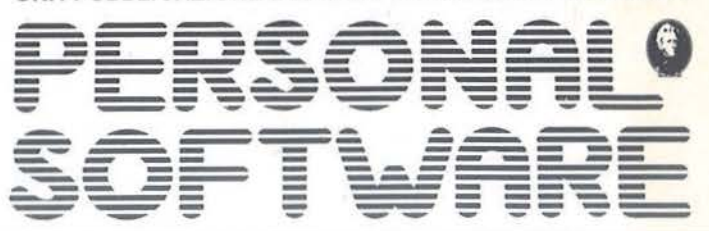

**DIRETTORE RESPONSABILE:** Giampietro Zanga

CAPO REDATTORE: Lorenzo Barrile

COORDINAMENTO TECNICO: Luca Zanipello

**GRAFICA E IMPAGINAZIONE:** Gabriele Cappuccio

**SEGRETARIA DI REDAZIONE:** Silvia Borgonovo

**UFFICIO ABBONAMENTI:** Tel. (02) 6880951/2/3/4/5

HANNO COLLABORATO A QUESTO NUMERO:

L. Accomazzi, V. Anselmo, M. Spero, G. Tisi, L. Cassa, L. Zaninello,

U. Rossini, T. Palermo, S. Borsani,

T. Policastro, E. Martelli, M. Giacobazzi

#### **CONSOCIATE ESTERE:**

USA: G.E.J. PUBLISHING Group, Inc. a Subsidiary of Gruppo Editoriale Jackson - 1307 S. Mary Avenue -<br>94087 Sunnyvale (CA) - Tel. (408) 7730103 - Telex: 49959972

GRAN BRETAGNA: G.E.J. Publishing L.t.d. - 187 Oxford Street - London W1R1AJ Tel. (01) 4392931 - Telex: (051) 21248

SPAGNA: Jackson Hispana S.A. - Plaza Repubblica del Ecuador, 2 28016 Madrid - Spagna - Tel. 1-2505820 - Telex: 052-49371 ELOCE

PUBBLICITA': Concessionario per l'Italia e l'Estero J. Advertising S.r.l. - Via Restelli, 5 - 20124 Milano<br>Tel. (02) 6882695-6882458-6880606 - Telex: 316213 REINA I

**PUBBLICITA' PER USA E CANADA: PUBBLICTIA PER USA E CANADA:**<br>International Media Marketing - 16704 Marquardt Avenue,<br>P.O. Box 1217 Cerritos (CA) 90701 - (213) 926-9552

AGENTE PER LE TRE VENEZIE: Pierfilippo Obber - Via Nazionale, 70 38050 Imer (TN) - Tel. (0439) 67221.

FOTOCOMPOSIZIONE: Lineacomp S.r.l. - Via Rosellini, 12 - 20124 Milano

STAMPA: Litografica S.r.l. - (Busto Arsizio - MI)

**CONCESSIONARIO ESCLUSIVO PER LA DIFFUSIONE** IN ITALIA E ALL'ESTERO: SODIP - Via Zuretti, 25 - 20125 Milano

AUTORIZZAZIONE ALLA PUBBLICAZIONE: Tribunale di Milano n. 69 del 20/2/1982

Pubblicità inferiore al 70%

Spedizione in abbonamento postale Gruppo III/70<br>Prezzo della rivista L. 4.500. Numero arretrato L. 9.000 Abbonamento annuo (11 numeri) L. 39.000; per l'Estero L. 78.000 I versamenti vanno indirizzati a: Gruppo Editoriale Jackson - Via Rosellini, 12<br>20124 Milano - mediante emissione di assegno bancario, cartolina vaglia o utilizzando il C/C postale numero 11666203.

Der i cambi di indirizzo, indicare, oltre naturalmente al nuovo, anche l'indirizzo<br>precedente, ed allegare alla comunicazione l'importo di L. 500, anche in francobolli.

© TUTTI I DIRITTI DI RIPRODUZIONE O TRADUZIONE **DEGLI ARTICOLI PUBBLICATI SONO RISERVATI** 

Il Gruppo Editoriale Jackson è iscritto nel Registro nazionale della Stampa al n. 117 - Vol. 2 - Foglio 129 in data 17-8-1982

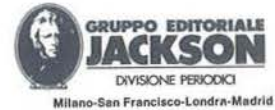

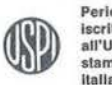

Periodico iscritto all'Unione stampa periodica Italiana

DIREZIONE, REDAZIONE, AMMINISTRAZIONE: Via Rosellini, 12 - 20124 Milano - Telefoni: (02) 68.80.951/2/3/4/5<br>SEDE LEGALE: Via G. Pozzone, 5 - 20121 Milano DIREZIONE EDITORIALE: Daniele Comboni DIREZIONE AMMINISTRATIVA: Giuliano Di Chiano DIREZIONE DIVISIONE LIBRI E GRANDI OPERE: Roberto Pancaldi PIANIFICAZIONE STRATEGICA: Sergio Mello-Grand

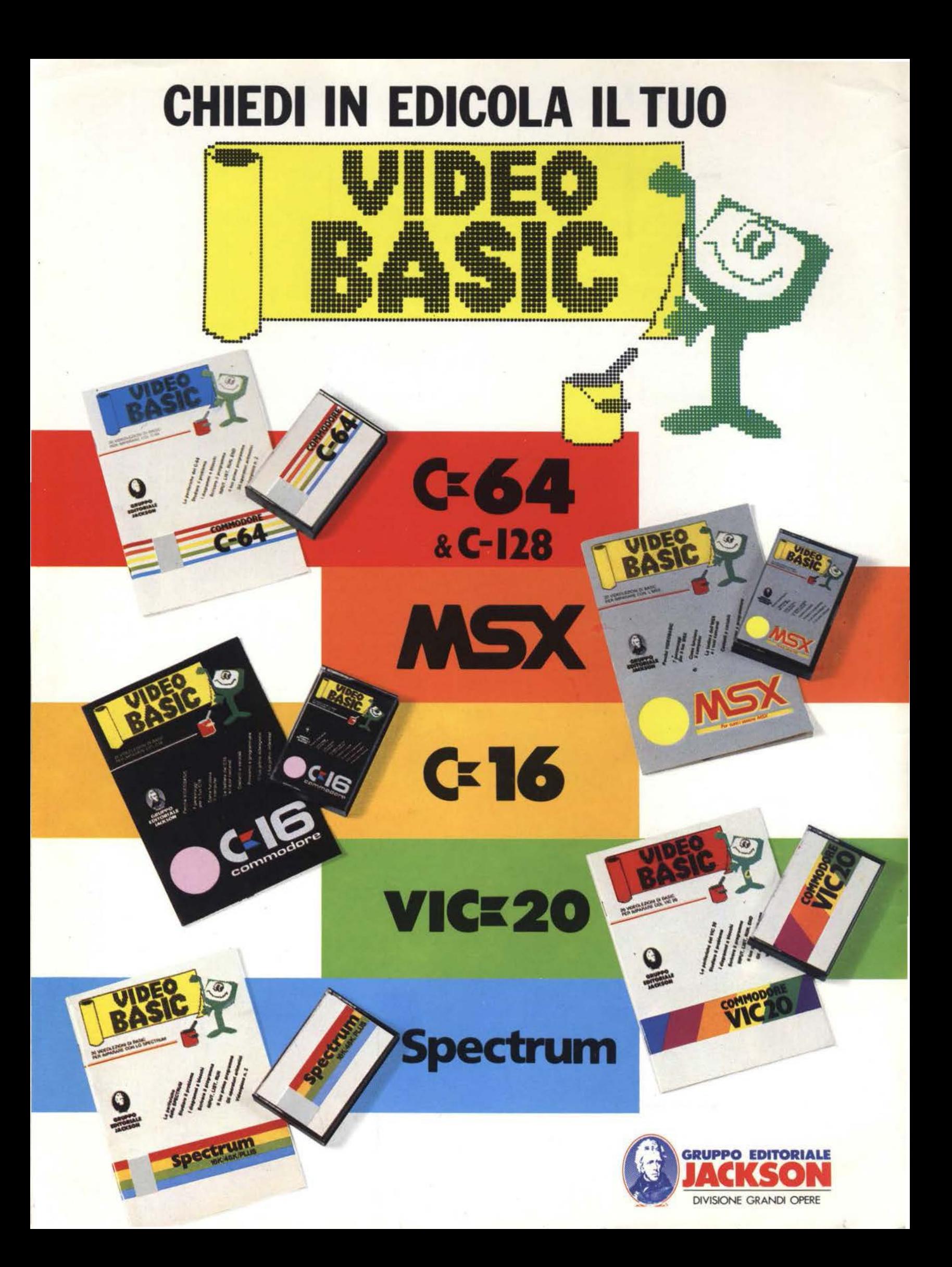

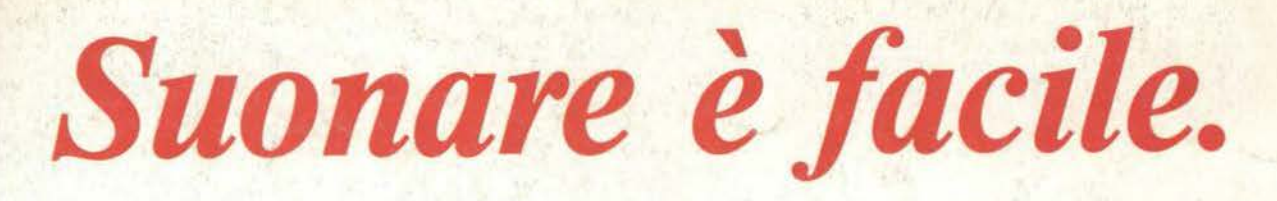

MUSIC MASTER trasforma il tuo C16 in un fantastico strumento musicale. Anzi, ancora di più puoi scegliere tra il dolce e melanconico flauto, o il più sfrontato e moderno synt o ancora il simpatico ed essenziale xilofono. Carica il programma SINTETIZZATORE e sperimenta, utilizzando la apposita tastiera, le grandi possibilità del tuo piccolo, grande computer.

Le pagine seguenti ti informeranno su come

ciò sia possibile, ti ricorderanno i principi fondamentali della musica. Qualunque sia la tua preparazione in questa materia, sarai in grado di leggere e riprodurre col tuo C16 qualsiasi brano musicale.

Grazie al programma MUSIC EDITOR potrai infatti introdurre nella memoria del computer la musica composta da te o ricavata da spartiti, per poi riascoltarla a tuo piacimento.

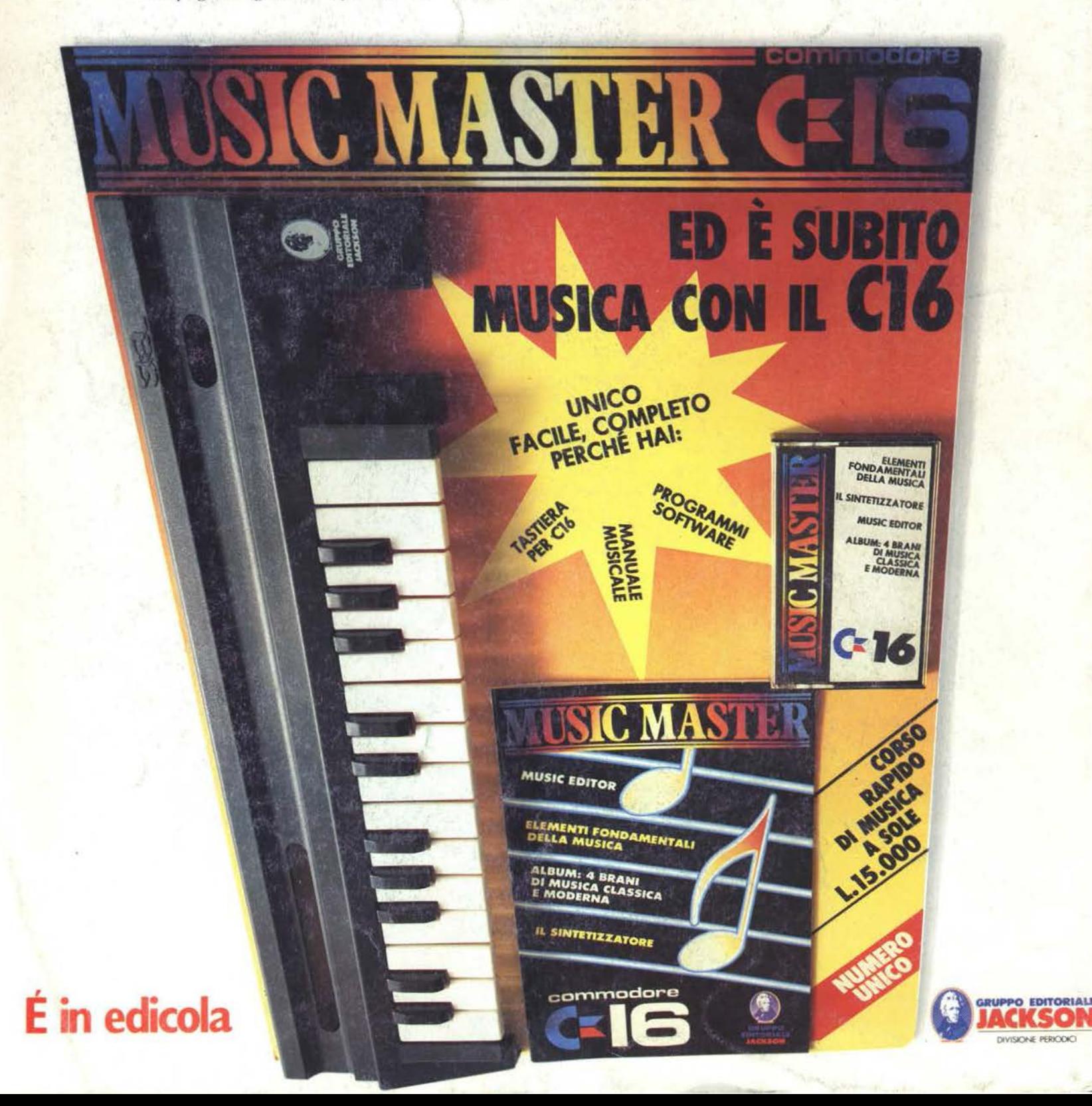